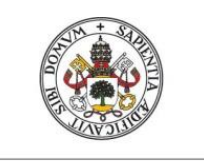

Universidad de Valladolid

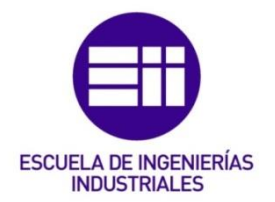

### UNIVERSIDAD DE VALLADOLID

### ESCUELA DE INGENIERIAS INDUSTRIALES

Grado en Ingeniería en Electrónica Industrial y Automática

# Instalación y control de planta de laboratorio con fines docentes utilizando autómata programable

Autor: Cuéllar Marcos, Alberto

Tutor:

Mazaeda Echevarría, Rogelio Departamento de Ingeniería de Sistemas y Automática

Valladolid, abril de 2022.

#### Resumen

En este proyecto se pretende dotar a una planta piloto del laboratorio de Ingeniería de Sistemas y Automática de las funcionalidades necesarias para poder ser aprovechada con fines docentes para ejercicios de modelado y control.

Para ello se requiere la instalación y conexión de nuevos componentes. Los sensores y actuadores están conectados a un PLC SIEMENS SIMATIC S7-1200. Desde TIA Portal se lleva a cabo la programación de dicho autómata, buscando controlar tanto el nivel como la temperatura y que se permita variar entre diferentes modos de trabajo y de control. Se añade una interfaz hombre máquina (HMI) para proporcionar el entorno desde el cual se pueda visualizar y controlar el funcionamiento de la planta.

Se realiza, además, la obtención del modelo, incorporándolo en un entorno de simulación creado en Simulink, y el diseño e implementación de estrategias de control, a modo de demostración.

#### Palabras Clave

PLC, HMI, control, modelado, TIA Portal

#### Abstract

The aim of this project is to provide a pilot plant in the Systems Engineering and Automation laboratory with the necessary functionalities to be used for teaching purposes for modeling and control exercises.

This requires the installation and connection of new components. The sensors and actuators are connected to a PLC SIEMENS SIMATIC S7-1200. From TIA Portal the programming of the PLC is carried out, seeking to control both the level and the temperature and to allow to vary between different working and control modes. A human machine interface (HMI) is added to provide the environment from which the plant operation can be visualized and controlled.

In addition, the model is obtained and incorporated into a simulation environment created in Simulink, and the design and implementation of control strategies are carried out, as a demonstration.

#### Keywords

PLC, HMI, control, modeling, TIA Portal

## Índice de contenido

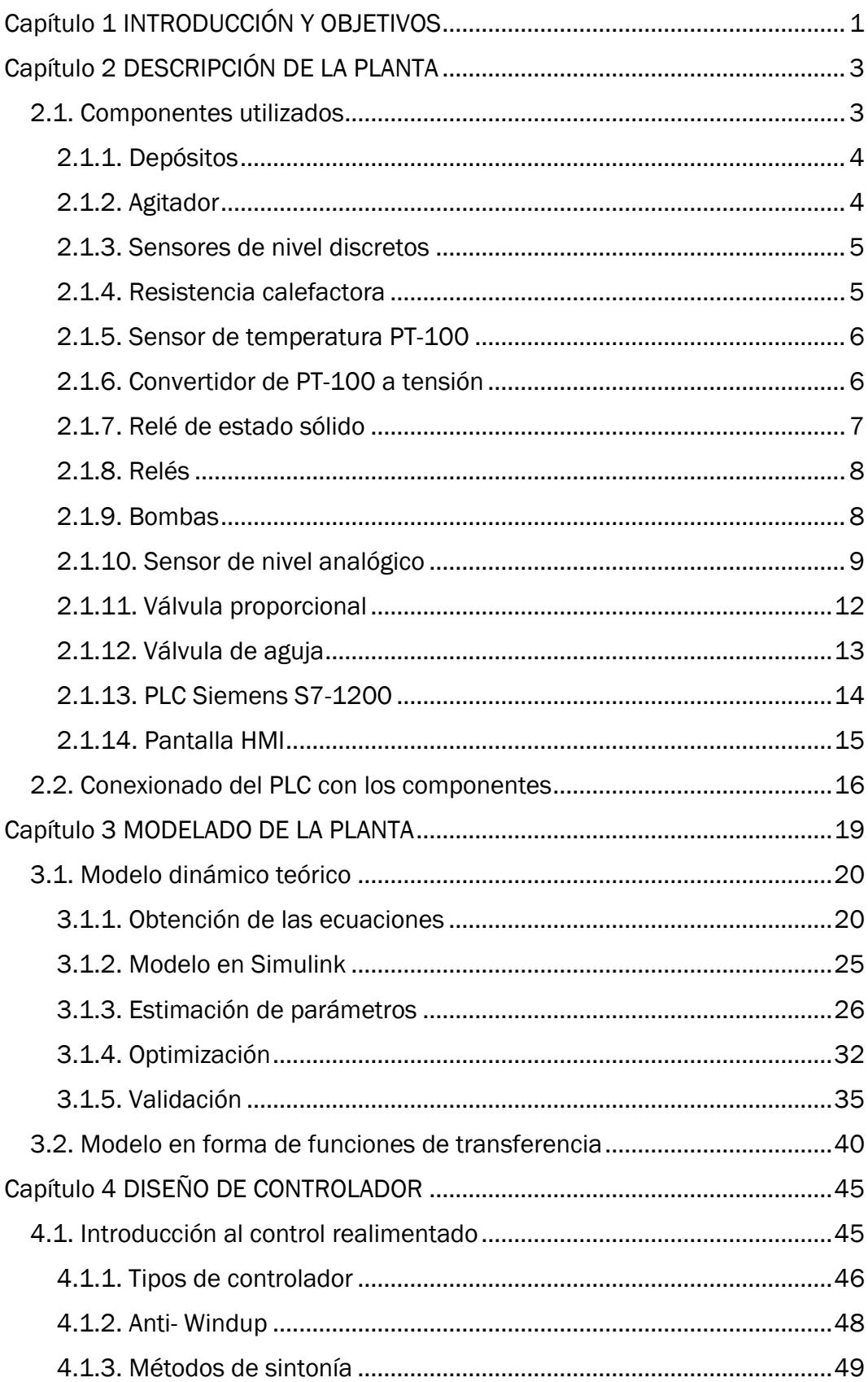

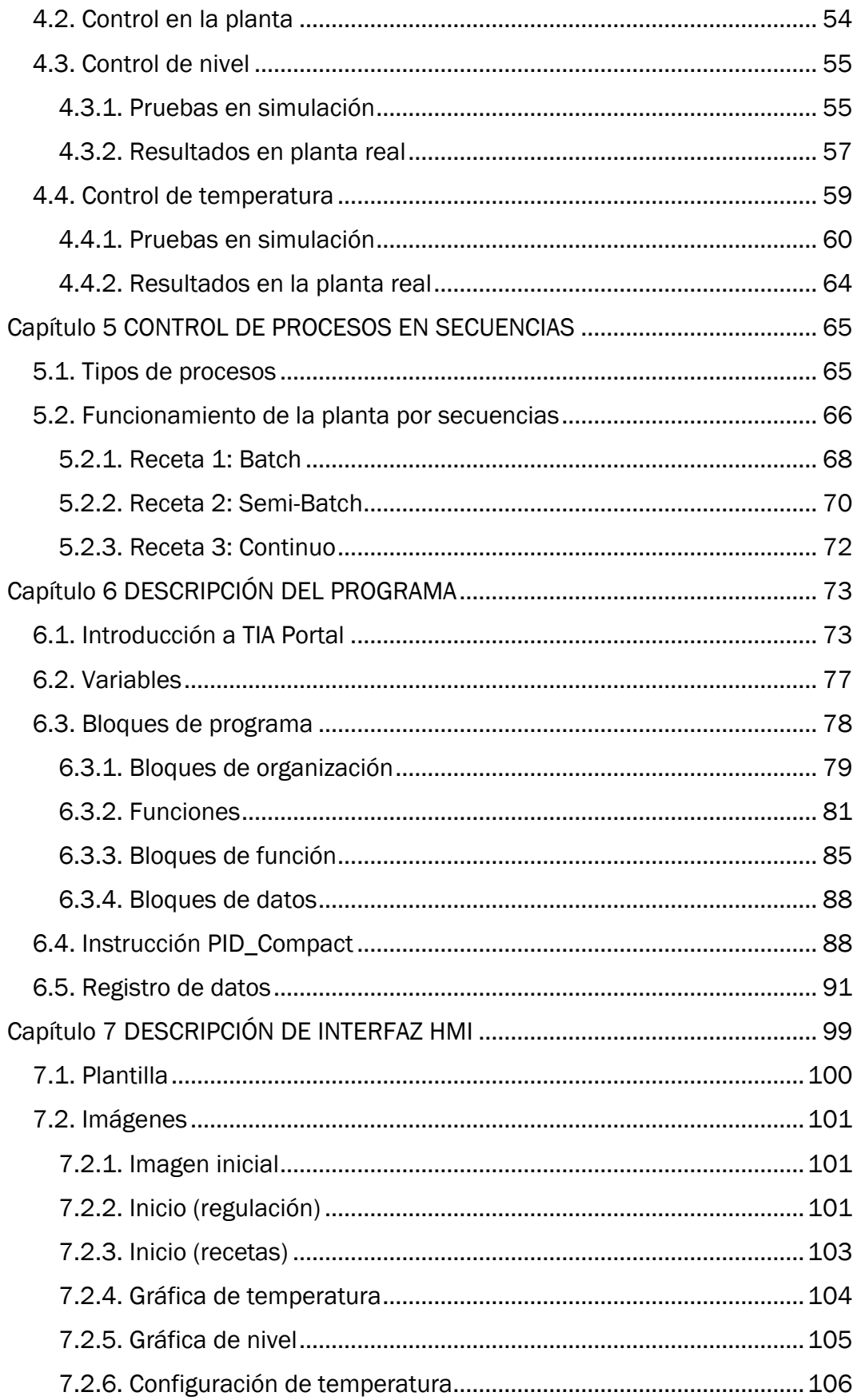

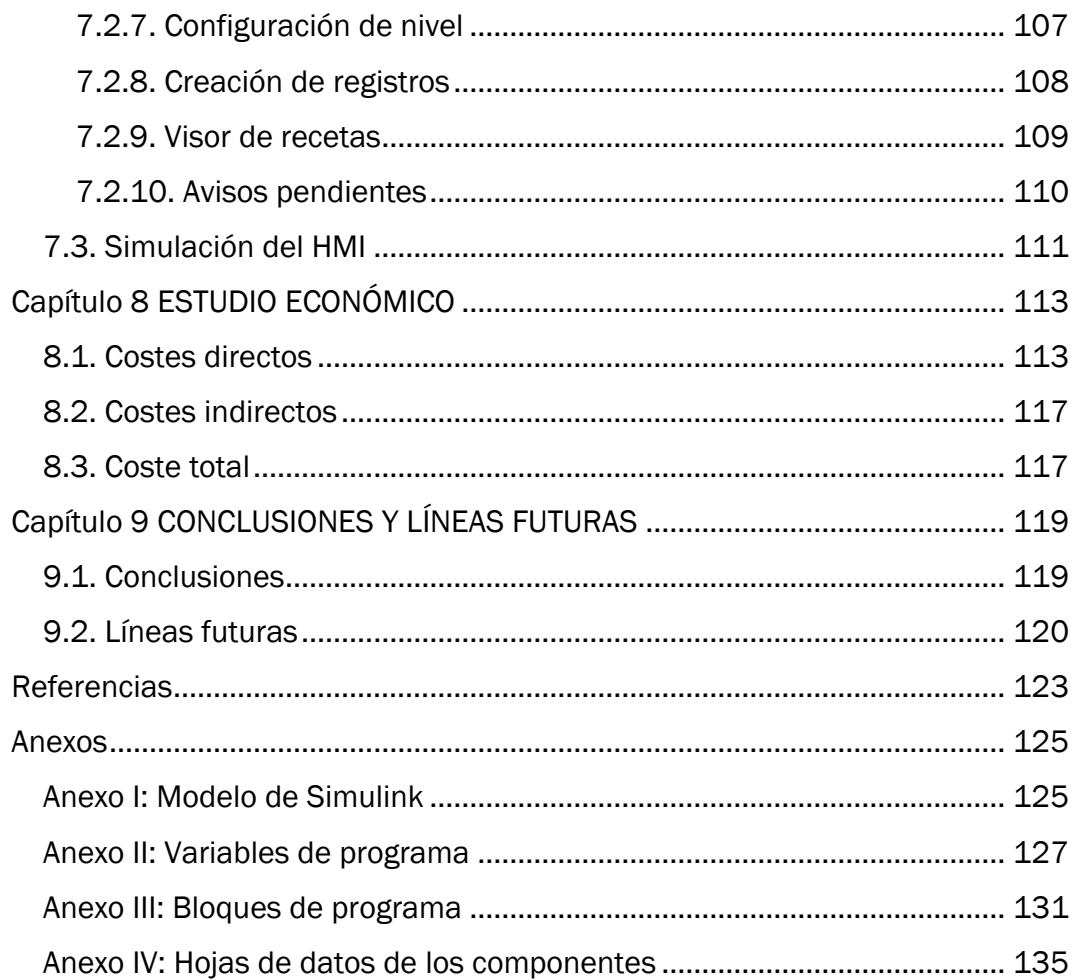

# Índice de figuras

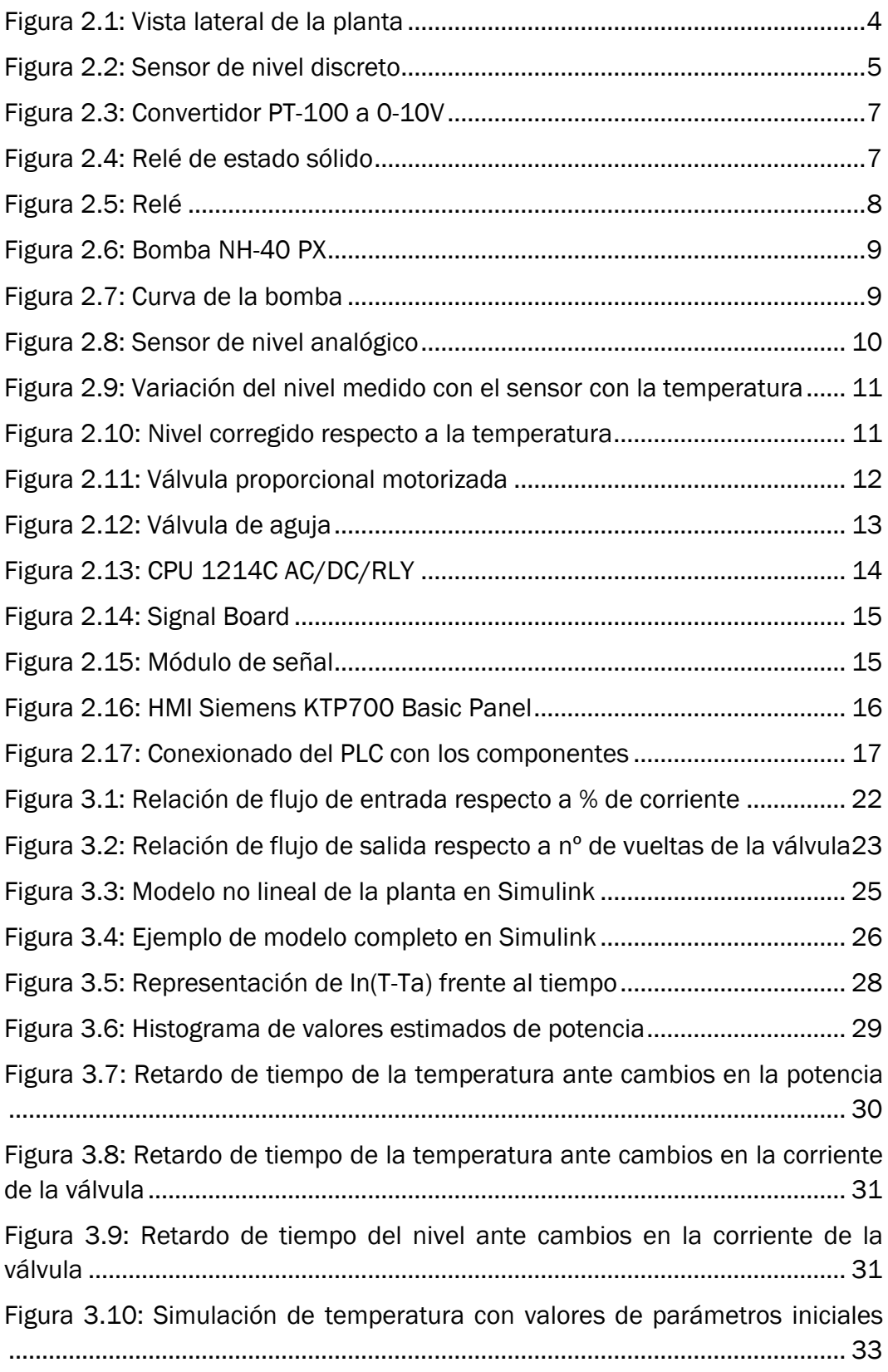

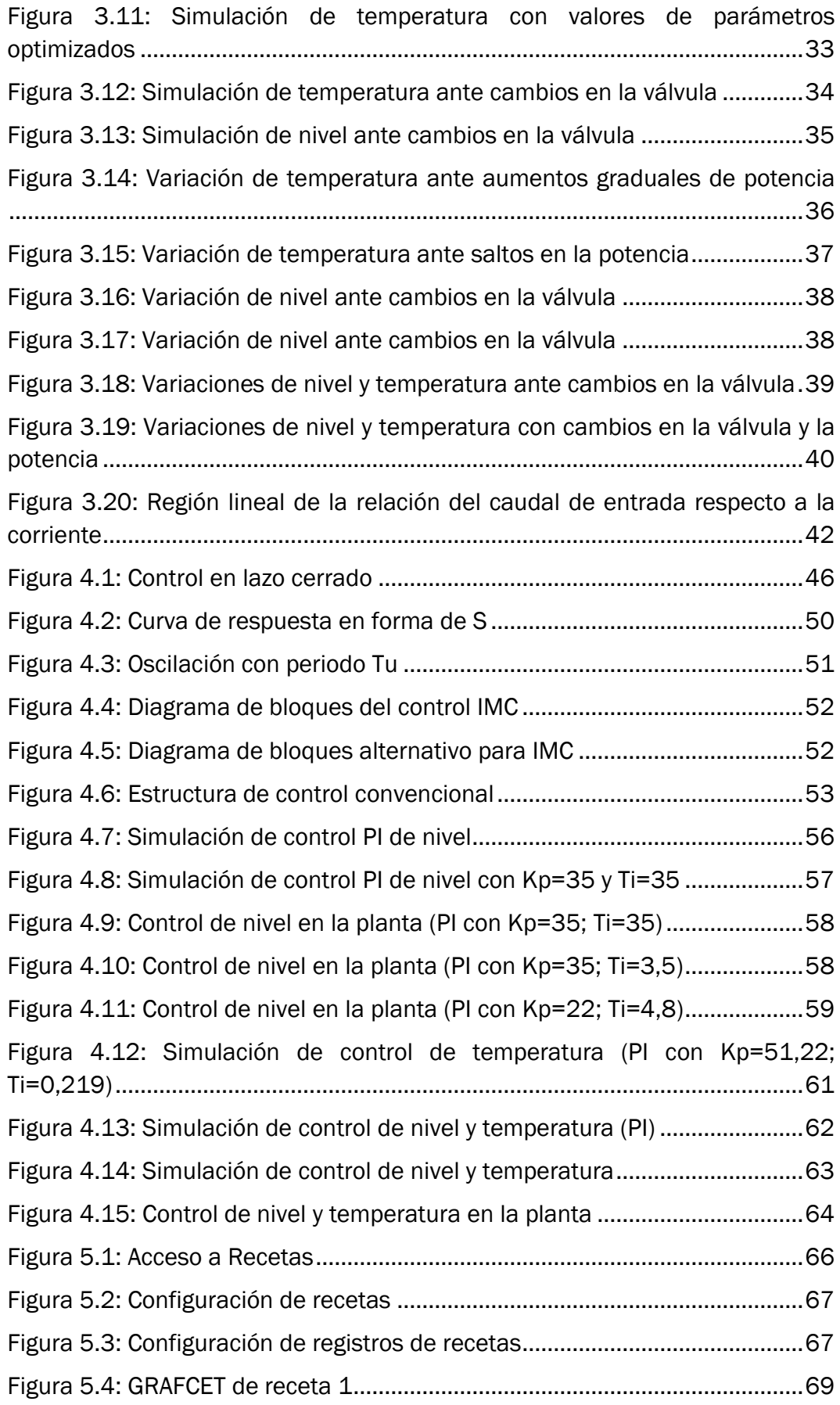

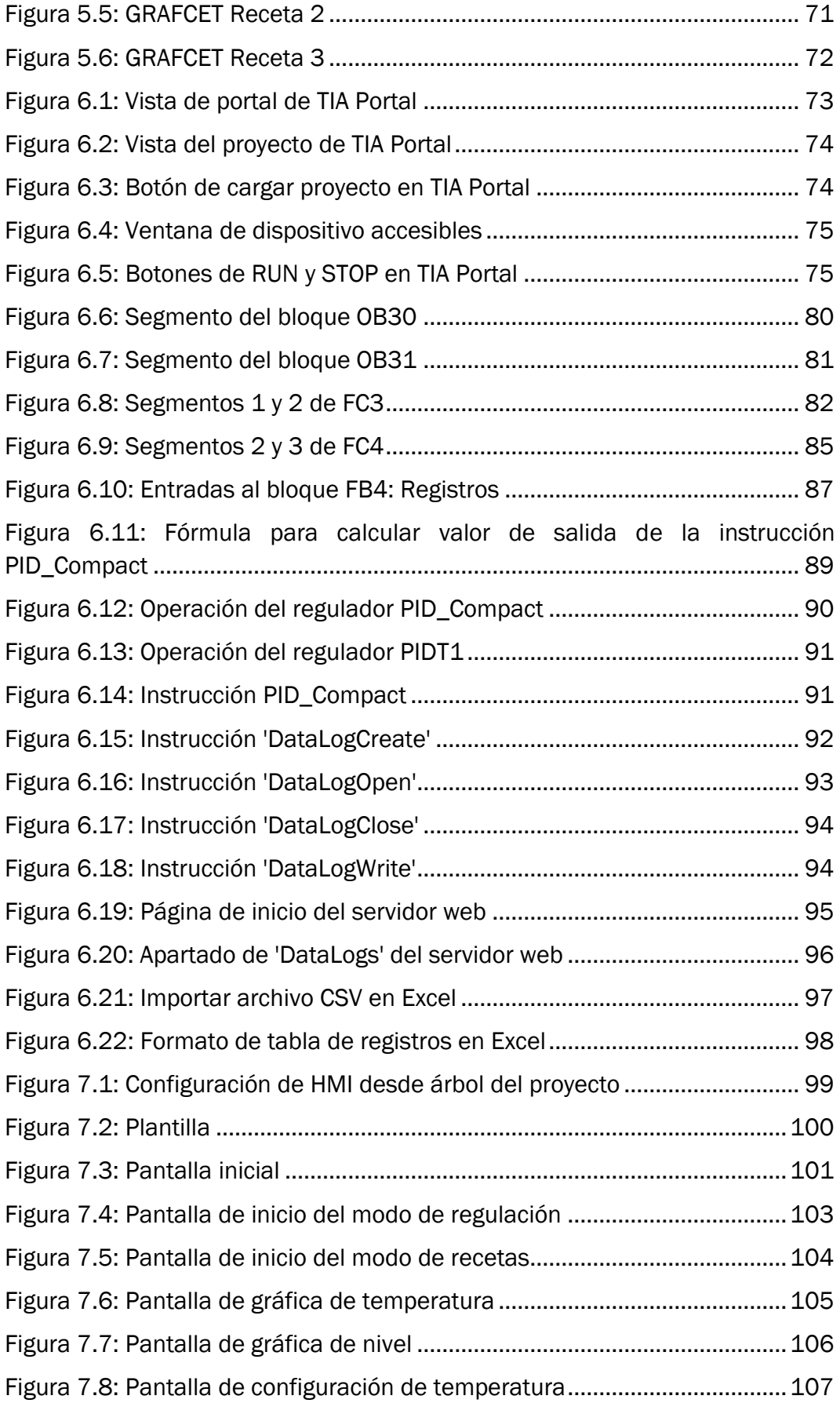

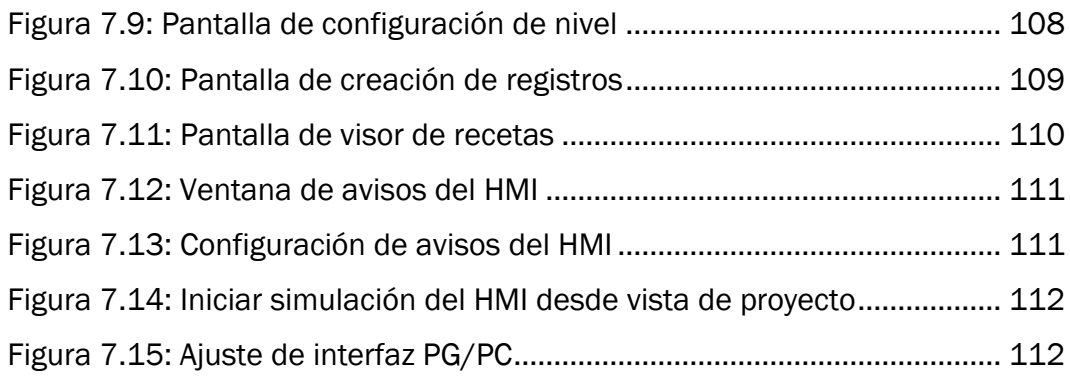

## Índice de tablas

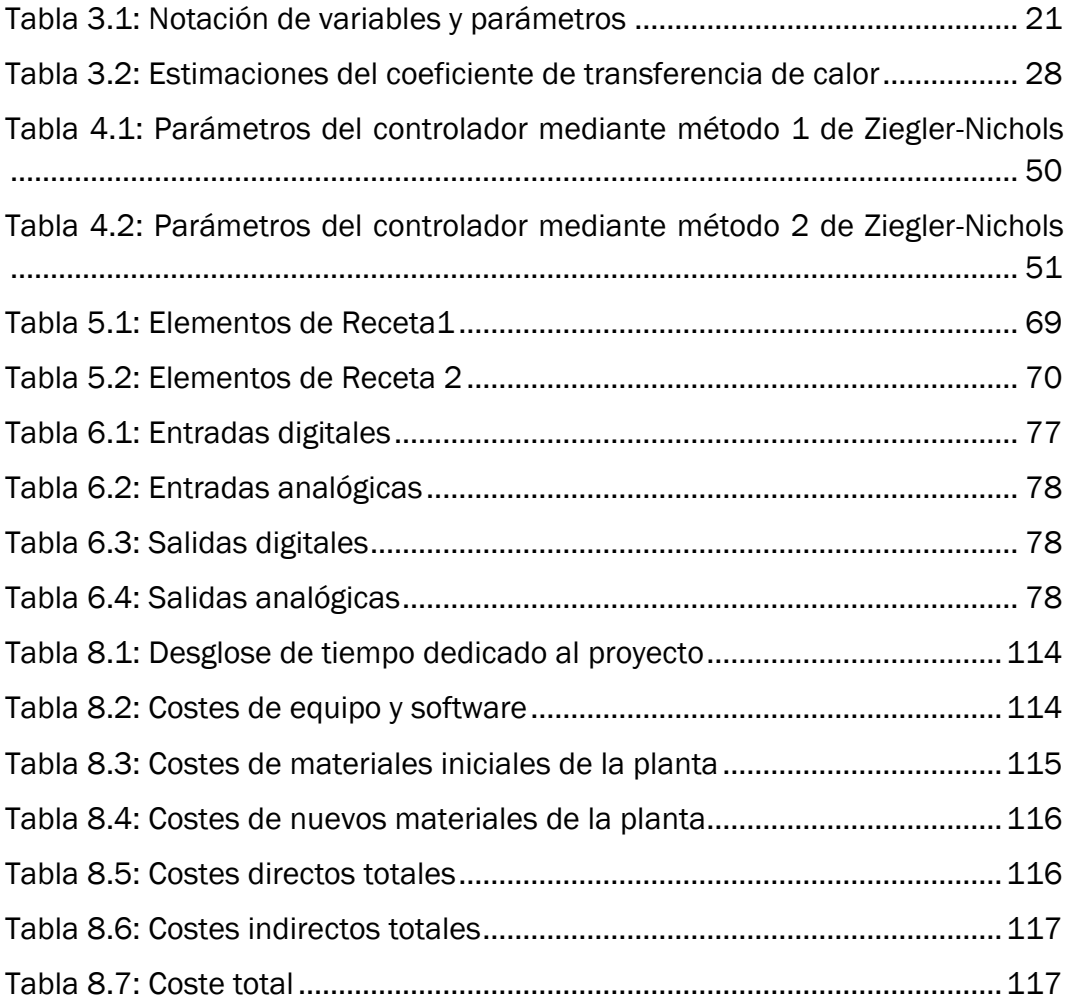

# <span id="page-12-0"></span>Capítulo 1 INTRODUCCIÓN Y OBJETIVOS

En este proyecto se parte de una planta piloto del laboratorio de Ingeniería de Sistemas y Automática.

Se pretende que esta disponga finalmente de las funcionalidades suficientes para poder ser empleada con fines docentes para prácticas de distintas asignaturas que guarden relación con conceptos como el modelado, control y automatización.

Por un lado, para conseguirlo, se plantea aplicar modificaciones en la planta, aunque encaminadas especialmente a la adquisición y conexionado de nuevos componentes, tratando de mantener los ya existentes, teniendo en consideración el gasto económico.

La planta cuenta con un autómata programable PLC SIEMENS SIMATIC S7- 1200, desde el cual se recibe como entradas la información de los sensores y se lleva a cabo el control sobre los diferentes actuadores. Gran parte del trabajo del proyecto está dedicado a la programación de este.

Adicionalmente, ya que se busca que el usuario pueda tener gran relevancia en la actuación sobre la planta, se incluye la interfaz hombremáquina (HMI), gracias a la cual el usuario no solo puede visualizar con detalle lo que sucede en la planta, sino también configurar en todo momento el funcionamiento de esta.

Se añade a esto la creación de un modelo, con el propósito de proporcionar un mejor entendimiento de la dinámica de la planta y poder crear un entorno de simulación donde se pueda analizar el comportamiento de la planta sin necesidad de usar la planta real, así como para probar el diseño de sistemas de control antes de aplicarlos en la planta real.

A modo de demostración, se lleva a cabo el diseño e implantación de estrategias de control en la planta. Se brinda además la posibilidad de variar entre un modo enfocado al control regulatorio de variables y uno basado en la automatización de secuencias, donde se imitan tareas de llenado, procesamiento y vaciado típicos de la industria de proceso.

Los objetivos planteados, por lo tanto, para el presente proyecto son:

• Incorporar los elementos a la planta con los que se logre controlar el nivel y la temperatura.

- Programar el autómata de modo que se puedan controlar el nivel y temperatura, en lazo abierto o lazo cerrado, así como incorporar la automatización de secuencias.
- Desarrollar la interfaz HMI, desde la cual el usuario pueda:
	- o Visualizar el estado de la planta.
	- o Variar entre los diferentes modos de funcionamiento.
	- o Elegir tipo de control y parámetros.
- Obtener modelo de la planta.
- Crear entorno de simulación.
- Llevar a cabo un análisis del funcionamiento, diseñándose y probando estrategias de control.

# <span id="page-14-0"></span>Capítulo 2 DESCRIPCIÓN DE LA PLANTA

Para el presente proyecto se ha empleado una planta piloto del laboratorio de Ingenierías de Sistemas y Automática, ampliándola posteriormente con aquellos nuevos componentes que se han considerado necesarios para poder controlar adecuadamente la temperatura y el nivel del agua.

#### <span id="page-14-1"></span>2.1. Componentes utilizados

Analizando la planta según estaba inicialmente, se tenía que esta estaba preparada únicamente para actuar de forma discreta sobre ella, pero carecía de muchos recursos necesarios para el aprendizaje del alumno.

En lo que respecta a la temperatura, se disponía del sensor de temperatura y una resistencia conectada a un relé, que solo se podía activar o desactivar completamente. Con esto, la única posibilidad de automatización era activar o desactivar la resistencia dependiendo del valor de la temperatura. La incorporación de un relé de estado sólido, del que ya se disponía, pero se necesitaba instalar, permitiría ya regular la potencia de la resistencia y poder tener un control continuo sobre la temperatura. Sin embargo, se observó en las primeras pruebas que esto iba a ser difícilmente realizable si no se adquiría un agitador. Como agitador se ha usado uno que se tenía, pero no se ha podido conectar al PLC.

En el caso del nivel, se tenían las bombas de llenado o vaciado y los sensores discretos en los extremos. Las únicas posibilidades pasaban, por lo tanto, por manejar solo de forma manual la activación de las bombas y que el llenado se pudiera parar solo al llegar al sensor discreto. Se ha visto necesario adquirir un sensor que pudiera proporcionar el valor de nivel para que, al menos, el nivel de la planta pudiera establecerse de forma automático en un rango de nivel intermedio. En la elección del sensor de nivel ha prevalecido el coste económico.

No obstante, se pensó que daría también más sentido a la planta la posibilidad de incorporar un control continuo de nivel, siempre que el desembolso económico no fuera demasiado grande. Para ello, fueron incorporadas las válvulas. La válvula que regula el flujo de entrada se conecta al PLC, mientras que la válvula a la salida se regula de forma manual, entendiendo que para el cometido que se buscaba podía ser suficiente y su coste es mucho menor.

A continuación, se detallan los componentes de la planta.

#### <span id="page-15-0"></span>2.1.1. Depósitos

El tanque principal en el que se realiza el control es un recipiente prismático abierto por la cara superior. Las dimensiones del interior son de 22,4 cm de largo x 16,6 cm de ancho x 20 cm de alto. Esto supone una capacidad total de 7,44 L. El depósito tiene perforados unos orificios para conectar la entrada y salida de agua, así como para la sujeción de los sensores de nivel todo/nada, el sensor de temperatura y la resistencia.

Por debajo de este, como se observa en la figura 2.1 se encuentra un depósito de bastante mayor capacidad donde se almacena el agua. Ambos depósitos se encuentran conectados, de forma que el agua que llega o sale de un depósito siempre tiene como origen o destino el otro depósito. Es conveniente revisar, antes de utilizar la planta, que en el depósito haya una gran cantidad de agua, para que no se vea tan afectado por variaciones en el nivel y temperatura.

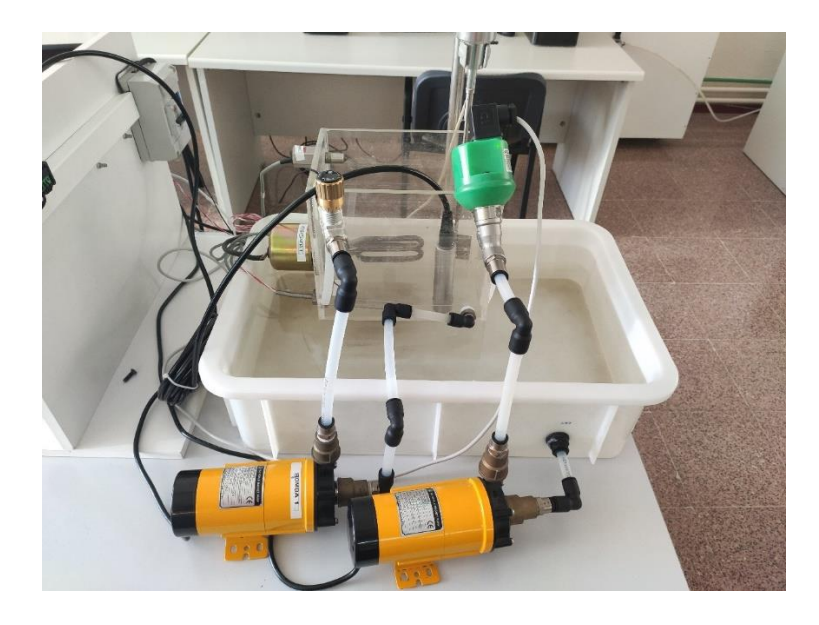

*Figura 2.1: Vista lateral de la planta*

#### <span id="page-15-2"></span><span id="page-15-1"></span>2.1.2. Agitador

El agitador fue añadido a la planta para conseguir que el calor se distribuya uniformemente por el agua. Gracias a él, se consigue una temperatura muy similar en las distintas zonas del agua y se consigue que el sensor de temperatura capte rápidamente las variaciones de temperatura debidas a cambios en la potencia de la resistencia.

Se trata de un agitador mecánico, en el cual es posible regular la velocidad de giro. Actualmente, no tiene conexión con el PLC, con lo que es el usuario el que tiene que encender y regular el agitador cuando proceda a manejar la planta.

#### <span id="page-16-0"></span>2.1.3. Sensores de nivel discretos

El tanque consta de dos sensores de nivel con salida digital. El modelo del sensor es el VPA1MNA, de Carlo Gavazzi, como el de la figura 2.2 [1]. Se trata de una sonda de nivel óptico con luz infrarroja, con amplificador integrado. Es de tipo NPN, lo que implica que, en el conexionado del PLC, el común de las entradas debe estar a 24 V. Aunque tiene la posibilidad de usar salida normalmente abierta también, en este caso se utiliza salida normalmente cerrada (NC), de forma que cuando el sensor detecte líquido, la salida está a 0 (0 V), mientras que si no hay presencia de líquido la salida estará a 1 (24 V).

Los sensores están montados en la misma pared del tanque, uno de ellos en la parte inferior y otro en la parte superior. Su función en el programa será limitar el funcionamiento de las bombas. Cuando el agua llega al sensor de nivel del límite superior, la bomba de carga dejará de actuar si lo estaba haciendo, para evitar el desbordamiento. Por otro lado, si la bomba de descarga está funcionando y el agua llega al sensor del límite inferior, se parará la bomba, pues no tiene sentido que siga funcionando.

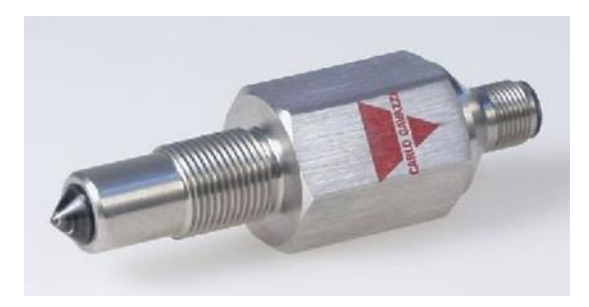

*Figura 2.2: Sensor de nivel discreto*

#### <span id="page-16-2"></span><span id="page-16-1"></span>2.1.4. Resistencia calefactora

Para calentar el agua se tiene una resistencia de inmersión. Cuando circula corriente eléctrica por ella, de acuerdo con la ley de Joule, se libera calor que es transferido completamente al agua. Es necesario que, para que la resistencia esté inmersa en su totalidad, el nivel de agua siempre esté por encima de la resistencia cuando se vaya a calentar.

No se tenían datos de la resistencia, pero sí que se ha estimado, a partir de los experimentos realizados, que tiene una potencia máxima de unos 630 W.

#### <span id="page-17-0"></span>2.1.5. Sensor de temperatura PT-100

El sensor de temperatura permite tener un seguimiento continuo de la temperatura del agua. Se trata de un sensor PT-100. Este tipo de sensores es el más común dentro del grupo de termómetros de resistencia o RTD. Un RTD se basa en el aumento de la resistencia con la temperatura. La variación de resistencia es directamente proporcional al aumento de temperatura y, en determinados rangos de temperatura, el comportamiento es lineal [2].

La ecuación aproximada que relaciona resistencia final y temperatura es:

$$
R_f = R_0 \cdot (1 + \alpha T) \tag{2.1}
$$

Siendo:

- $\bullet$  Rf: Resistencia final
- R<sub>0:</sub> Resistencia a la temperatura de 0  $^{\circ}$ C.
- α: Factor que depende del material
- T: Variación de temperatura

En concreto, el sensor PT-100 debe su nombre a que está fabricado con platino y presenta una resistencia de 100 Ω a la temperatura de 0 ºC. Por lo tanto, en este tipo de sensores el parámetro α para el platino es 0,00385 Ω/ºC y R<sub>o</sub> es 100 Ω.

El modelo de la sonda usada en el proyecto es SR-RXH, de Pyro-Alloy. Tiene una temperatura de trabajo entre -50 y +250 ºC.

#### <span id="page-17-1"></span>2.1.6. Convertidor de PT-100 a tensión

Este convertidor recibe a la entrada la señal del sensor PT-100, convirtiéndola a la salida en una señal de 0 a 10 V. También ofrece la posibilidad de obtener salida en corriente de 0-4/20mA. Para la alimentación hay 2 posibilidades: 24 VDC o 100-250 VAC. En este caso se ha optado por la segunda.

La tensión de salida lleva una relación lineal con la temperatura. El convertidor está configurado para una escala de temperatura entre 0 y 100 ºC, es decir que un voltaje de 10 V equivale a una temperatura de 100 ºC, 5 V, a 50 ºC, etc.

En la figura 2.3 se muestra el aspecto de este convertidor.

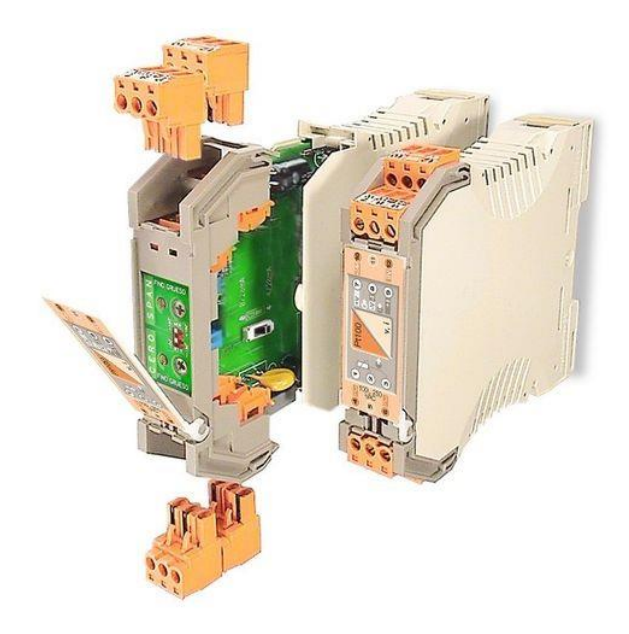

*Figura 2.3: Convertidor PT-100 a 0-10V*

#### <span id="page-18-1"></span><span id="page-18-0"></span>2.1.7. Relé de estado sólido

El relé de estado sólido o SSR permite la posibilidad de controlar la potencia a la salida a partir de una señal de control analógica que recibe a la entrada.

El modelo empleado en este proyecto es el RGC1P23AA30E [3], de Carlo Gavazzi, que se muestra en la figura 2.4. Recibe una señal a la entrada de 4- 20 mA, que proviene de una de las salidas analógicas del PLC. La salida, proporcional a la diferencia de corriente de entrada, va a la resistencia, pudiendo controlar, por tanto, la potencia de esta.

<span id="page-18-2"></span>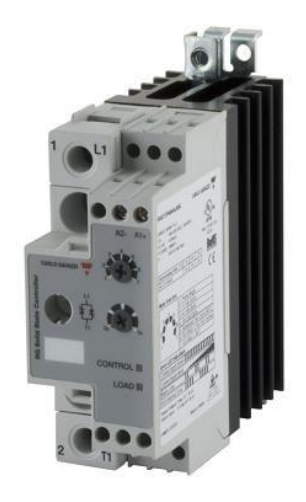

*Figura 2.4: Relé de estado sólido*

#### <span id="page-19-0"></span>2.1.8. Relés

Los relés electromagnéticos permiten controlar la activación o desactivación de las bombas, las cuales están alimentadas a la tensión alterna, por medio de las salidas de relé de 24 VDC que tiene el PLC.

Hay dos, uno para cada bomba.

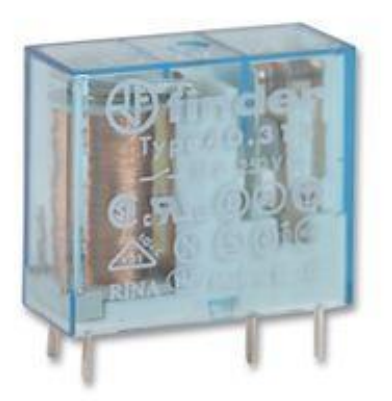

*Figura 2.5: Relé*

#### <span id="page-19-2"></span><span id="page-19-1"></span>2.1.9. Bombas

Se utilizan dos bombas iguales: una para la carga y otra para la descarga de agua. La bomba de carga se encarga de elevar el agua del depósito grande para llevarlo a la entrada del tanque, en la parte superior. La bomba de descarga se usa para vaciar el agua desde la parte inferior del tanque y llevarla de nuevo al depósito de almacenamiento.

Ambas bombas se conectan a los relés electromagnéticos.

El modelo de la bomba es Pan World NH-40 PX (figura 2.6). En la figura 2.7 se puede observar la curva de la bomba [4]. El caudal dependerá del punto de operación, siendo el máximo posible de 25 L/min. Puede bombear hasta una altura máxima de 2,6 metros.

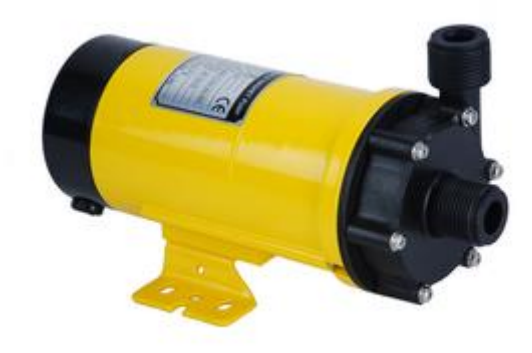

*Figura 2.6: Bomba NH-40 PX*

<span id="page-20-1"></span>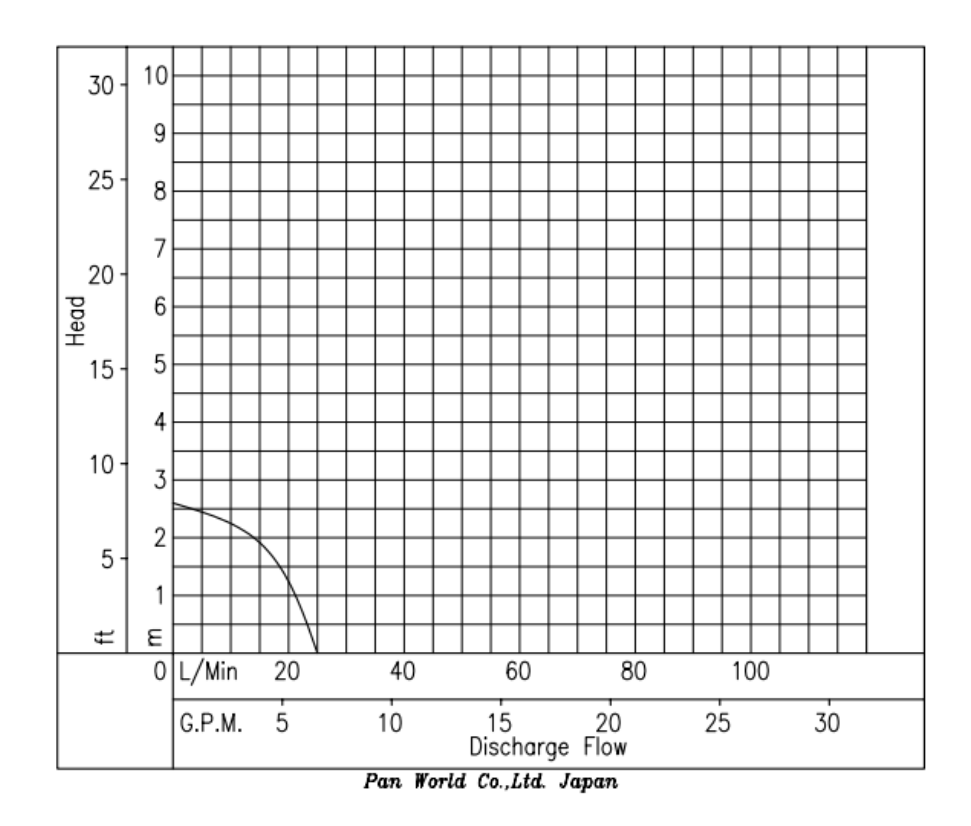

*Figura 2.7: Curva de la bomba*

#### <span id="page-20-2"></span><span id="page-20-0"></span>2.1.10. Sensor de nivel analógico

Para el control de nivel se vio necesario incorporar un sensor de nivel analógico, que proporcione un valor de la altura a la que se encuentra el agua dentro del tanque, y así poder mantener el nivel de agua en un punto intermedio entre los sensores de nivel digitales.

De esta forma, se ha incorporado un sensor de bajo coste basado en la presión diferencial, como el que se muestra en la figura 2.8.

El sensor, en función de la presión que mide, y por tanto de la altura, proporciona una salida distinta entre 4 y 20 mA, siendo mayor la corriente a mayor altura. Mide en una escala de 0 a 100 cm, de forma que para una altura de 0 la salida es 4 mA y para 100 cm, 20 mA.

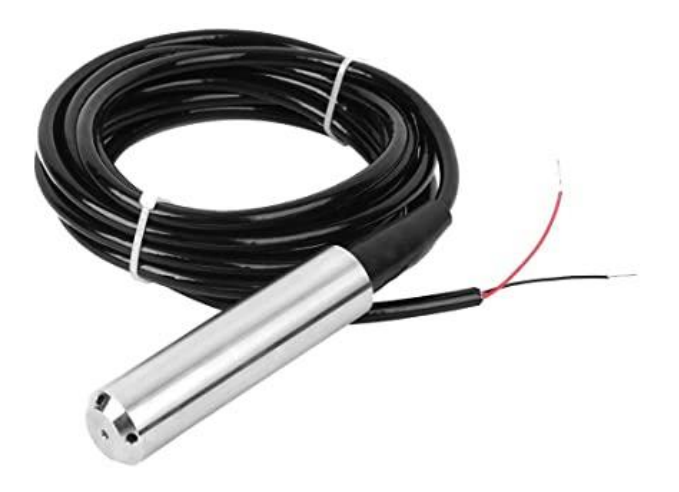

*Figura 2.8: Sensor de nivel analógico*

<span id="page-21-0"></span>El sensor no ofrece posibilidad de calibrarlo. Se ha comprobado su funcionamiento, comparando las lecturas del sensor tras escalar la señal con las medidas tomadas con una regla, y se ha considerado que para una temperatura de unos 25ºC la lectura es bastante correcta, aunque está sometida a oscilaciones. No obstante, se ha averiguado que al variar la temperatura el sensor muestra lecturas distintas. Se ha intentado hallar un patrón que relacione la variación de la lectura del nivel con la temperatura, para compensarlo de alguna forma y que se muestren lecturas algo más correctas.

Así, en la figura 2.9 se muestra como en un experimento cambia el nivel correspondiente a la señal captada por el sensor en función de la temperatura, aunque en la realidad el nivel no se haya visto modificado. En otros experimentos similares la forma de la curva es la misma.

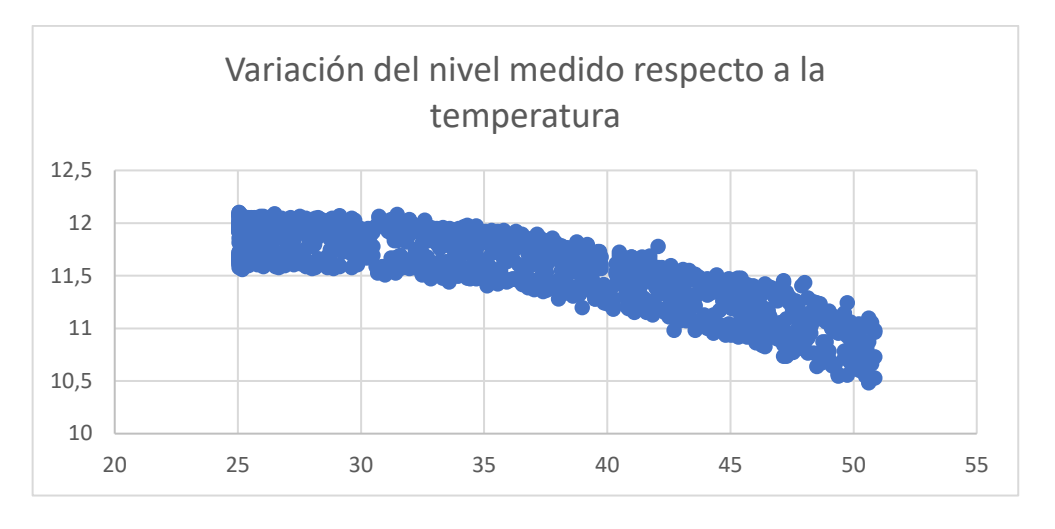

*Figura 2.9: Variación del nivel medido con el sensor con la temperatura*

<span id="page-22-0"></span>A partir de la curva y lo que se observa en la realidad, se considera que entre los 25 y 30 ºC, el nivel que se mide está en un rango que sí es correcto, pero a partir de los 30 ºC sí que parece preciso corregirlo porque disminuye bastante de los que es el nivel real.

Tomando los datos del experimento a partir de los 30 ºC la gráfica resultante se puede aproximar a una recta, con una pendiente igual a -0,048 ºC/cm. Se puede así obtener un nuevo valor de nivel corregido aplicando la siguiente ecuación:

$$
y^* = y + 0.048(T - 30) \tag{2.1}
$$

Donde y\* es el nuevo valor corregido e y, el nivel medido.

Como se aprecia en la figura 2.10 el rango de mediciones del nivel permanece más constante tras aplicar la corrección.

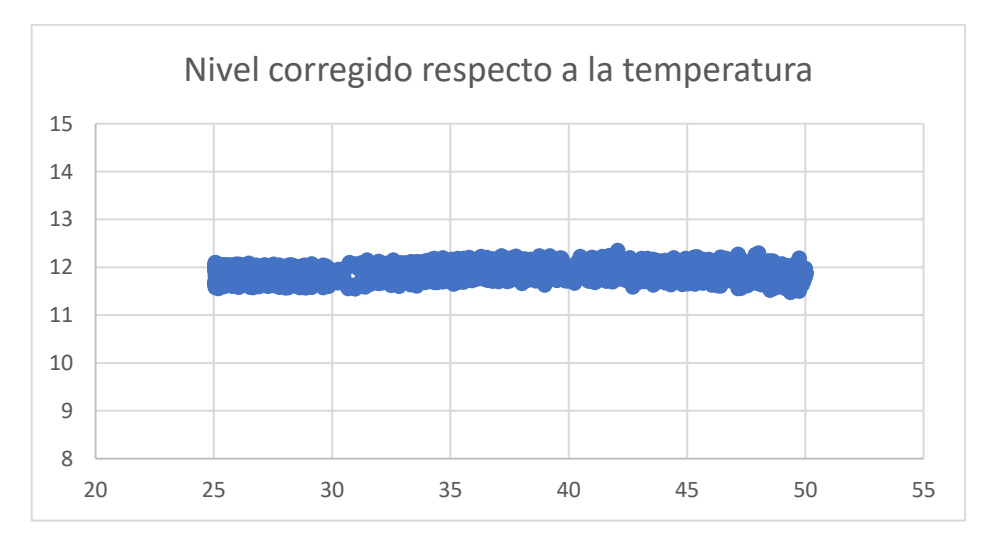

<span id="page-22-1"></span>*Figura 2.10: Nivel corregido respecto a la temperatura*

#### <span id="page-23-0"></span>2.1.11. Válvula proporcional

La válvula proporcional motorizada es una válvula cuya apertura depende de la señal de control que recibe. En este caso, el punto de operación de la válvula viene determinado por la corriente en la señal de control, siendo 4 mA el valor mínimo, con el cual la válvula se encuentra completamente cerrada, y 20 mA, el valor máximo, para una apertura total de la válvula. La salida analógica conectada a la válvula, que proviene del módulo de señal, se configura, por tanto, para que la señal sea de esa forma.

El motivo de incluir la válvula dentro de la planta es el de poder tener la capacidad de variar uno de los flujos, aquí el de entrada, desde el PLC. Esto aporta muchas ventajas para el control continuo de nivel, pudiendo incluir el control PID para el nivel.

En el modo manual de nivel, el usuario tiene la posibilidad de modificar la apertura de la válvula según vea conveniente, mientras que en modo automático será el controlador el que establezca automáticamente el punto de operación de la válvula dependiendo del error.

La válvula escogida, que presenta el aspecto de la figura 2.11, pertenece a la serie ASCO 290C, de Emerson.

En las características de la válvula se indica que en la zona de trabajo recomendada la relación de flujo con el punto de operación es bastante lineal [5]. Sin embargo, en la planta se ha observado a partir de experimentos que la relación es más irregular, ya que se encuentra en serie con la bomba e influyen más factores.

<span id="page-23-1"></span>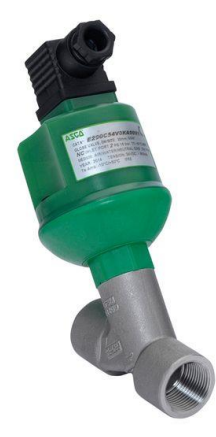

*Figura 2.11: Válvula proporcional motorizada*

#### <span id="page-24-0"></span>2.1.12. Válvula de aguja

La válvula de aguja es un tipo de válvula de operación manual, lo que significa que es el usuario de la planta el que desde fuera regula su apertura, pero no existe ningún tipo de conexión con el PLC. Es por ello por lo que en un control continuo de nivel el caudal de salida se trata como perturbación, ya que es una variable sobre la que no tiene control el controlador y que afecta al nivel y, en consecuencia, puede afectar a la temperatura.

Se ha elegido este tipo de válvula, por un lado, porque permite regular el caudal con gran precisión debido a su apertura lenta. Además, presenta un comportamiento lineal. Por otro lado, por su bajo coeficiente, el caudal se restringe bastante. En otras situaciones, esto podría ser un inconveniente, pero para esta planta resulta más una ventaja, ya que las dimensiones del depósito son reducidas y, para controlar la temperatura a la vez que existen flujos de agua es necesario que estos no sean elevados.

Otros tipos de válvulas, como de bola, están más preparadas para aperturas de tipo todo-nada y dejar pasar caudales más grandes y no era el cometido que aquí se buscaba.

En la figura 2.12 se observa el aspecto de esta válvula. Girando hacia un lado u otro se restringe más o menos el caudal. Los números sirven de ayuda para conocer el número de vueltas que se han dado.

<span id="page-24-1"></span>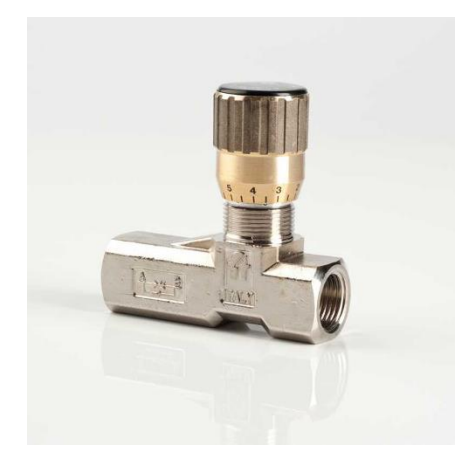

*Figura 2.12: Válvula de aguja*

#### <span id="page-25-0"></span>2.1.13. PLC Siemens S7-1200

Se ha utilizado como controlador uno de la gama de Siemens S7-1200. En concreto, el modelo CPU 1214C. La CPU se expande, además, con una *Signal Board* y un módulo de señales de E/S analógicas.

• CPU 1214C

Dentro de la gama de S7-1200 se encuentran distintos modelos de controladores. Las diferencias entre cada uno se encuentran, principalmente, en la memoria, el número de entradas y salidas y la posibilidad de ampliación con módulos de señales. Para este proyecto se ha usado la CPU 1214C.

Además, dentro de cada modelo se encuentran diferentes tipos de CPU, que cambian en el tipo de las señales y la alimentación. La CPU aquí usada es la 1214C AC/DC/RLY, de referencia 6ES7 214-1BG31-0XB0, que es la de la figura 2.13. Esta es alimentada por tensión alterna de 85 a 265 VAC, las entradas son de 24 VDC y las salidas son a relé [6].

Consta de 14 entradas digitales, 10 salidas digitales tipo relé y 2 entradas analógicas.

La versión de firmware del controlador es la V3.0, por lo que nuevas funcionalidades incorporadas a partir de la versión V4.0 no van a estar disponibles en este.

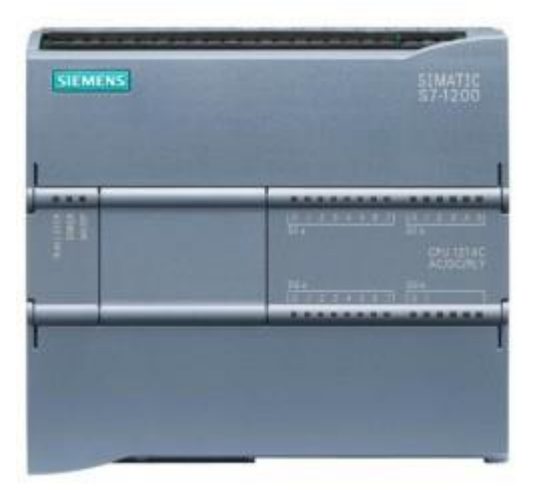

*Figura 2.13: CPU 1214C AC/DC/RLY*

<span id="page-25-1"></span>**Signal Board** 

La *Signal Board* se añade a la CPU para proporcionar una salida de tipo analógica, de las cuales la CPU no tiene ninguna. El modelo es el SB 1232 B AQ (figura 2.14). Tiene una salida analógica, a elegir entre tensión (+/- 10V) o corriente (0-20 mA) [7].

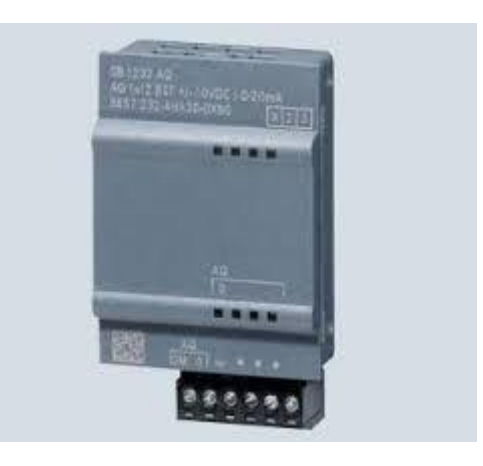

*Figura 2.14: Signal Board*

#### <span id="page-26-1"></span>• Módulo de señal

Para poder disponer de un mayor número de entradas y salidas analógicas se ha decidido ampliar la CPU con un módulo de señal de E/S analógicas. En concreto, se usa el SM 1234 AI/AQ, con referencia 6ES7234-4HE32-0XB0 (figura 2.15). Este dispone de 4 entradas y 2 salidas analógicas a mayores [8].

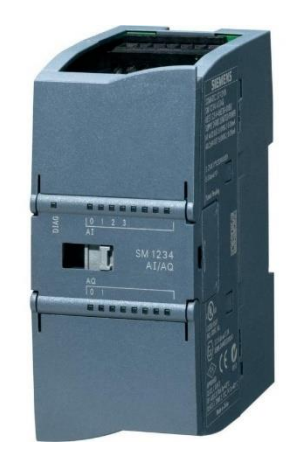

*Figura 2.15: Módulo de señal*

#### <span id="page-26-2"></span><span id="page-26-0"></span>2.1.14. Pantalla HMI

HMI hace referencia a la interfaz hombre-máquina. El sistema HMI permite al usuario visualizar y controlar todo lo que sucede en la planta.

Dentro del catálogo de Siemens se encuentran paneles táctiles HMI de diferentes tamaños y categorías, los cuales utilizan el software WinCC. En este

proyecto no se dispone de una pantalla física, pero se ha optado por simularla en el ordenador, eligiendo el modelo KTP700, de 7 pulgadas [9], como el de la figura 2.16.

Desde el panel HMI simulado se va a tener acceso a la visualización de las variables, elección de modo, ajuste de controladores, creación de registros, etc.

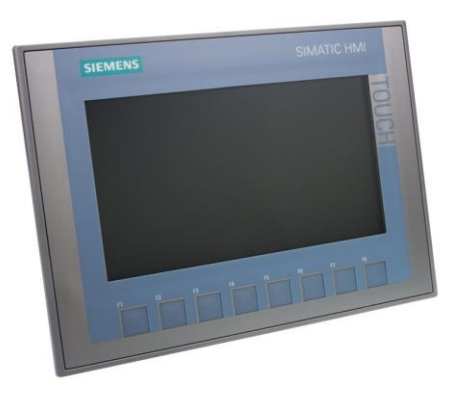

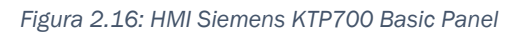

### <span id="page-27-1"></span><span id="page-27-0"></span>2.2. Conexionado del PLC con los componentes

En la figura 2.17 se muestra un esquema del conexionado de la CPU y el módulo de señal con los componentes que tienen conexión directa con ellos.

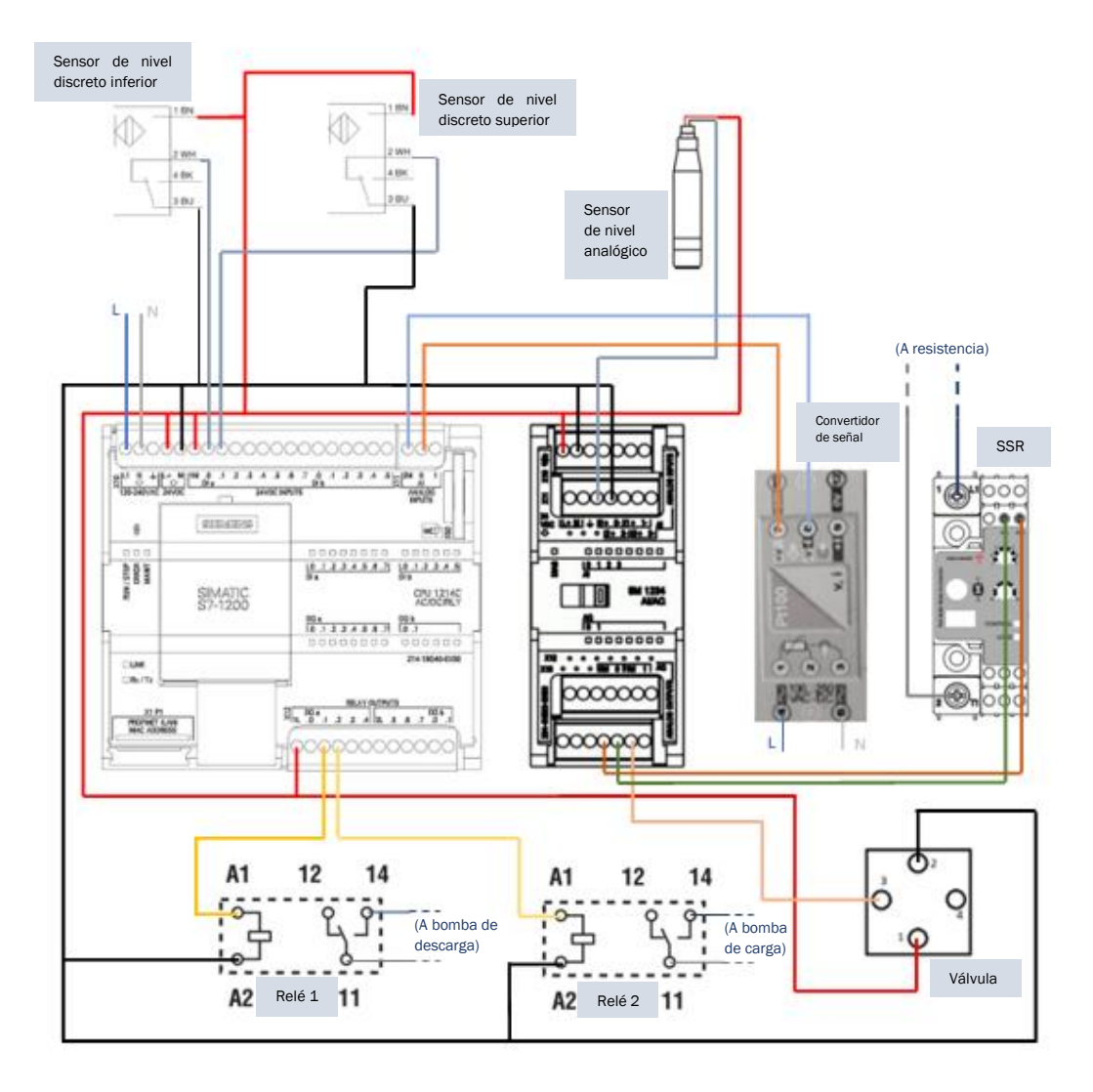

<span id="page-28-0"></span>*Figura 2.17: Conexionado del PLC con los componentes*

Capítulo 2

### <span id="page-30-0"></span>Capítulo 3 MODELADO DE LA PLANTA

La obtención del modelo de la planta va a servir, por un lado, para el desarrollo del entorno de simulación. Por otro lado, para un diseño de controlador que sea efectivo es esencial tener un conocimiento preciso de la dinámica del proceso a controlar. En este aspecto, el primer paso consiste en la obtención de un modelo adecuado.

Un modelo matemático se resume como un conjunto de relaciones matemáticas entre las distintas variables de un proceso que persigue simular el comportamiento de un sistema físico real [10].

De acuerdo con cómo son obtenidos, los modelos se pueden clasificar en:

• Modelos teóricos: Se desarrollan a partir de los principios físicos, químicos y biológicos.

• Modelos empíricos: Son obtenidos a partir de datos experimentales.

Ambos tipos de modelos presentan ventajas y desventajas.

En el caso de los modelos teóricos, también conocidos como de primeros principios, o de caja blanca, sus ventajas son principalmente que proporcionan una percepción física sobre el comportamiento del proceso y son aplicables en un amplio rango de condiciones. Las desventajas, sin embargo, son que pueden ser costosos en tiempo de desarrollo y que típicamente incluyen variables que no son posibles de leer.

Los modelos empíricos cubren una amplia gama de posibilidades: desde la identificación a partir de datos o similares (modelos de caja negra) o modelos que asumen una estructura del sistema genérica y ajustan los parámetros mediante técnicas conocidas de identificación. Generalmente, son más fáciles de desarrollar, pero su desventaja es que típicamente no extrapolan bien.

Habitualmente, se adopta por un modelamiento teórico del proceso cuando los mecanismos subyacentes del mismo son bien entendidos, mientras que, para procesos muy complicados, ya sea porque la información de la naturaleza es escasa o las ecuaciones del modelo teórico son demasiado complejas, se recurre al modelamiento empírico.

En cualquier caso, la distinción entre modelos de caja blanca y los de caja negra no es tan clara. Los modelos de primeros principios establecen las relaciones de balance de materia, energía y momento que siempre se cumple. Existen, sin embargo, relaciones constitutivas como por ejemplo coeficientes

de transferencia de masa o calor, o coeficientes de fricción, etc., cuya determinación rigurosa es más difícil y que típicamente se ajusta utilizando datos obtenidos mediante experimentación en la planta real (modelos de caja gris).

### <span id="page-31-0"></span>3.1. Modelo dinámico teórico

Para el problema que aquí se trata, es posible tener información de los principios que lo gobiernan, por lo que se adopta inicialmente por un planteamiento teórico para obtener las ecuaciones del modelo.

#### <span id="page-31-1"></span>3.1.1. Obtención de las ecuaciones

Cualquier modelo teórico de un proceso químico se fundamenta principalmente en las leyes de conservación. Las que se usarán en este problema son:

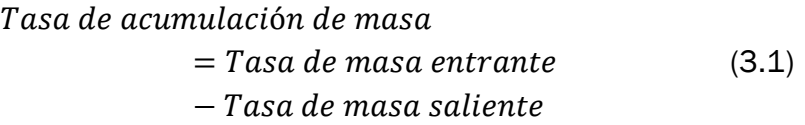

Tasa de acumulación de energía

- $=$  Tasa de energía entrante
- $+$  Tasa de generación de energía (3.2)
- − Tasa de energía saliente
- − Tasa de gasto por trabajo en entorno

Para el desarrollo del modelo teórico en este trabajo se consideran, en principio, las siguientes suposiciones, compatibles con el uso de parámetros concentrados:

- 1. Todo el líquido contenido en el depósito tiene la misma temperatura, gracias a la agitación continua.
- 2. Se asume que la densidad y la capacidad calorífica del líquido son constantes.

En La tabla 3.1 aparecen las notaciones de las variables que intervienen en el proceso y parámetros involucrados en las ecuaciones que se desarrollarán a continuación.

| Notación         | Descripción                                              | <b>Unidad SI</b>    |
|------------------|----------------------------------------------------------|---------------------|
| A                | Area de la base del depósito                             | m <sup>2</sup>      |
| $C_{e}$          | Calor específico                                         | $J/(kg \cdot K)$    |
| U                | Coeficiente de transferencia de calor con el<br>ambiente | $W / (m^2 \cdot K)$ |
| F <sub>e</sub>   | Caudal de entrada de agua                                | $m^3/s$             |
| $F_{s}$          | Caudal de salida de agua                                 | $m^3/s$             |
| h                | Nivel de agua                                            | m                   |
| ke               | Porcentaje de corriente en la válvula de entrada         | %                   |
| $k_{s}$          | Pérdidas debidas a válvula de salida                     |                     |
| $\alpha$         | Porcentaje de regulación de potencia                     | %                   |
| P <sub>mAx</sub> | Potencia máxima de la resistencia                        | W                   |
| T                | Temperatura del agua en el depósito                      | K                   |
| Ta               | Temperatura ambiente                                     | K                   |
| Te               | Temperatura del agua que entra                           | K                   |

*Tabla 3.1: Notación de variables y parámetros*

<span id="page-32-0"></span>A la hora de encontrar las ecuaciones, se analizará, por un lado, el balance de masa, y, por otro, el de energía.

• Balance de masa

A partir del principio de conservación de masa (ecuación 3.1) se obtuvo el siguiente balance:

$$
\frac{d(\rho V)}{dt} = \rho F_e - \rho F_s \tag{3.3}
$$

Sin considerar el volumen ocupado por los instrumentos, y asumiendo que el depósito sea un prisma recto, se determina que el volumen de agua en el interior de este es resultado del producto del área de la base del depósito por la altura del agua, siendo esta última variable.

El flujo de entrada Fe viene de la salida de agua de la bomba de carga. Ya que la altura que se ha de bombear es siempre la misma y la altura del depósito grande se mantiene casi constante, se considera que las variaciones de Fe vienen dadas únicamente por una variación del grado de apertura de la válvula proporcional, de forma que, si esta se mantiene, el flujo será el mismo todo el tiempo.

Sin embargo, la variable sobre la que actúa el controlador para modificar el flujo de entrada corresponde a la corriente (4 a 20 mA) que llega a la válvula proporcional. A partir de una serie de experimentos en los que se han aplicado cambios en lazo abierto sobre la corriente en la válvula de entrada, sin ningún flujo de salida, se ha obtenido el flujo de entrada midiendo la variación de nivel con el tiempo. En la figura 3.1 se muestra la relación entre el flujo de entrada, en l/min, respecto al porcentaje de corriente, siendo 0% la corriente mínima de 4 mA, y 100 %, la corriente de 20 mA.

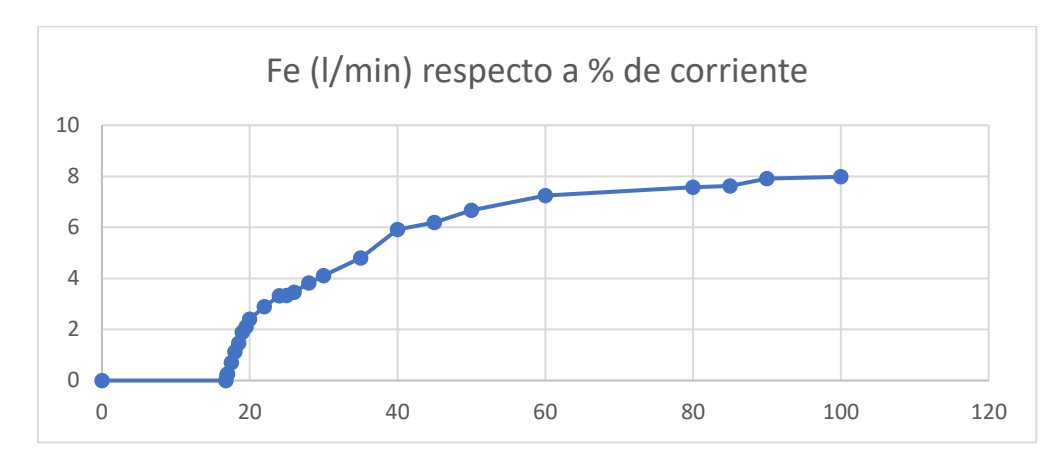

*Figura 3.1: Relación de flujo de entrada respecto a % de corriente*

<span id="page-33-0"></span>Se observa que para el máximo valor de corriente el flujo de entrada es de unos 8 l/min. Para porcentajes pequeños no es posible bombear agua y el flujo es nulo.

La descarga de agua se lleva a cabo también desde una bomba. A su vez, en serie con la bomba, se encuentra la válvula de aguja, de modo que a medida que esta se cierre menor será el flujo de salida. La ecuación 3.4 determina el valor del flujo de salida.

$$
F_s = k_s \cdot F_{s \, m\acute{a}x} \tag{3.4}
$$

El parámetro ks, de valor menor o igual que 1, está relacionado con la apertura de la válvula. A menor grado de apertura de la válvula más bajo es ks. Para simplificar, se ha optado por incluir la activación de la bomba, de modo que  $k<sub>s</sub>$  es 0 si la bomba está apagada.  $k<sub>s</sub>$  es una perturbación cuyo valor es en principio desconocido, si bien es posible inferirlo conociendo la relación entre

el flujo de la salida y el número de vueltas de la válvula, obtenida mediante experimentos, y que se muestra en la figura 3.2.

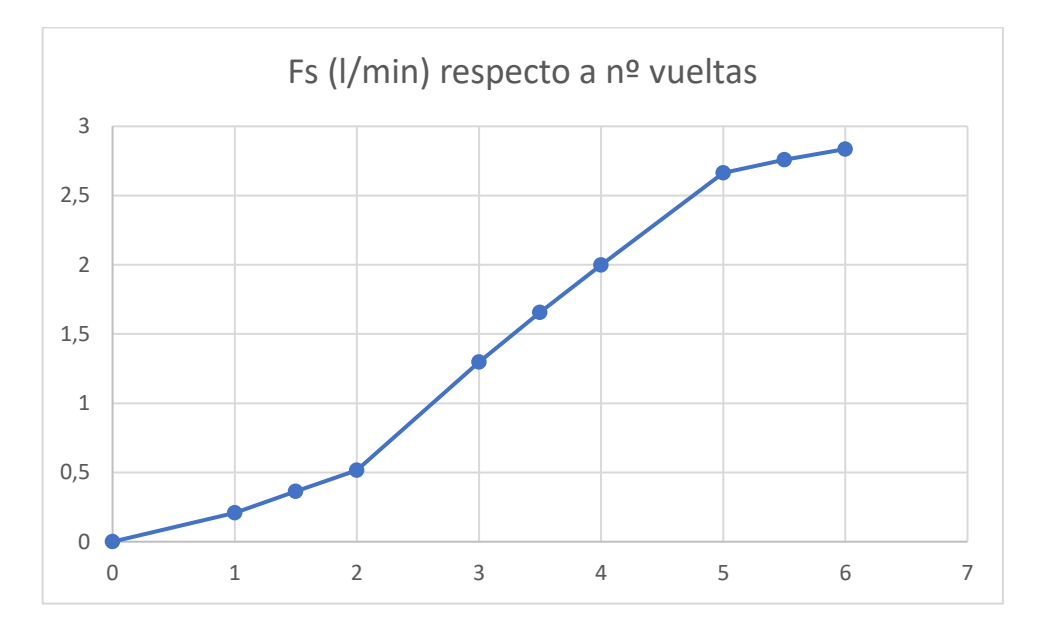

*Figura 3.2: Relación de flujo de salida respecto a nº de vueltas de la válvula*

<span id="page-34-0"></span>Mediante estos se ha obtenido además que el flujo de salida máximo es de 2,84 l/min.

Desarrollando entonces la ecuación 3.3 queda lo siguiente:

$$
\frac{dh}{dt} = \frac{1}{A} \left( F_e - k_s \cdot F_{s \max} \right) \tag{3.5}
$$

#### • Balance de energía

A la hora de calcular el balance de energía se hace uso del principio de conservación de la energía (ecuación 3.2). Para este caso se pueden considerar como válidos los siguientes supuestos:

- 1. Las energías potencial y cinética son prácticamente nulas, ya que el depósito está siempre fijo y a la misma altura. Además, los valores típicos, salvo para aplicaciones muy especiales, son despreciables con respecto a los de los otros términos.
- 2. Cualquier tasa de trabajo, como la aportada por el agitador mecánico, se considera despreciable, al ser mucho menor que las tasas de transferencia de calor.

De este modo, se considera que, en la variación de la energía total, que es suma de la energía cinética, potencial e interna, solo está implicada la energía

interna. El calor entrante proviene del flujo de entrada y de la resistencia, y el calor que sale lo hace a través del flujo de salida. Además, se tiene la transferencia de calor con el ambiente.

Considerando que la variación de la energía interna coincide con la de entalpía se puede establecer como:

$$
\frac{dU}{dt} = \rho C_e \frac{d\left(V \cdot (T - T_{ref})\right)}{dt} = \rho C_e (T - T_{ref}) \frac{dV}{dt} + \rho V C_e \frac{dT}{dt} \tag{3.6}
$$

Sustituyendo a partir de la ecuación 3.3 queda:

$$
\frac{dU}{dt} = \rho \cdot C_e \cdot (T - T_{ref}) \cdot (F_e - F_s) + \rho \cdot V \cdot C_e \cdot \frac{dT}{dt}
$$
(3.7)

A través del flujo de entrada, la tasa de calor es:

$$
\frac{dQ}{dT} = \rho \cdot F_e \cdot C_e \cdot (T_e - T_{ref})
$$
\n(3.8)

A través del flujo de salida, la tasa de calor es:

$$
\frac{dQ}{dT} = \rho \cdot F_S \cdot C_e \cdot (T - T_{ref}) \tag{3.9}
$$

El calor proveniente de la resistencia es:

$$
\frac{dQ}{dT} = \alpha \cdot \frac{P_{\text{max}}}{100} \tag{3.10}
$$

Siendo α el porcentaje de regulación de potencia.

La transferencia de calor del agua con el ambiente tiene lugar a través de 4 procesos: convección, conducción, radiación y evaporación.

Cada mecanismo de transferencia de calor tiene sus propias ecuaciones y sería difícil predecir exactamente en qué medida afecta cada uno. Para simplificar, se puede suponer que la transferencia de calor a la atmósfera obedece a la ley de enfriamiento de Newton, que establece que la tasa de pérdida de calor de un cuerpo es proporcional a la diferencia de temperatura entre el cuerpo y sus alrededores:

$$
\frac{dQ}{dt} = US(T - T_a) \tag{3.11}
$$
Igualando la variación de energía interna a la variación de calor total y simplificando se obtiene:

$$
\frac{dT}{dt} = \frac{1}{\rho \cdot A \cdot h \cdot C_e} (\rho F_e C_e (T_e - T) + \frac{\alpha P_{\text{max}}}{100} + US(T - T_a)) \tag{3.12}
$$

## 3.1.2. Modelo en Simulink

Mediante Simulink [11] se va a poder simular el comportamiento dinámico de la planta, pudiendo conocer de antemano los valores aproximados de nivel y temperatura que resultarán de aplicar unas determinadas entradas.

Dentro de un subsistema, se han desarrollado las ecuaciones del modelo obtenidas en el apartado anterior, usando para ello bloques de tipo integrador, sumador, etc., tal y como aparece en la figura 3.3. Mediante bloques de *Transport Delay* se han incluido aquí además los retardos de tiempo que existen en la planta, cuyos valores a priori no son conocidos, pero que serán estimados posteriormente.

Los parámetros y condiciones iniciales se incluyen aquí de forma simbólica. Los valores de estos son establecidos aparte, dentro del entorno de trabajo (*Workspace*) de MATLAB [12], donde pueden ser guardados.

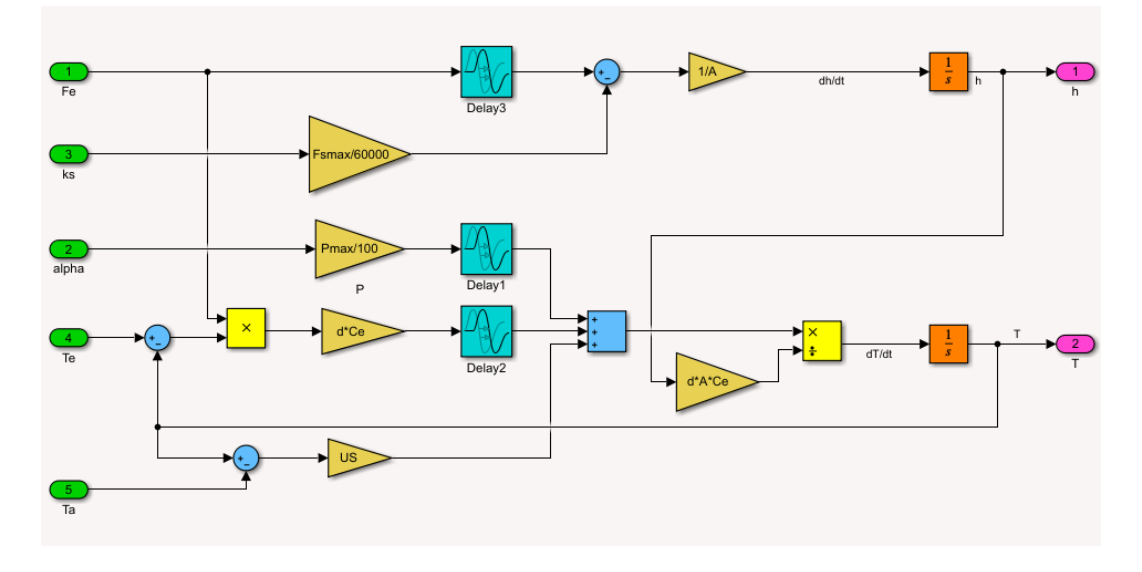

*Figura 3.3: Modelo no lineal de la planta en Simulink*

Fuera del subsistema se establecen las señales de entrada que llegan al subsistema y las salidas pueden ser visualizadas por medio de un *Scope*.

En ocasiones, resulta interesante usar los datos de un experimento para comparar. Esto es posible hacerlo con los bloques *From Workspace*, después de haber importado en el *Workspace* los datos que han sido posible registrar previamente en una hoja de datos en Excel.

En el ejemplo de la figura 3.4 se toman los valores de la bomba, válvula y resistencia de un experimento realizado. En otras variables, como la de temperatura ambiente y temperatura de entrada, al no haber posibilidad de medirlos dentro de la planta, se establecen unos valores estimados, con la posible ayuda de otros instrumentos en el laboratorio. Igualmente, también se recogen las variables de salida de nivel y temperatura del experimento para visualizarlas en un *Scope*, junto con las de la simulación.

En el caso del flujo de entrada, como no había una ecuación que relacionara adecuadamente la corriente en la válvula con el flujo, se ha empleado el bloque *1-D Lookup Table*. Este bloque usa directamente la relación de la figura 3.1 para transformar cada valor del % de corriente en uno del flujo de entrada.

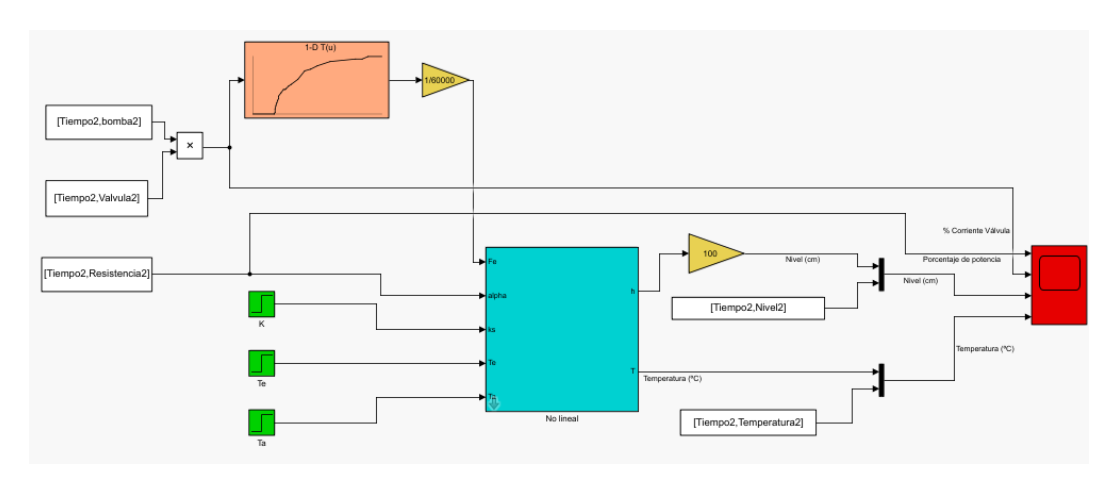

*Figura 3.4: Ejemplo de modelo completo en Simulink*

## 3.1.3. Estimación de parámetros

Las ecuaciones diferenciales que representan el modelo teórico contienen, además de las variables de entrada y de salida, una serie de parámetros, que no cambian o cuyo valor se asume como constante durante el experimento.

En el caso de propiedades físicas como densidad y calor específico, son posibles de conocer por medio de bibliografía. Otros, como el área, son posibles de medirlos directamente.

Sin embargo, de otros solo se puede hacer una estimación de ellos mediante experimentos. En este caso, es lo que sucede para la potencia de la resistencia calefactora, de la cual no se tenían datos del fabricante y del coeficiente de transferencia de calor.

Para conseguir un modelo fiable, se requiere una predicción precisa de estos parámetros. Por ello, primero se han llevado a cabo una serie de experimentos con el fin de hacer una estimación inicial. Como estos están sujeto a errores, a continuación, mediante optimización se procederá a ajustar los valores de los parámetros usando los resultados de simulaciones.

#### • Coeficiente de transferencia de calor

En los experimentos realizados para estimar el coeficiente de transferencia de calor con el ambiente se ha forzado a que solo esta influyera en el cambio de temperatura. Es decir, que no hubiera ningún flujo de agua a la entrada ni a la salida y la resistencia estuviera apagada. Esto permite simplificar la ecuación 3.12 de variación de temperatura:

$$
\frac{dT}{dt} = \frac{US(T - T_a)}{\rho \cdot A \cdot h \cdot C_e}
$$
\n(3.13)

Ordenando la ecuación es posible obtener la solución directamente por integración.

$$
\int_{T_0}^{T} \frac{dT}{T - Ta} = \frac{US}{\rho A h C_e} \int_{t_0}^{t} dt
$$
\n(3.14)

Por lo tanto:

$$
\ln(T - T_a) = kt + C \tag{3.15}
$$

Siendo k=(US)/( $\rho$ V·C<sub>e</sub>).

De esta forma, una representación de los valores de ln(T-Ta) frente al tiempo debería seguir una línea recta cuya pendiente sea el valor de k, como ocurre en la figura 3.5, de uno de los experimentos realizados.

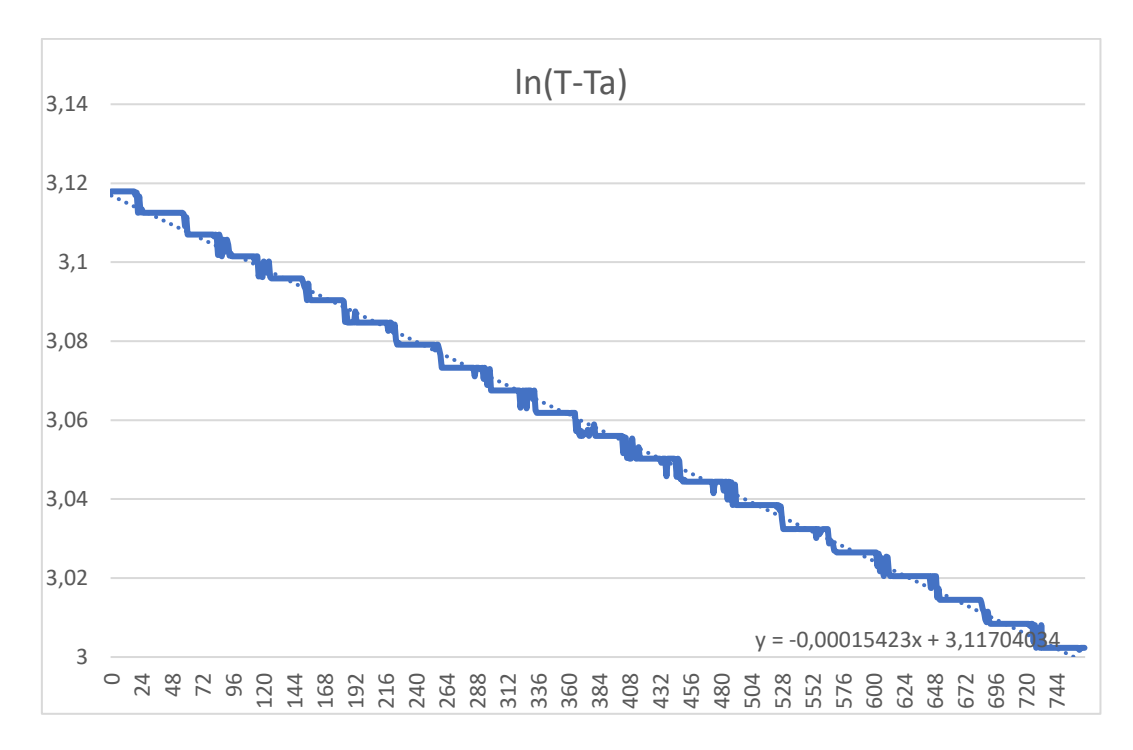

*Figura 3.5: Representación de ln(T-Ta) frente al tiempo*

Conociendo el nivel del agua, y por tanto el volumen, y la temperatura ambiente, siguiendo este procedimiento de obtener la pendiente de la recta que se ajusta a los datos, se puede conseguir el valor del producto US. Esto se ha realizado para varios experimentos, cuyos resultados aparecen resumidos en la tabla 3.2.

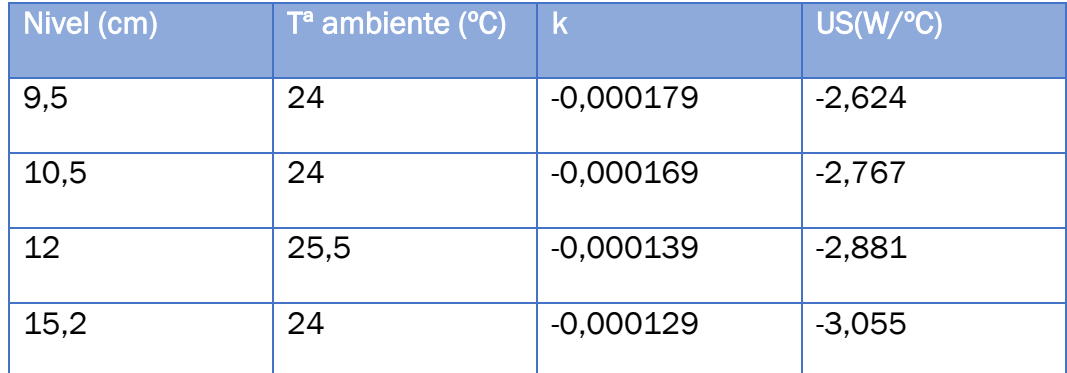

*Tabla 3.2: Estimaciones del coeficiente de transferencia de calor*

Aunque se observan pequeñas variaciones, debido a la poca influencia que tiene este parámetro sobre la temperatura, se asume US como constante, con un valor inicial estimado de -2,8 W/ºC.

#### • Potencia máxima de la resistencia

La resistencia calefactora formaba ya parte del tanque y no se disponen de datos de ella, por lo que para conocer cuál es su potencia máxima se ha hecho necesario estimarla.

De esta forma, al igual que para el coeficiente de transferencia de calor, se han llevado a cabo experimentos independientes con el objetivo de estimar la potencia. No hay ningún flujo de agua, pero sigue habiendo transferencia de calor con el ambiente, quedando por tanto la ecuación:

$$
\rho \cdot V \cdot C_e \cdot \frac{dT}{dt} = \frac{\alpha P_{\text{max}}}{100} + US(T - T_a)
$$
\n(3.16)

El hecho de que aparezcan la transferencia de calor, y que esta sea variable con la temperatura complica la forma de obtener la potencia.

La forma de proceder finalmente, para cada experimento, ha sido tomar conjuntos de datos no muy grandes, de forma que la temperatura no cambie demasiado, y así tampoco lo haga US(T-Ta), pero sí lo suficiente para tener una variación de temperatura fiable. De esta forma para cada conjunto se obtiene un valor de potencia, de la siguiente forma:

$$
P_{\text{max}} = \frac{100}{\alpha} \cdot \left( \frac{\rho \cdot V \cdot C_e \cdot (T_k - T_{k-100})}{100} - US\left(\frac{T_k + T_{k-100}}{2} - T_a\right) \right) \tag{3.17}
$$

Siendo T<sub>k</sub> la temperatura tomada en el instante t=k y T<sub>k-100</sub> la tomada en t=(k-100).

En la figura 3.6 están representadas en un histograma los valores obtenidos para los conjuntos en un experimento realizado. Tomando un valor promedio se establece inicialmente una potencia de 660 W.

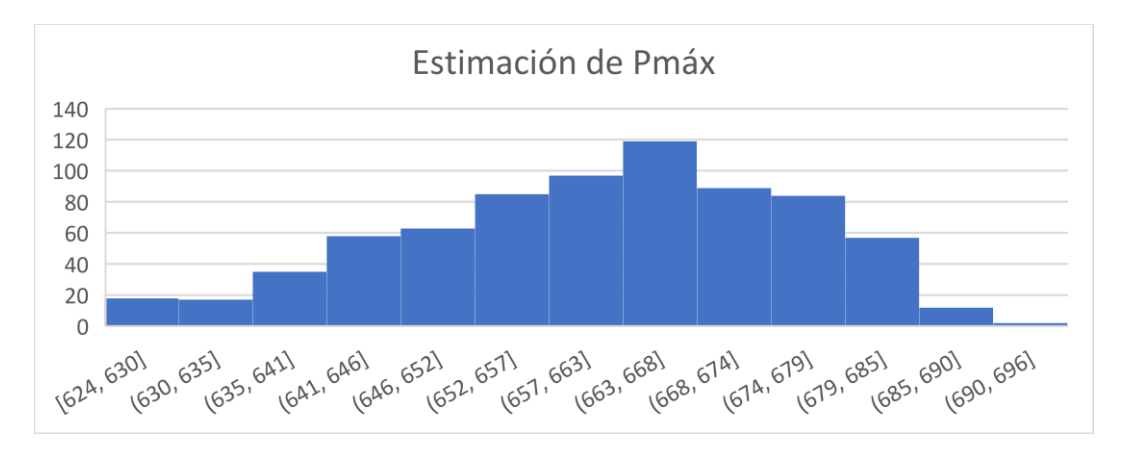

*Figura 3.6: Histograma de valores estimados de potencia*

## • Retardos de tiempo

Aunque en las ecuaciones del modelo no se ha incorporado, en la toma de datos se aprecia que existe un retardo de tiempo o tiempo muerto entre que cambia la potencia de la resistencia y la temperatura captada por el sensor varía en relación con ese cambio. Del mismo modo, también existe retardo en la temperatura si se produce una variación en la misma por un cambio en la apertura de la válvula.

Gracias a la presencia del agitador, estos retardos son mucho menores a los que habría sin él. Sin embargo, es suficiente para que los resultados de las simulaciones sean bastante menos fiables si no se tiene en cuenta.

La figura 3.7 muestra la temperatura del agua en uno de los experimentos en los que en un instante de tiempo determinado el porcentaje de potencia aumenta del 0 al 100%, y la temperatura en el inicio permanece casi constante. El retardo de tiempo en este caso es de unos 30 segundos, que se toma como valor de estimación inicial para este parámetro.

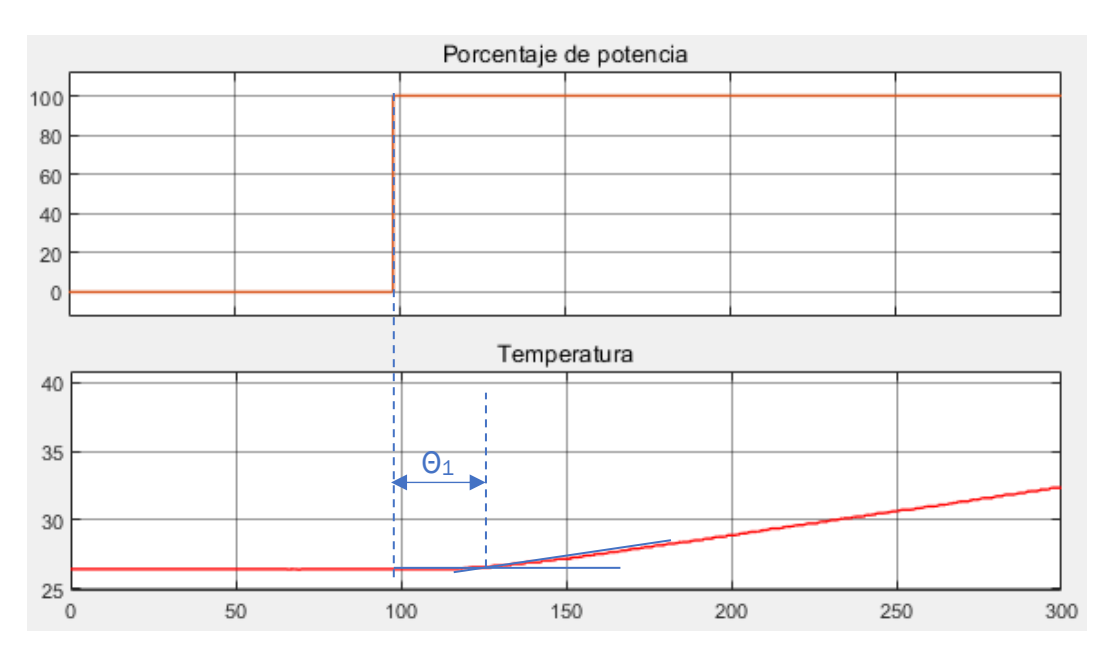

*Figura 3.7: Retardo de tiempo de la temperatura ante cambios en la potencia*

Para estimar el segundo retardo de tiempo, desde que cambia la corriente aplicada a la válvula y lo hace la temperatura, se toma como referencia la figura 3.8. Aquí el retardo es menor, estimado en 10 segundos.

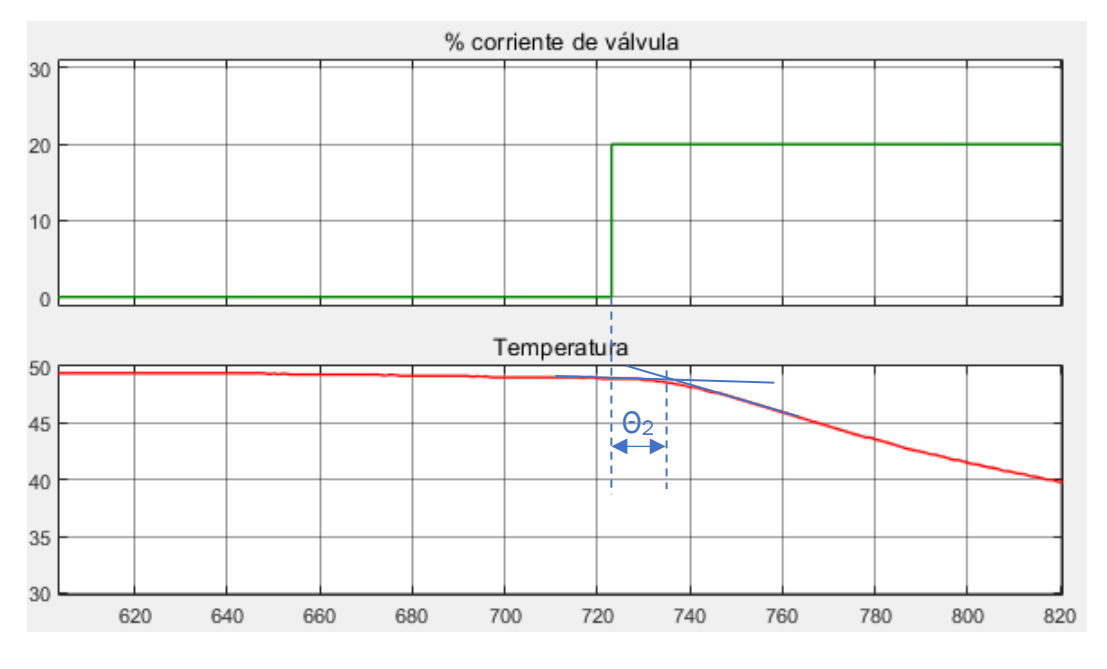

*Figura 3.8: Retardo de tiempo de la temperatura ante cambios en la corriente de la válvula*

Por último, también se ha hecho una comparación de la variación del nivel con respecto a la válvula, en la figura 3.9. Aunque en este caso el cambio es casi instantáneo, sí se puede considerar que exista un pequeño retardo, de unos 0,5 segundos.

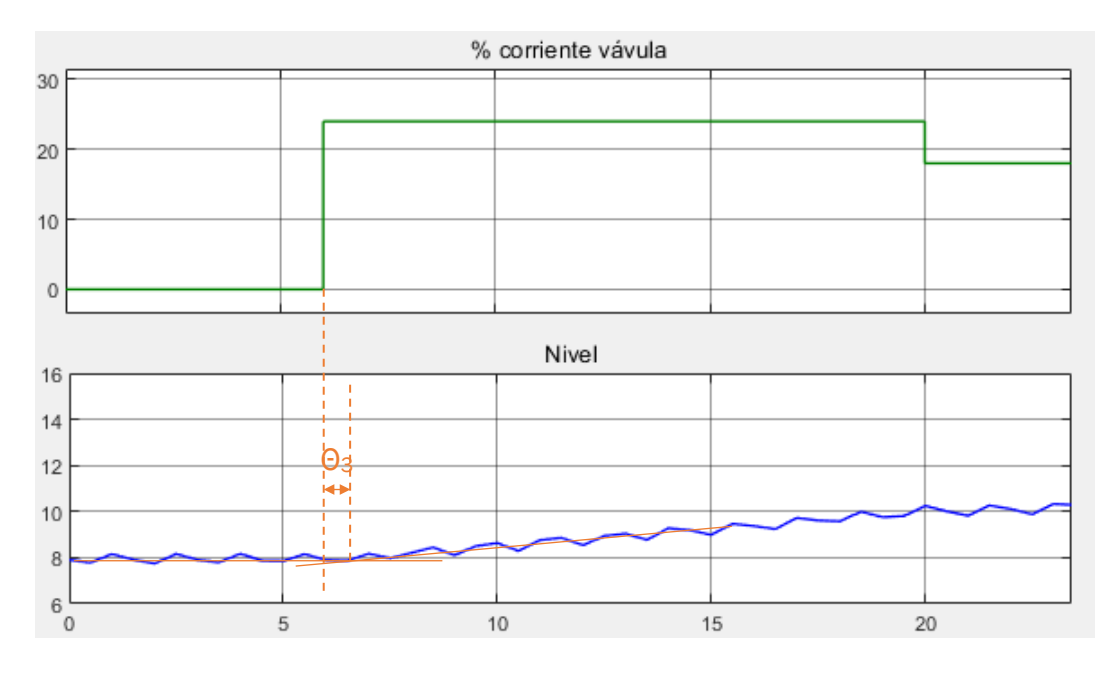

*Figura 3.9: Retardo de tiempo del nivel ante cambios en la corriente de la válvula*

## 3.1.4. Optimización

Mediante la optimización el objetivo es ajustar los valores de los parámetros para que la diferencia entre lo obtenido en la simulación y la realidad sea la mínima posible.

La optimización ha sido llevada a cabo mediante la *toolbox* de MATLAB *Parameter Estimator* [13].

Cuando se ejecuta, el programa formula un problema de optimización, cuya solución es el conjunto de parámetros estimados. Dentro de este problema de optimización se incluyen:

- x: Variables de diseño. Incluye los parámetros del modelos y estados iniciales a estimar. A partir de los conocimientos del sistema, es posible restringir las soluciones de los parámetros estimados entre los límites  $x \vee \overline{x}$  ( $x \leq x \leq \overline{x}$ ).
- F(x): Función objetivo o función de coste. Es una medida de la diferencia entre las respuestas simuladas y las medidas en el experimento.

Siendo  $y_{sim}$  la respuesta simulada e  $y_{ref}$ , la señal de referencia, se define el error de estimación como:

$$
e = y_{\text{sim}} - y_{\text{ref}} \tag{3.18}
$$

Dentro de las opciones que proporciona el programa la función de coste que se ha empleado, que es la opción por defecto, es la función de errores cuadráticos, igual a la suma de los cuadrados del error:

$$
F(x) = \sum_{t=0}^{t_N} e(t) \cdot e(t)
$$
 (3.19)

Mediante el método de minimización el programa trata de encontrar los valores de los parámetros, dentro de los límites establecidos, con los cuales la función de coste sea mínima

Para incluir un experimento, dentro de la ventana se determina la variable de salida de la simulación a seguir y el conjunto de valores obtenidos en la realidad respecto al tiempo que se toman como referencia. Se incluyen los parámetros a ajustar, estableciendo el valor inicial de cada uno, estimados en el apartado anterior, y los límites.

En el primer experimento solo actúa la resistencia, con saltos en la potencia. A partir de este, se han ajustado los parámetros de potencia máxima (Pmáx), coeficiente de transferencia de calor por área (US) y retardo de tiempo de la temperatura respecto cambios en la potencia ( $\theta_1$ ).

En la figura 3.10 se compara la respuesta del sistema en la realidad con la simulación estando los parámetros con los valores inicialmente estimados.

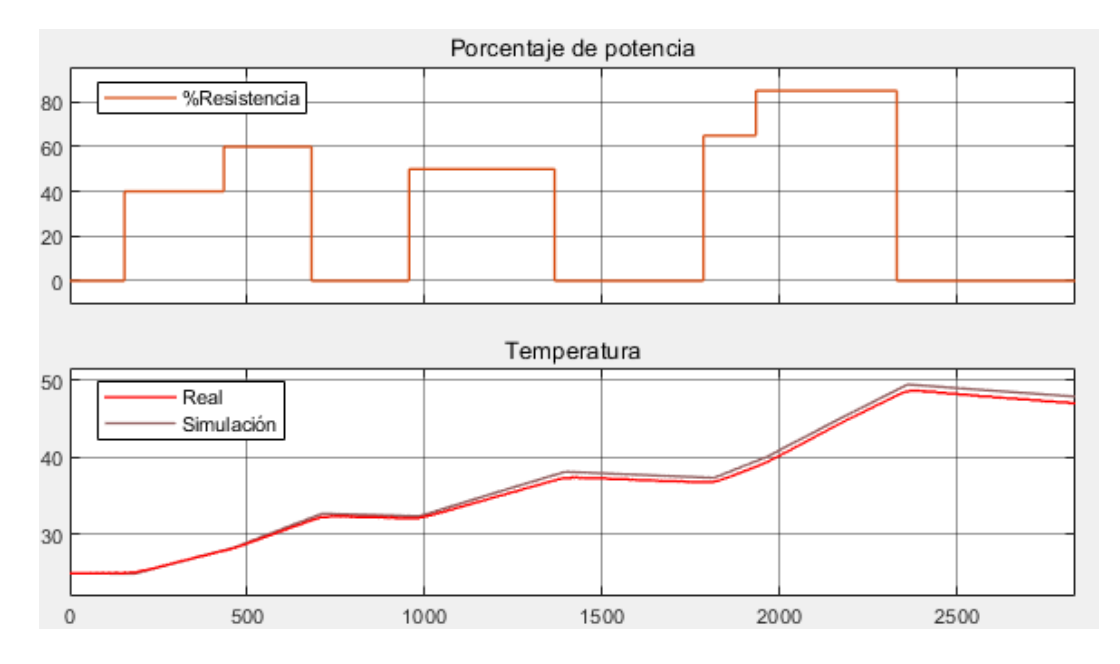

*Figura 3.10: Simulación de temperatura con valores de parámetros iniciales*

Tras someter el experimento a optimización, la respuesta simulada cambia a la de la figura 3.11, siguiendo aún con más precisión la referencia.

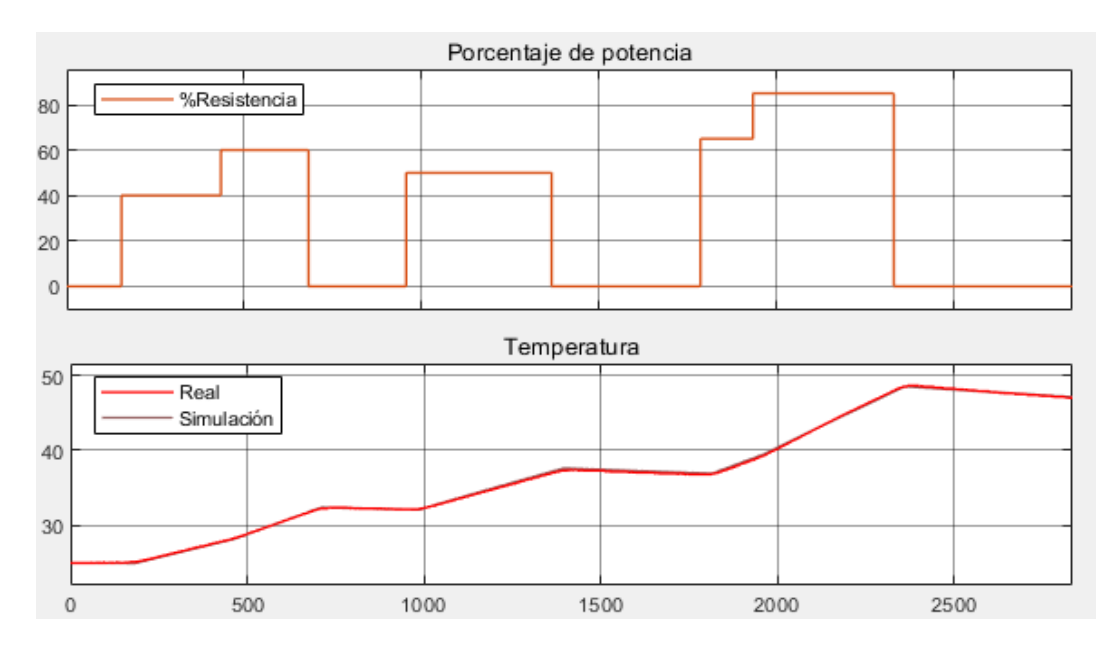

*Figura 3.11: Simulación de temperatura con valores de parámetros optimizados*

Después de la optimización los nuevos valores de los parámetros son:

- $P_{\text{m\'ax}} = 630,47$  W
- $\theta_1$  = 29,283 s
- $US = -2,615 W$  / °C

A continuación, se ha tomado un experimento en el cual se ha ido variando la corriente aplicada a la válvula a la vez que se registraba la temperatura. En este caso, la optimización se aplica para ajustar únicamente el parámetro de retardo de tiempo  $\theta_2$ . El resultado tras la optimización es de  $\theta_2$ =17,91 s. En la figura 3.12 se observa la gráfica resultante.

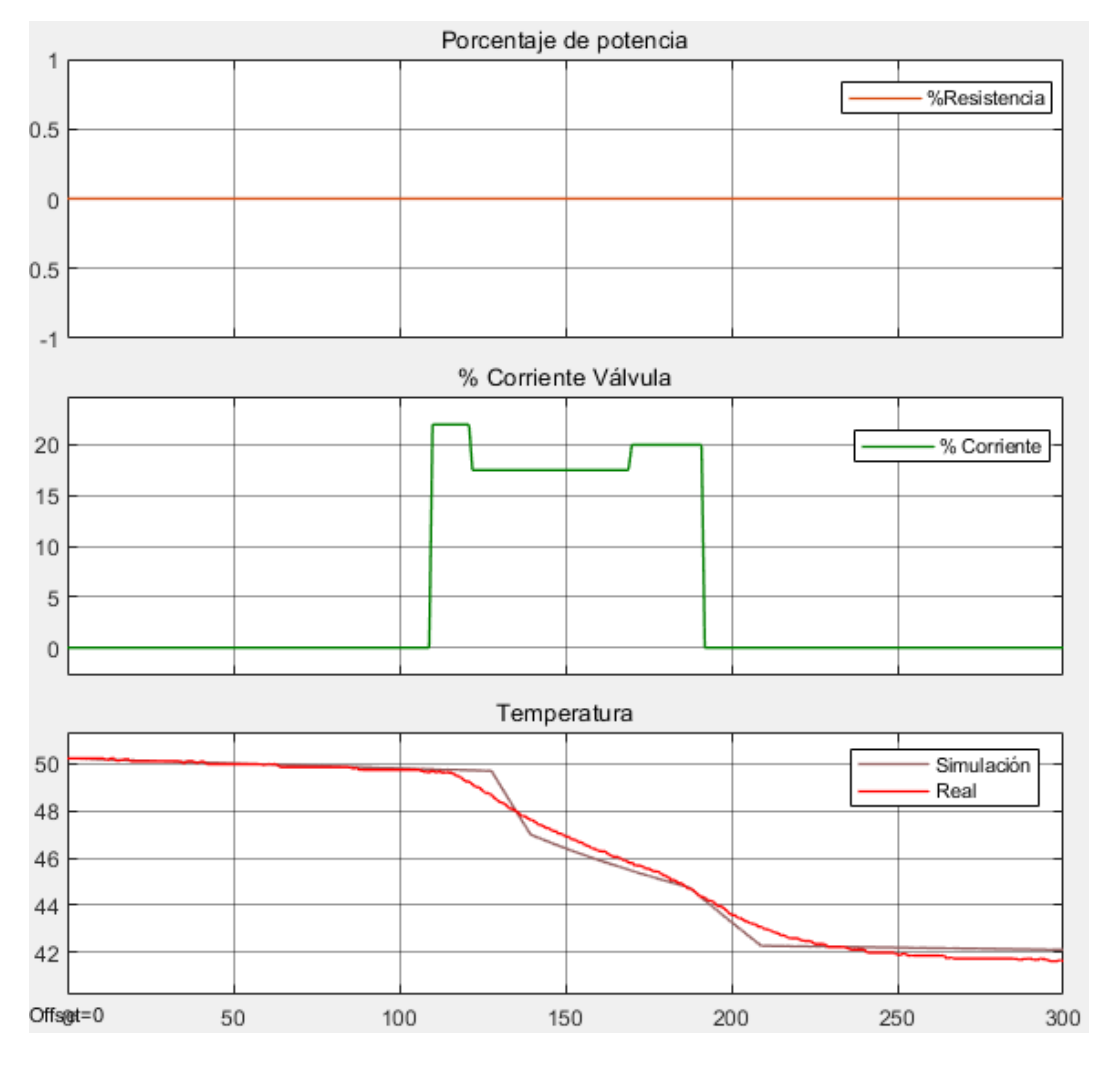

*Figura 3.12: Simulación de temperatura ante cambios en la válvula*

Finalmente, con el último experimento, en el cual varía el nivel por cambios en la corriente de la válvula, se busca optimizar el retardo de tiempo  $\theta_3$ . El valor optimizado es  $θ_3 = 0.64$  s. La forma de la respuesta con este parámetro se muestra en la figura 3.13.

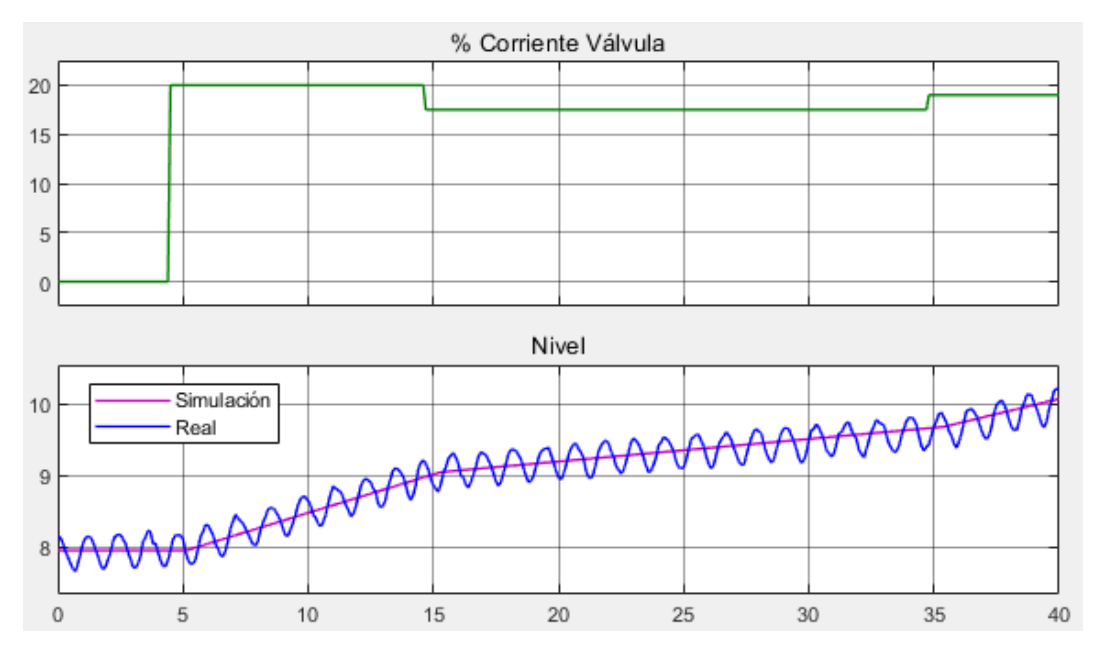

*Figura 3.13: Simulación de nivel ante cambios en la válvula*

## 3.1.5. Validación

En la validación se comparan los resultados obtenidos en la simulación con los obtenidos en la realidad para entradas idénticas. De esta forma, se comprueba que la simulación representa fielmente a la realidad y los valores de parámetros que se han establecido son correctos.

Existen distintas formas de validar los resultados. La más común es la que se va a aplicar aquí y consiste en superponer las gráficas de los resultados en simulación y en la planta real. Con esto, se podrá evaluar de forma visual si el modelo representa bien la realidad y decidir, por tanto, si permanecer con el modelo tal cual está o, por el contrario, son necesarios cambios.

Los experimentos tomados para la validación son otros distintos a los usados para la optimización y en ellos las entradas están sometidas a diferentes cambios. Además, en algunos casos se anulará algunos de las entradas y en otros intervendrán todas.

• Cambios en la potencia de la resistencia. Flujos de entrada y de salida nulos.

En estos experimentos, al no existir flujos de agua, el nivel permanece constante y no es necesario compararlo. En el caso de la figura 3.14 la potencia se va aumentando por sucesivos escalones y en la figura 3.15 se aplican saltos irregulares, estando por tramos la resistencia desactivada.

En estas situaciones, donde no existe entrada de agua que pueda contribuir a que se enfríe, la temperatura crece a un ritmo bastante constante mientras se mantiene la potencia, y cuando la resistencia está desactivada la temperatura decrece muy lentamente, aunque esta sea inicialmente alta.

En ambos casos, la temperatura resultante de la simulación sigue bastante cerca a la temperatura del experimento en la planta real.

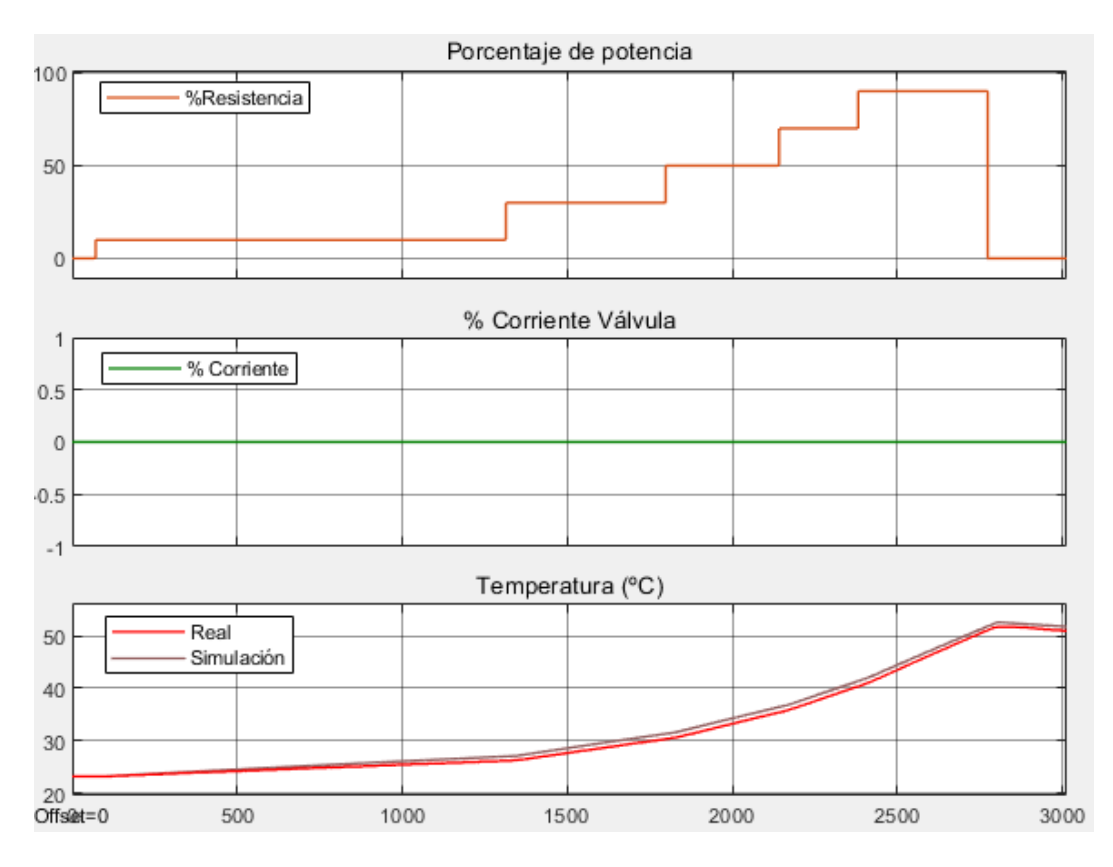

*Figura 3.14: Variación de temperatura ante aumentos graduales de potencia*

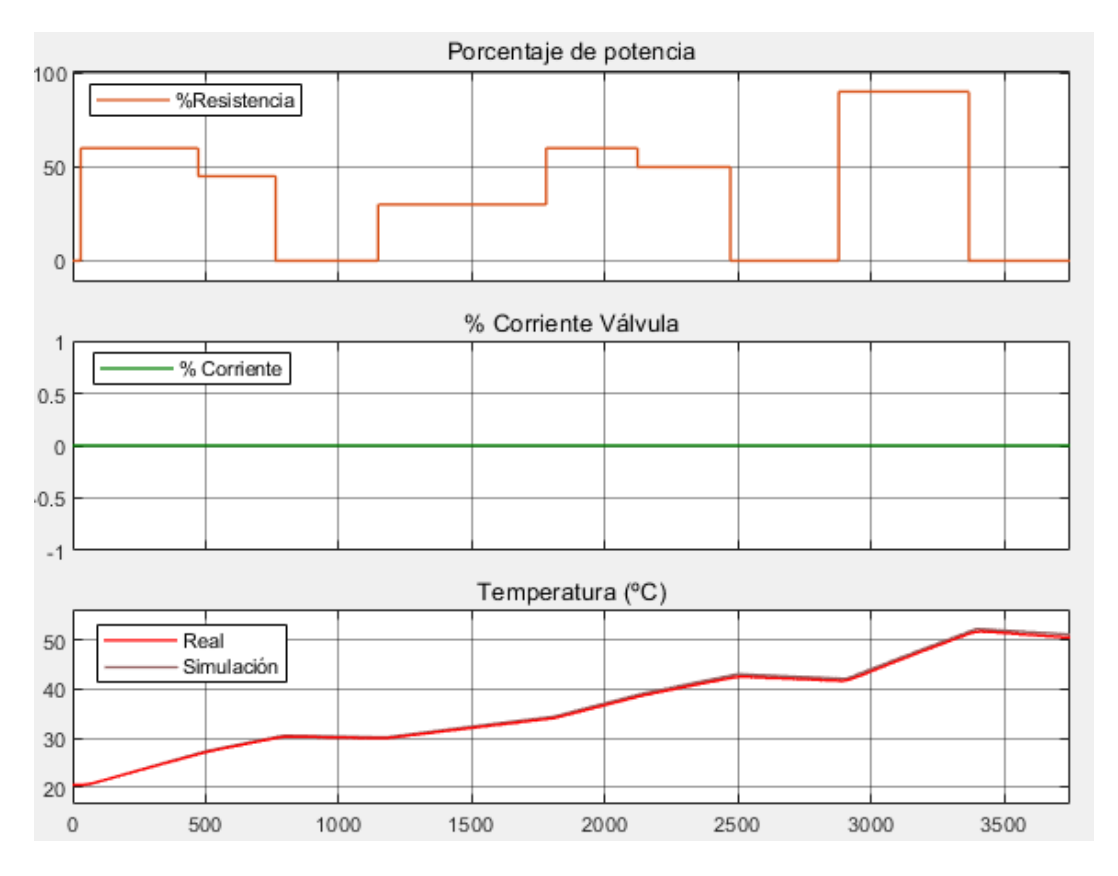

*Figura 3.15: Variación de temperatura ante saltos en la potencia*

#### Cambios solo en el flujo de entrada

En los dos primeros experimentos, correspondientes a las figuras 3.16 y 3.17, se ha modificado sucesivamente la corriente aplicada a la válvula. No se representa la temperatura aquí porque se partía de un estado estable donde la temperatura del agua en el depósito era similar a la que entrada.

Al no existir flujo de salida, el nivel es cada vez mayor, ascendiendo de forma más rápida cuanto mayor es la corriente. Como ya se pudo conocer al observar la relación del flujo con la corriente, para porcentajes bajos de corriente no hay flujo y el nivel permanece constante. A su vez, pequeños cambios en la corriente pueden ocasionar grandes cambios en la variación de nivel.

En ambos el nivel obtenido por simulación se asemeja bastante al de la realidad.

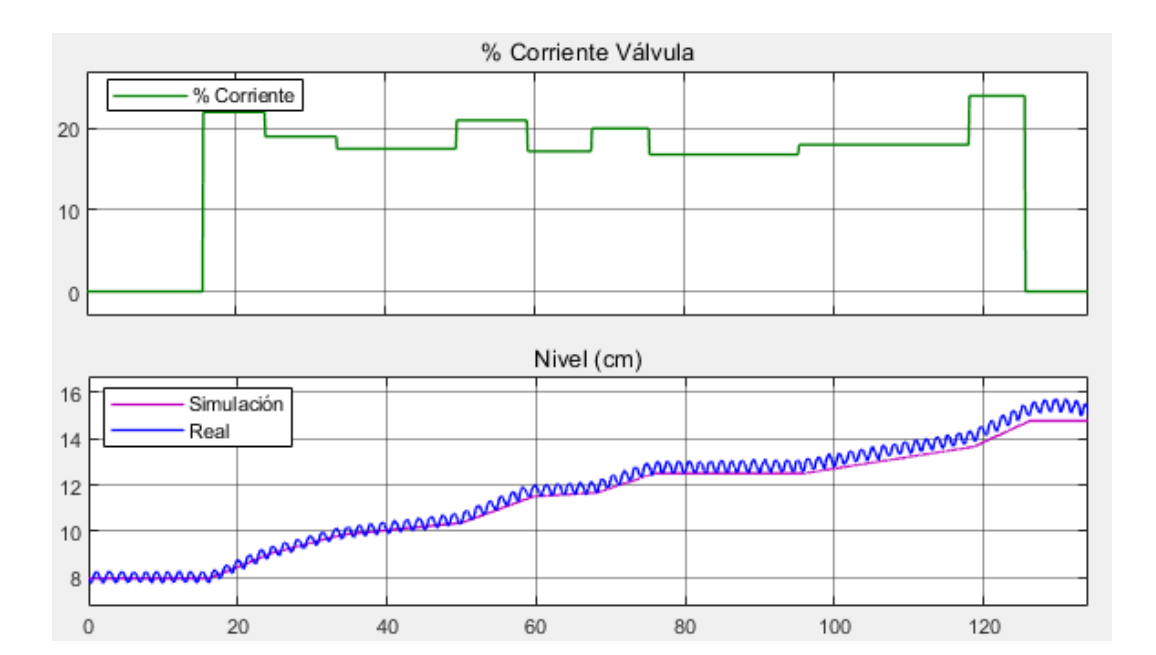

*Figura 3.16: Variación de nivel ante cambios en la válvula*

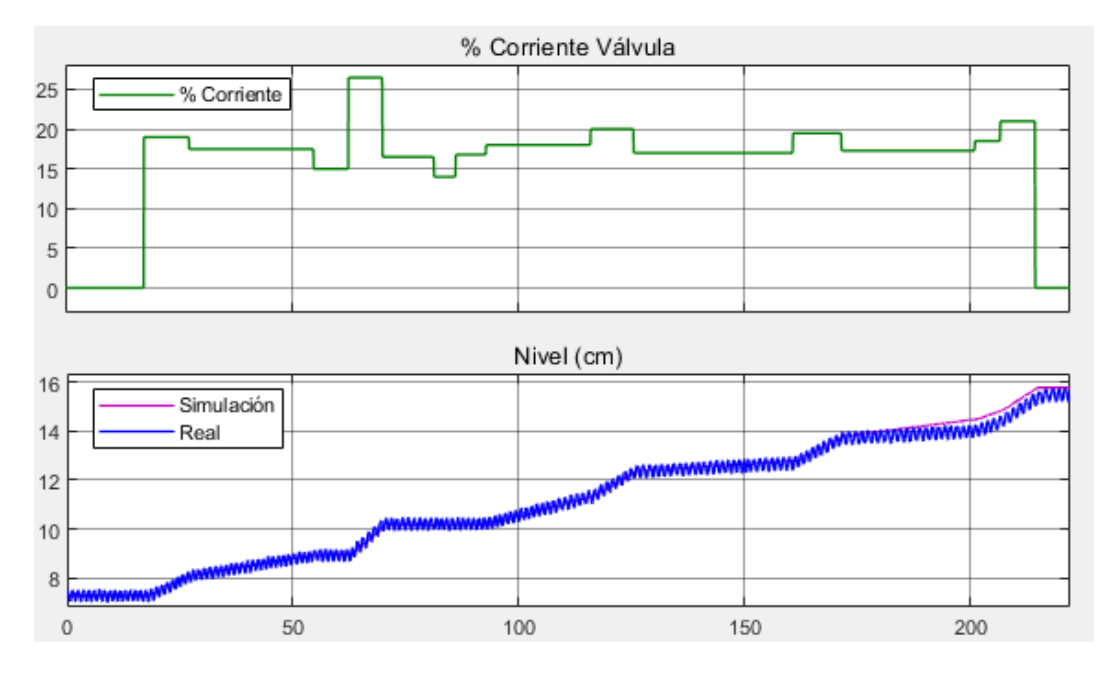

*Figura 3.17: Variación de nivel ante cambios en la válvula*

La figura 3.18 corresponde a un nuevo experimento donde la temperatura inicial era alta, por lo que aquí sí que se ve bastante afectada la temperatura cuando hay entrada de agua en el depósito, al ser la temperatura de entrada mucho menor. Conviene tener en cuenta que, al no ser conocida, como temperatura de entrada se ha usado el valor optimizado con el que se minimiza la diferencia entre la temperatura simulada y la real.

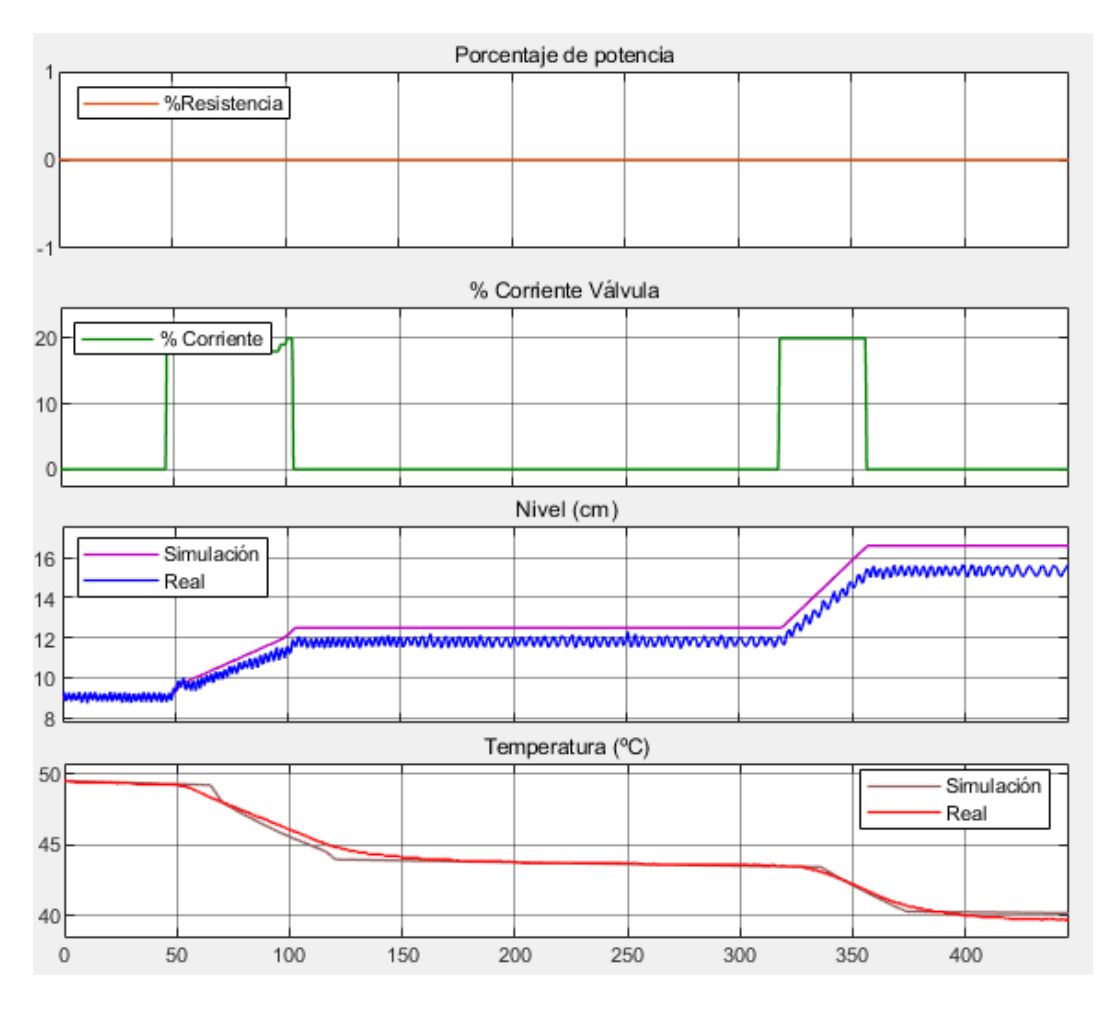

*Figura 3.18: Variaciones de nivel y temperatura ante cambios en la válvula*

• Cambios en la potencia de la resistencia y en el flujo entrada

En la figura 3.19 se muestra un experimento en el que se combina el calentamiento de la resistencia con la existencia de caudal de entrada de agua en un determinado tramo. A pesar de estar actuando la resistencia, cuando se abre la válvula de entrada es mayor el calor que se pierde y la temperatura del agua pasa de estar aumentando a empezar a decrecer.

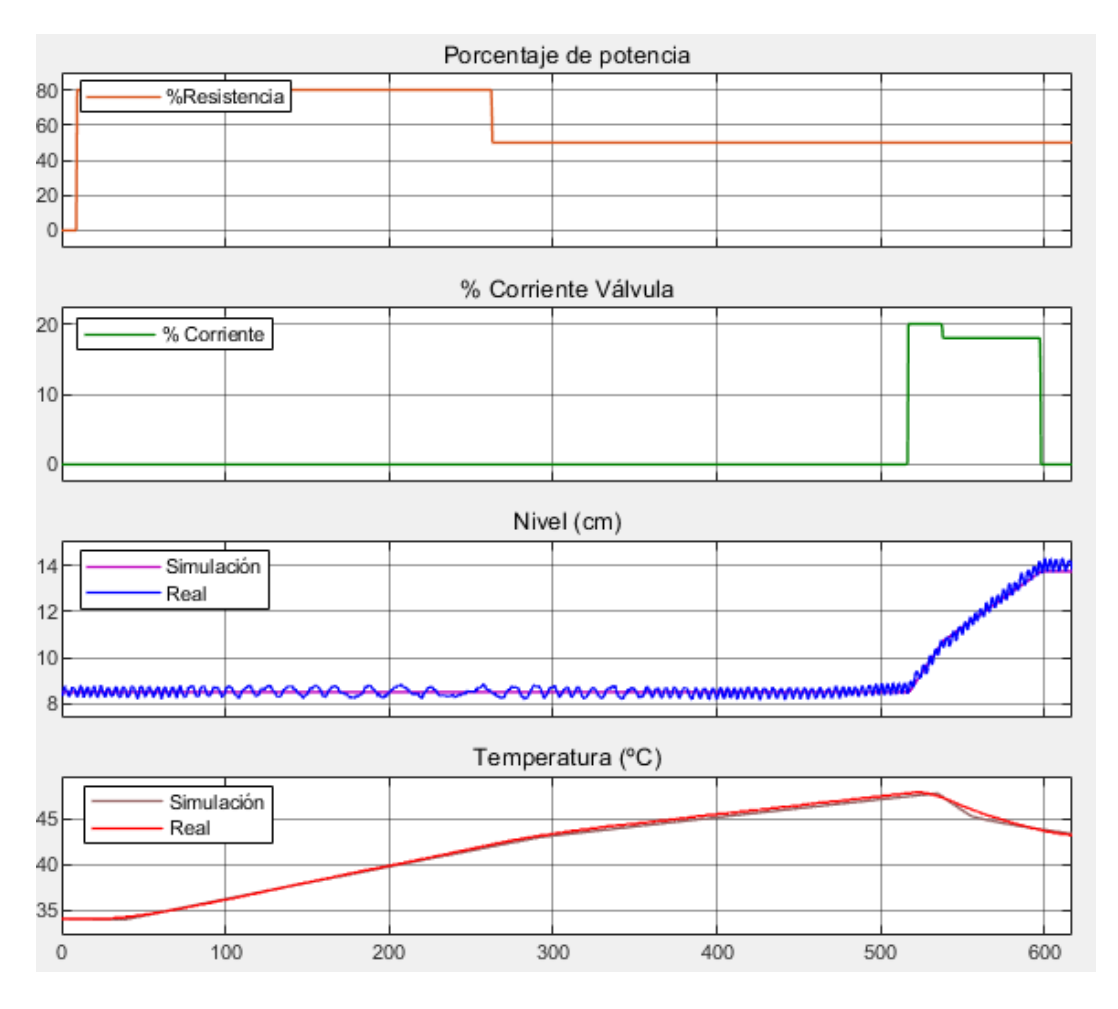

*Figura 3.19: Variaciones de nivel y temperatura con cambios en la válvula y la potencia*

## 3.2. Modelo en forma de funciones de transferencia

En este apartado se va a caracterizar el modelo en forma de funciones de transferencia, lo que va a ser útil para el apartado de diseño del sistema de control.

Para obtener las funciones de transferencia, se parte del modelo teórico.

Las funciones de transferencia solo son aplicables para procesos lineales. Como las ecuaciones del modelo presentan no linealidades, primero es necesario linealizarlas.

El procedimiento para linealizar el sistema se basa en el desarrollo en series de Taylor, en torno a un punto de equilibrio. Para que la aproximación sea correcta se supone que las variables involucradas operan cerca de dicho punto de equilibrio, con desviaciones pequeñas.

A partir de las ecuaciones del modelo, se tienen dos funciones,  $f_1$  y  $f_2$ , las cuales aparecen en las ecuaciones 3.20 y 3.21.

$$
f_1 = \frac{1}{A} (F_e - k_s \cdot F_{s \, \text{max}}) \tag{3.20}
$$

$$
f_2 = \frac{1}{\rho A h C_e} \left( \rho F_e C_e (T_e - T) + \frac{\alpha P_{\text{max}}}{100} + US(T - T_a) \right) \tag{3.21}
$$

En primer lugar, se desarrolla la primera función en series de Taylor, llegando a la ecuación 3.22. En la notación seguida, siendo x la variable,  $x_0$ corresponde al valor de la variable en el punto de equilibrio y Δx es la variable de desviación (Δx=x-x0).

$$
\frac{d\Delta h}{dt} = \frac{\partial f_1}{\partial F_e}\Big|_0 \cdot (F_e - F_{e0}) + \frac{\partial f_1}{\partial k_s}\Big|_0 \cdot (k_s - k_{s0})\tag{3.22}
$$

Donde:

$$
\left. \frac{\partial f_1}{\partial F_e} \right|_0 = \frac{1}{A} \tag{3.23}
$$

$$
\left. \frac{\partial f_1}{\partial k_s} \right|_0 = -\frac{F_{s \max}}{A} \tag{3.24}
$$

Sin embargo, el caudal de entrada  $F_e$  no es posible medirlo directamente. Por ello se va a sustituir por la variable de entrada, que sí es conocida, del porcentaje de corriente aplicado a la válvula, a la que se le asigna la notación ke. La relación entre ambas aparecía en la curva de la figura 3.1. Al ser complicado encontrar una ecuación para dicha curva se ha optado por quedarse con una región lineal que comprende caudales similares a los que puede haber a la salida, que es la cual se muestra en la figura 3.20.

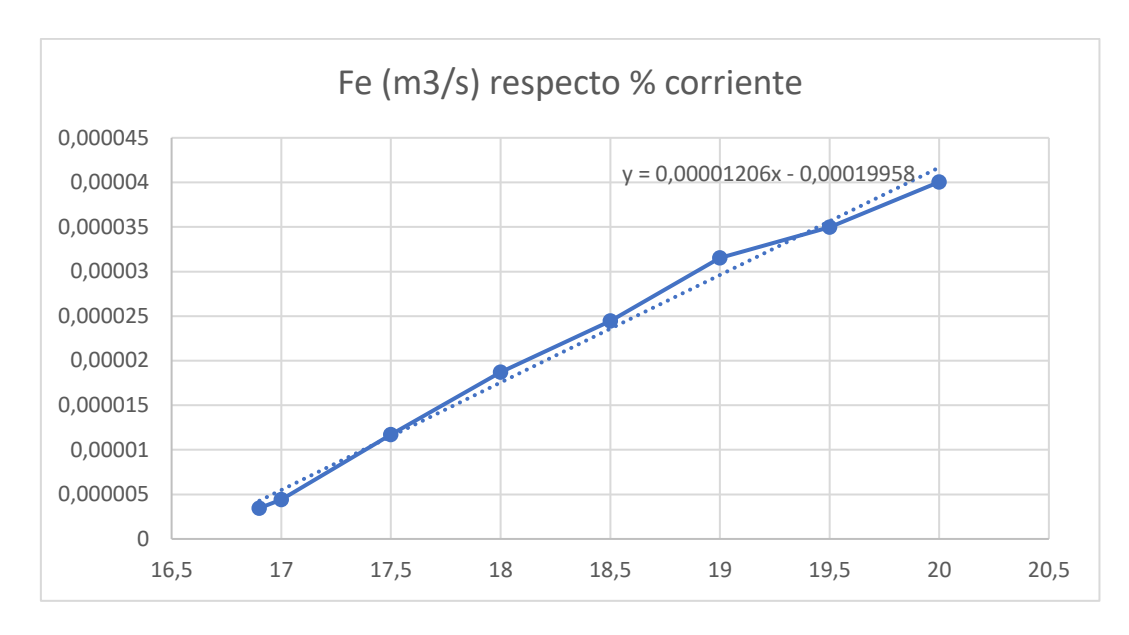

*Figura 3.20: Región lineal de la relación del caudal de entrada respecto a la corriente*

A partir de la pendiente de la recta se tiene la relación entre las variaciones de Fe y ke:

$$
\frac{\Delta F_e}{\Delta k_e} = 1,206 \cdot 10^{-5} \tag{3.25}
$$

Con esta relación se puede sustituir en la ecuación 3.22:

$$
\frac{d\Delta h}{dt} = 3.24 \cdot 10^{-4} \Delta k_e - 0.00134 \Delta k_s \tag{3.26}
$$

Al desarrollar  $f_2$  en series de Taylor se omiten las variables de perturbación, ya que no va a ser importante conocer las funciones de transferencia para estas. Se obtiene así lo siguiente:

$$
\frac{d\Delta T}{dt} = \frac{\partial f_2}{\partial T}\Big|_0 \cdot (T - T_0) + \frac{\partial f_2}{\partial h}\Big|_0 \cdot (h - h_0) + \frac{\partial f_2}{\partial \alpha}\Big|_0
$$
\n
$$
\cdot (\alpha - \alpha_0)
$$
\n(3.27)

Donde:

$$
\left. \frac{\partial f_2}{\partial T} \right|_0 = \frac{-F_{e0}}{A \cdot h_0} + \frac{US}{\rho \cdot A \cdot h_0 \cdot C_e} \tag{3.28}
$$

$$
\frac{\partial f_2}{\partial h}\Big|_0 = -\frac{(\rho F_{e_0} C_e (T_{e_0} - T_0) + \alpha_0 P_{m\acute{a}x} + US(T_0 - T_{a0}))}{\rho \cdot A \cdot C_e \cdot h_0^2}
$$
(3.29)

$$
\left. \frac{\partial f_2}{\partial \alpha} \right|_0 = \frac{P_{\text{max}}}{100 \cdot \rho \cdot A \cdot h_0 \cdot C_e} \tag{3.30}
$$

$$
\left. \frac{\partial f_2}{\partial Fe} \right|_0 = \frac{T_{e0} - T_0}{A \cdot h_0} \tag{3.31}
$$

Los valores en estado estable de las variables se obtienen al igualar las funciones a 0. Por esta condición, el término $\frac{\partial f_2}{\partial h}\Big|_0$ se anula, ya que el numerador es igual al de  $f_2$ .

El siguiente paso para obtener las funciones de transferencia consiste en aplicar transformadas de Laplace. Se incluyen aquí además los retardos de tiempo.

$$
s\Delta H(s) = 3,24 \cdot 10^{-4} e^{-\theta_3 s} \Delta k_e - 0,00134 \Delta k_s
$$
(3.32)  

$$
s\Delta T(s) = \left(\frac{-26,89F_{e0} - 1,68 \cdot 10^{-5}}{h_0}\right) \Delta T(s)
$$

$$
+ \frac{4,03 \cdot 10^{-5} e^{-\theta_1 s}}{h_0} \Delta \alpha(s)
$$
(3.33)
$$
+ \frac{26,89 \cdot (T_{e0} - T_0)}{h_0} \Delta F_E(s)
$$

Las funciones de transferencia que más interesan para este problema son las que relacionan entradas con salidas. Estas son:

$$
\frac{\Delta H(s)}{\Delta k_e(s)} = \frac{3.24 \cdot 10^{-4}}{s} e^{-\theta_3 s}
$$
 (3.34)

$$
\frac{\Delta T(s)}{\Delta \alpha(s)} = \frac{\frac{4,03 \cdot 10^{-5} e^{-\theta_1 s}}{h_0}}{s + \frac{26,89 F_{e0} + 1,68 \cdot 10^{-5}}{h_0}}
$$
(3.35)

Además de que las variables de desviación son respecto al punto de equilibrio, claramente, la función de transferencia  $\frac{\Delta T(s)}{\Delta \alpha(s)}$ depende de los valores en el punto de equilibrio. La función de transferencia  $\frac{\Delta H(s)}{\Delta k_e(s)}$ también cambiaría bastante si en lugar de centrarse en el tramo de la figura se hubiera escogido otro distinto. Esto significa que para un experimento que se lleva cabo en unas

condiciones similares a las del punto de equilibrio el sistema lineal puede representar fielmente dicho experimento, pero si, por el contrario, las condiciones se desvían bastante del punto de equilibrio entonces los resultados van a diferir en gran medida.

Se escoge como estado estable una situación en la que hay simultáneamente flujos de entrada y salida de agua y la resistencia está actuando. Las variaciones de nivel y temperatura deben ser nulas, lo que significa que  $f_1$  y  $f_2$  son nulas, por lo tanto:

$$
F_{e0} - k_{s0} \cdot F_{s \, \text{max}} = 0 \tag{3.36}
$$

$$
\rho F_{e0} C_e (T_{e0} - T_0) + \frac{\alpha_0 P_{m\acute{a}x}}{100} + US(T_0 - T_{a0}) = 0 \tag{3.37}
$$

De antemano, se establecen los siguientes valores en el punto equilibrio:

- $F_{e0} = 1 \cdot 10^{-5} \text{ m}^3/\text{s}$
- T<sub>0</sub> =  $35 \text{ °C}$
- $T_{e0} = 28 °C$
- $T_{a0} = 25^{\circ}C$
- $h_0 = 0,12$  m

Para esos valores las soluciones son:

- $k_{s0} = 0,21$
- $\alpha_0 = 46,63\%$

De forma numérica, las funciones de transferencia para ese punto de equilibrio quedan:

$$
\frac{\Delta H(s)}{\Delta k_e(s)} = \frac{3.24 \cdot 10^{-4}}{s} e^{-0.6325s}
$$
 (3.38)

$$
\frac{\Delta T(s)}{\Delta \alpha(s)} = \frac{3,36 \cdot 10^{-4} e^{-29,283s}}{s + 0,00238}
$$
\n(3.39)

# Capítulo 4 DISEÑO DE CONTROLADOR

## 4.1. Introducción al control realimentado

La respuesta natural de todo proceso dinámico puede ser modificada por la influencia de un controlador, con el objetivo de que dicha respuesta alcance la forma deseada. Una de las estrategias de control más común es el control realimentado o en lazo cerrado [10].

Las variables involucradas en el control realimentado generalmente son:

- y: Variable controlada o salida del proceso.
- r: Señal de referencia o consigna
- ym: Valor medido a la salida.
- e: Error.
- u: Variable manipulada o salida del controlador.
- d: Perturbaciones.

En un control de este tipo se busca mantener la variable controlada del proceso en un determinado valor de consigna o *setpoint*, ya que puede suceder que la salida se vea afectada por cambios en las variables de perturbación, haciendo que se aleje de la consigna, así como que se modifique la consigna a lo largo del tiempo.

Así, los pasos seguidos en una estrategia de control realimentado son:

- Medir "y" usando un dispositivo de medida.
- Comparar el valor medido con el valor deseado. La diferencia entre ambas es lo que se conoce como error. Es decir:

$$
e = r - y_m \tag{4.1}
$$

- Proporcionar valor de error al controlador. A partir del error se calcula el valor de salida de controlador "u".
- Implementar "u", llevándolo al actuador.
- Medir de nuevo "y", y repetir el proceso entero.

Los elementos básicos del lazo realimentado son, por lo tanto: El propio proceso, el dispositivo de medida, el controlador y el elemento final. En la figura 4.1 se muestra el diagrama de control en lazo cerrado, con estos componentes.

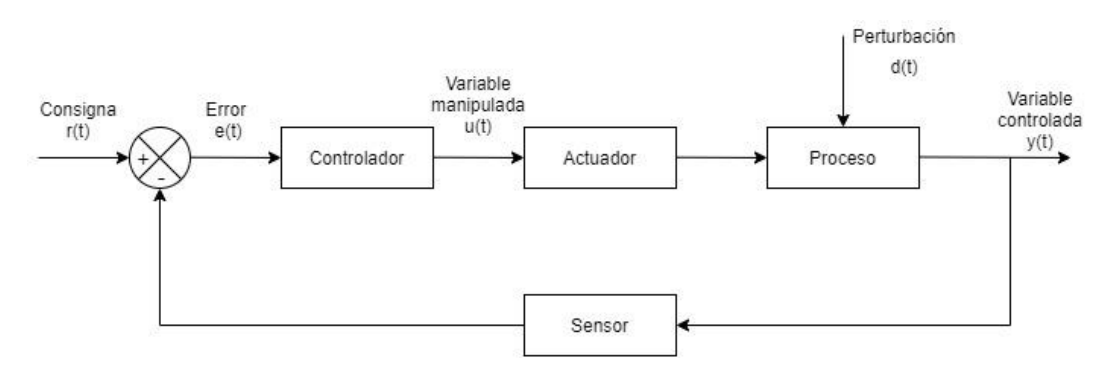

*Figura 4.1: Control en lazo cerrado*

## 4.1.1. Tipos de controlador

Un controlador es el elemento del lazo cerrado que emite la señal de control, basada en la señal de error.

El objetivo de un controlador es reducir la señal de error e(t) a 0.

Los controladores se distinguen entre sí por la forma en que calculan la señal a emitir en función del valor de error que le llega. A continuación, se describen los controladores clásicos que pueden aparecer en un sistema de control en lazo cerrado [14].

#### • Controlador proporcional (P)

La ecuación que describe el funcionamiento de un controlador proporcional es:

$$
u(t) = K_p \cdot e(t) \tag{4.2}
$$

Donde  $K_p$  es la ganancia del controlador.

Por lo tanto, la función de transferencia de este controlador es simplemente:

$$
\frac{U(s)}{E(s)} = K_p \tag{4.3}
$$

Se observa que la salida del controlador es proporcional al error, es decir, a la diferencia entre el punto de control y el valor de la variable que se controla. La ganancia del controlador determina el grado de sensibilidad a un cambio de la salida del controlador. Dependiendo del signo, la salida del controlador va a incrementar o decrecer a medida que el error sea más grande.

Como ventaja de un controlador proporcional está que solo cuenta con un parámetro de ajuste  $(K_p)$ . No obstante, el gran inconveniente con el que cuentan los controladores proporcionales es que operan con una desviación o error en estado estacionario en la variable que se controla. Generalmente, a mayor valor de  $K_p$  menor es la desviación, pero, al mismo tiempo, la respuesta es más oscilatoria.

#### • Controlador proporcional-integral (PI)

En la mayoría de los procesos no es admisible operar con una desviación, la cual aparecía al usar controladores proporcionales. La acción integral proporciona como ventaja la eliminación del error estacionario. Raramente, se hace uso de forma única la acción integral, sino que suele ir acompañado del control proporcional, formando lo que se conoce como controlador proporcional-integral, descrito por la siguiente ecuación:

$$
u(t) = K_p e(t) + \frac{K_p}{T_i} \int_0^t e(t) dt
$$
\n(4.4)

Siendo T<sub>i</sub> el tiempo de integración.

Aplicando la transformada de Laplace resulta la función de transferencia siguiente:

$$
\frac{U(s)}{E(s)} = K_p \left( 1 + \frac{1}{T_i s} \right) \tag{4.5}
$$

Por lo tanto, los parámetros del controlador, que se han de ajustar, son dos:  $K_p$  y T<sub>i</sub>. T<sub>i</sub> es el tiempo que lleva al control integral contribuir la misma cantidad a como lo hace el control proporcional.

La desventaja principal de añadir una acción integral es la tendencia a producir oscilaciones en la respuesta.

#### • Controlador proporcional-integral-derivativo (PID)

La acción derivativa permite anticipar hacia dónde se dirige el proceso, basándose en la velocidad de cambio del error, es decir, su derivada.

Cuando al controlador PI se le añade una acción derivativa, con la suma de un término proporcional a la derivada del error, se tiene el controlador proporcional-integral-derivativo o PID, descrito por la ecuación siguiente:

$$
u(t) = K_p e(t) + \frac{K_p}{T_i} \int_0^t e(t)dt + K_p T_d \frac{de(t)}{dt}
$$
 (4.6)

La función de transferencia queda:

$$
\frac{U(S)}{E(s)} = K_p(1 + \frac{1}{T_i s} + T_d s)
$$
\n(4.7)

 $T<sub>d</sub>$  es el tiempo derivativo.

Se observa que son 3 los parámetros que se deben ajustar en un controlador PID:  $K_p$ ,  $T_i$  y  $T_d$ .

La adicción de la acción derivativa tiende a estabilizar los procesos, reduciendo los sobrepasos en torno al punto de control, con el efecto también de que aumenta el tiempo hasta alcanzar el estado estable (tiempo de asentamiento).

Sin embargo, en procesos en los que la variable controlada presenta gran ruido, el control derivativo suele ocasionar un efecto indeseado, amplificando dicho ruido. Es por ello, que este tipo de controladores suelen utilizarse para procesos con altas constantes de tiempo.

#### • Controlador proporcional-derivativo (PD)

Se usa en procesos en los que ya era posible usar un controlador proporcional y se desea contar con cierta anticipación. Se define por:

$$
u(t) = K_p e(t) + K_p T_d \frac{de(t)}{dt}
$$
\n(4.8)

Y su función de transferencia es:

$$
\frac{U(s)}{E(s)} = K_p(1 + T_d s) \tag{4.9}
$$

Con este tipo de controlador se va a seguir contando con una desviación en la variable controlada, solo posible de eliminar con la acción integral.

#### 4.1.2. Anti- Windup

El término *windup* hace referencia a un efecto que ocurre cuando se está empleando un controlador con acción integral y la salida del control satura en algún valor. Cuando hay un error prologando el término de la acción integral va

a seguir creciendo, ocurriendo que, aún con la salida del controlador en su valor de saturación, el término integral aumente de forma indeseada y alcance valores muy grandes, siendo necesario que el error pase a cambiar durante un tiempo para que vuelva a bajar lo suficiente.

Las técnicas de *Anti-Windup* buscan evitar que el término integral crezca cuando la salida del controlador esté saturada.

#### 4.1.3. Métodos de sintonía

El paso posterior a la elección del controlador consiste en la obtención de los parámetros de dicho controlador. La configuración del controlador tiene un gran impacto en la estabilidad y desempeño del sistema en lazo cerrado.

La elección de los parámetros adecuados dependerá habitualmente de las características de la respuesta deseadas.

Existen distintos métodos de sintonía [15], los cuales pueden agruparse en los siguientes grupos:

• Métodos basados en experimentos

En estos métodos, la elección de los parámetros se basa únicamente en los resultados obtenidos en los experimentos, en los que se trata de determinar algunas de las características de la dinámica del proceso. Los parámetros del controlador se expresan en función de estas características. La ventaja de estos métodos es su simplicidad y que no requieren el conocimiento del modelo, pero solo dan buenos resultados de sintonía en situaciones concretas y los valores obtenidos son aproximados.

Los más conocidos son los dos métodos clásicos propuestos por Ziegler y Nichols [16].

o Primer método de Ziegler-Nichols: Respuesta en escalón.

El primer método de Ziegler y Nichols basa en el registro de la respuesta a un escalón del sistema en lazo abierto, cuando tiene forma de S, como en el caso de la figura 4.2.

Se determina, en primer lugar, el punto donde la pendiente de la respuesta es máxima y se dibuja la línea tangente en ese punto. La intersección entre la tangente y los ejes de coordenadas dan como resultado los parámetros T y L.

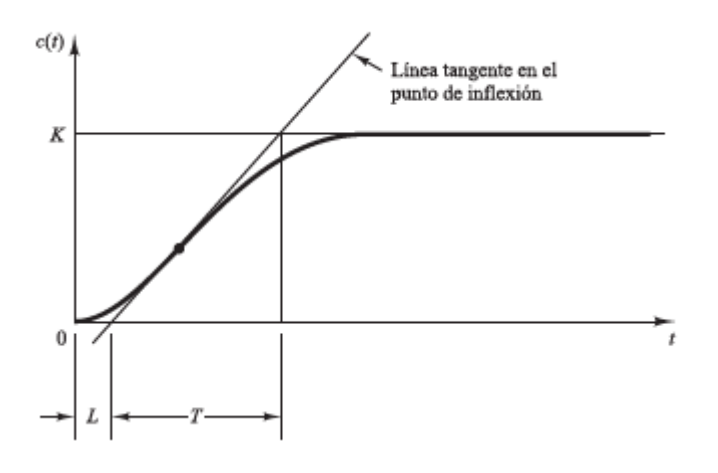

*Figura 4.2: Curva de respuesta en forma de S*

Los parámetros del controlador se determinan en función de T y L, con las relaciones que aparecen en la tabla 4.1.

| <b>Tipo</b> | $\mathsf{K_p}$ |          |      |
|-------------|----------------|----------|------|
|             | T/L            | $\infty$ |      |
|             | $0,9$ T/L      | L/0,3    |      |
| <b>PID</b>  | $1,2$ T/L      | 2L       | 0,5L |

*Tabla 4.1: Parámetros del controlador mediante método 1 de Ziegler-Nichols*

o Segundo método de Ziegler-Nichols: Respuesta en frecuencia.

Se basa en el conocimiento del punto donde la curva de Nyquist de la función de transferencia del proceso corta con el eje real negativo. Este punto se caracteriza por los parámetros Ku y Tu, conocidos como ganancia crítica y periodo crítico, respectivamente.

Para obtenerlos, se conecta un controlador proporcional al proceso, es decir, con los parámetros  $T_i$  y  $T_d$  nulos. Se comienza a incrementar la ganancia hasta el punto en que comienza a oscilar, como sucede en la figura 4.3. La ganancia a partir de la cual oscila es  $K_u$  y el periodo de oscilación,  $T_u$ .

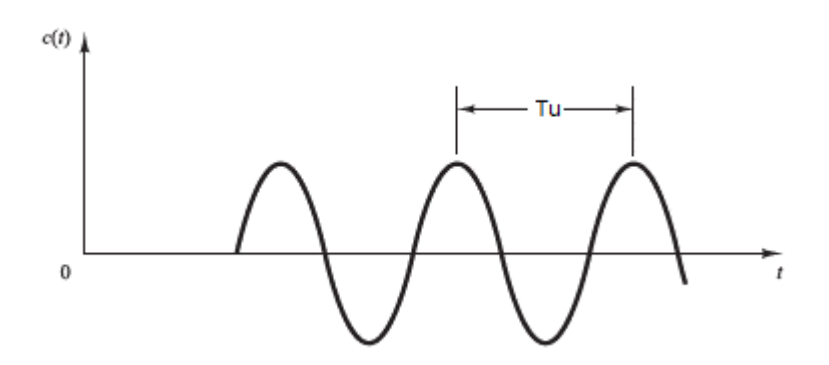

*Figura 4.3: Oscilación con periodo Tu*

Con estos parámetros, se obtienen los del controlador siguiendo las relaciones de la tabla 4.2.

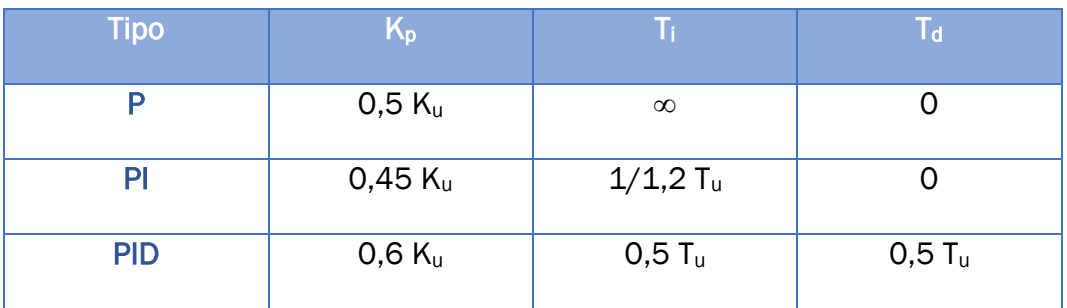

*Tabla 4.2: Parámetros del controlador mediante método 2 de Ziegler-Nichols*

• Sintonía fina manual

La sintonía manual se aplica sobre el sistema en lazo cerrado. Generalmente, se realiza después de aplicar alguno de los otros métodos. Con alguno de los métodos, como los de Ziegler-Nichols, se obtienen unos parámetros aproximados, que sirven como comienzo para aplicar, a continuación, el ajuste fino. Para realizar el ajuste se pueden seguir las siguientes reglas:

- o Un aumento de la ganancia proporciona implica menor estabilidad.
- o El error decae más rápido al disminuir el tiempo de integración.
- o Un menor tiempo de integración disminuye la estabilidad.
- o Aumentando el tiempo derivativo mejora la estabilidad.
- Métodos basados en modelo

En estos métodos se parte del modelo del proceso para tratar de conseguir el comportamiento deseado en lazo cerrado. En ocasiones, la función de transferencia de controlador se determina a partir de la localización deseada de los polos. En otras, se especifica la función de transferencia completa del sistema del controlador. Por síntesis directa, conociendo el modelo del proceso y la función de transferencia deseada se calcula la función de transferencia del controlador. No obstante, en ambos casos, es habitual que la función de transferencia del controlador no tenga la estructura de un PID, por lo que suele ser necesario aproximar el modelo.

Un método relacionado con la síntesis directa es el de control con modelo interno (IMC) [17], aplicable a la estructura del PID para determinadas funciones de transferencia, sobre el que se profundiza a continuación.

o Control con modelo interno (IMC)

El control por modelo interno es un método general que se puede aplicar al control PID.

En un sistema en lazo cerrado con un controlador por modelo interno el diagrama de bloques es el de la figura 4.4.

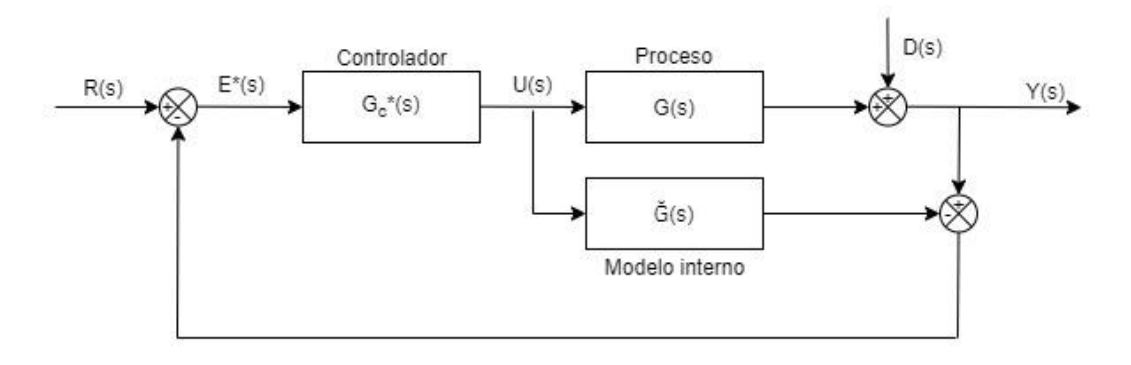

*Figura 4.4: Diagrama de bloques del control IMC*

 $\tilde{G}(s)$  es el modelo de aproximación y G(s), la función de transferencia del proceso. Se distingue entre  $G_c*(s)$ , para referirse al controlador en IMC, y  $G_c(s)$ , para el control convencional

Aplicando álgebra de bloques la estructura del proceso se puede transformar a una equivalente, en la figura 4.5.

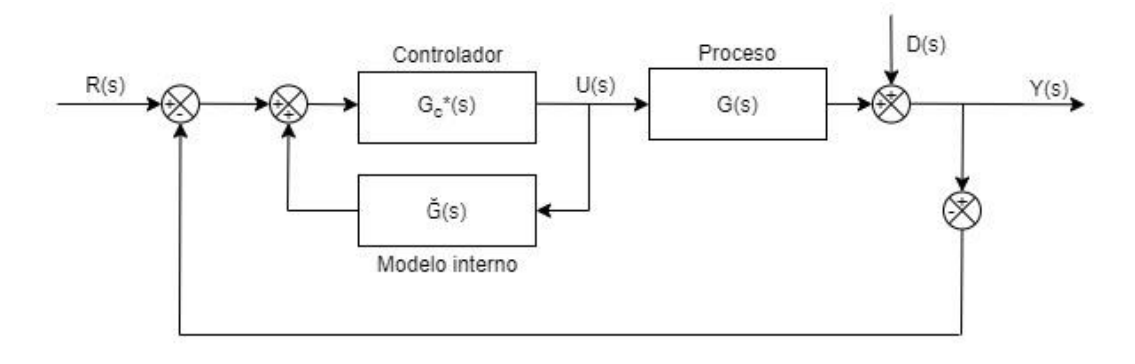

*Figura 4.5: Diagrama de bloques alternativo para IMC*

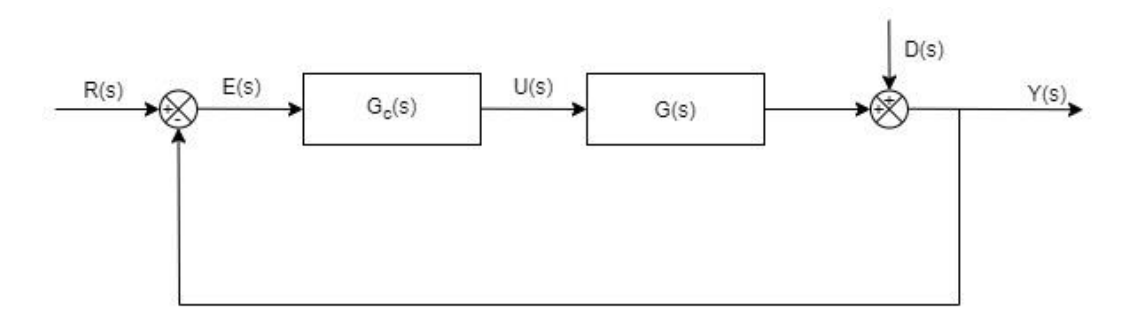

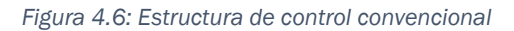

Comparando dicha estructura con la convencional de un sistema realimentado, de la figura 4.6, se tiene la siguiente equivalencia:

$$
G_c(s) = \frac{G_c^*(s)}{1 - G_c^*(s)\tilde{G}(s)}
$$
(4.10)

Por lo tanto:

$$
G_c^*(s) = \frac{G_c(s)}{1 + G_c(s)\tilde{G}(s)}
$$
(4.11)

Los pasos a la hora de aplicar el control IMC son:

1. Factorizar el modelo de la siguiente forma:

$$
\tilde{G} = \tilde{G}_{+}\tilde{G}_{-} \tag{4.12}
$$

 $\tilde{G}_+$ contiene los retrasos y polos en el plano derecho.

2. Definir el controlador IMC por:

$$
G_c^*(s) = \frac{1}{\tilde{G}_-} f \tag{4.13}
$$

Donde  $f$  es un filtro de paso bajo, usualmente de la siguiente forma

$$
f = \frac{1}{(\tau_c s + 1)^n}
$$
 (4.14)

3. Cuando sea necesario, convertir el controlador de IMC  $G_c*(s)$  por la forma convencional,  $G<sub>c</sub>(s)$  lo que se puede conseguir mediante la ecuación 4.10.

o S-IMC

Asimismo, Skogestad [18] desarrolló una versión del IMC, el S-IMC, para evitar algunas de las desventajas del IMC, especialmente, la lenta respuesta ante perturbaciones en procesos dominados por la constante de tiempo. Por ejemplo, para una función de primer orden con retardo (FOPTD), propone limitar el valor de Ti:

$$
T_i = \min \left\{ \tau, 4(\tau_c + \theta) \right\} \tag{4.15}
$$

### • Métodos basados en optimización

A menudo, las herramientas de optimización son empleadas para conseguir obtener los parámetros del controlador que minimicen algunos de los criterios de integral del error.

## 4.2. Control en la planta

Dentro de la planta son varias las variables que intervienen. De ellas, las variables que se pueden medir son el nivel y la temperatura, a través de los sensores correspondientes. En el problema de control, el objetivo va a ser mantener alguna o ambas variables en un punto de operación deseado, es decir, estas van a ser lo que se conoce como variables controladas. Para conseguirlo, es necesario actuar sobre las variables en las que esto es posible. En este caso, la regulación de potencia de la resistencia y la apertura de la válvula de entrada serían las variables manipuladas. El resto de las variables son las perturbaciones, que provocan que alguna de las variables controladas se desvíe del punto de control.

Al haber varias variables manipuladas y controladas, se puede tratar al sistema como un sistema de múltiples entradas y múltiples salidas. En este caso, tanto la potencia de resistencia como la apertura de la válvula pueden influir en la temperatura del agua del depósito. Sin embargo, es evidente que, para el nivel, de las dos, solo va a tener una influencia significativa la apertura de la válvula. Esto facilita la decisión de elegir la variable sobre la que actuar para controlar cada una de las salidas.

La estrategia de control que se va a seguir es la de establecer un lazo con un controlador independiente para cada una de las variables controladas, nivel y temperatura

En cada caso, las dinámicas del proceso difieren. En este aspecto, el primer paso implicaría elegir el tipo de controlador más adecuado y después, los parámetros involucrados en ese controlador que mejor se ajustan a ese proceso, por alguno de los métodos de sintonía.

## 4.3. Control de nivel

El propósito del controlador de nivel es lograr mantener el agua del depósito en torno a una altura determinada. En el control de nivel la variable manipulada es la corriente que se aplica a la válvula proporcional, para regular el flujo de entrada de agua al depósito.

Por un lado, a lo largo del tiempo es posible que el usuario modifique en algún momento el valor de nivel deseado. En ese caso, el controlador debe ser capaz de hacer que el nivel varíe para mantenerse en esa nueva consigna. Para que esto sea posible, normalmente se hace necesario que a la vez haya salida de agua. No sería posible hacer que bajara el nivel si el flujo de salida fuera nulo.

Por otro lado, también puede ocurrir que se modifique el grado de apertura de la válvula a la salida y, en ese caso, el controlador debe actuar también para encontrar la nueva apertura de la válvula a la entrada con la que el nivel se mantenga en el valor deseado.

Existe la posibilidad en la planta de usar cualquiera de los modos del controlador (P, PI o PID).

A pesar de la dinámica integradora del proceso, no es muy recomendable un controlador de tipo P en este caso por el hecho de que el flujo de salida de agua esté sometido a variaciones y aparezcan errores de estado estacionario. Si el flujo de salida fuera siempre constante, estableciendo que para un error nulo el flujo de la válvula de entrada sea el mismo que en la salida, se conseguiría eliminar el error estacionario y un controlador proporcional podría ser la mejor opción

A su vez, el uso del término derivativo puede ser contraproducente por la presencia de ruidos en la medición del nivel.

Por todo ello, el controlador PI parece el más adecuado.

### 4.3.1. Pruebas en simulación

A partir de la simulación se puede tener una idea de antemano de los parámetros de controlador que pueden ser más adecuados.

Se parte de la función de transferencia  $\frac{\Delta H(s)}{\Delta k_e(s)}$  de la ecuación 3.38. Esta es de la forma  $\frac{Ke^{-\theta s}}{ }$  $\frac{1}{s}$ , aunque la ganancia se divide entre 100 para aplicarlo a la medición de nivel en cm, igual que en la planta, quedando:

- $K = 0.0324$
- $\theta$  = 0.6325

Para funciones de transferencia de este tipo los parámetros del controlador PI a partir del control por modelo interno (IMC) son:

$$
K_p = \frac{1}{K} \frac{2\tau_c + \theta}{(\tau_c + \theta)^2}
$$
(4.16)

$$
T_I = 2\tau_c + \theta \tag{4.17}
$$

De este modo, la configuración del controlador varía en función del valor de τ<sub>c</sub>.

En las primeras pruebas se aplican distintos escalones a lo largo de la simulación, tanto en la consigna como en la perturbación de la válvula de salida. En la figura 4.7 se muestra el control del nivel usando el valor recomendado de τ $<sub>c</sub>=θ$ . Se observa que el sistema se recompone rápidamente</sub> al efecto de las perturbaciones. Sin embargo, al seguir los cambios de consigna, el sobrepico es algo elevado.

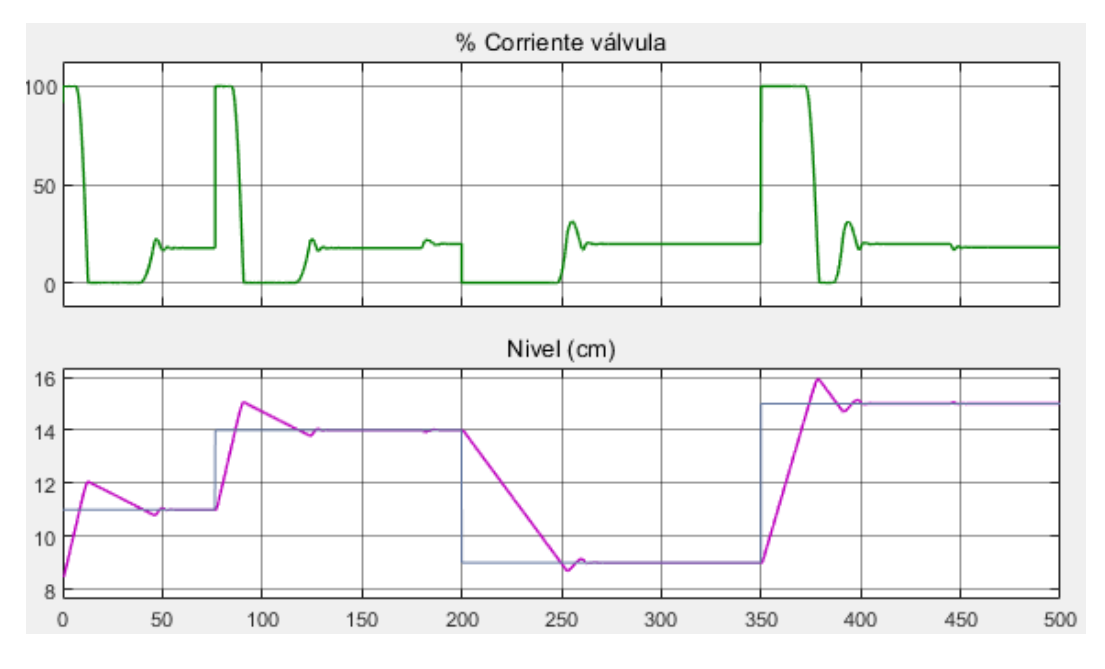

*Figura 4.7: Simulación de control PI de nivel*

Tras hacer cambios en el valor de  $T_c$  no se ha conseguido resultados satisfactorios con este método.

Por lo tanto, se ha procedido cambiando los valores de  $K_c$  y  $T_i$  por separado. Buscando que el sistema se mantenga en valores cercanos a la consigna, se tienen mejores resultados para valores de T<sub>i</sub> grandes. En la simulación de la figura 4.8 se han usado como parámetros  $K_c = 35$  y T<sub>i</sub>=35, encontrando en este caso una respuesta mucho más suave.

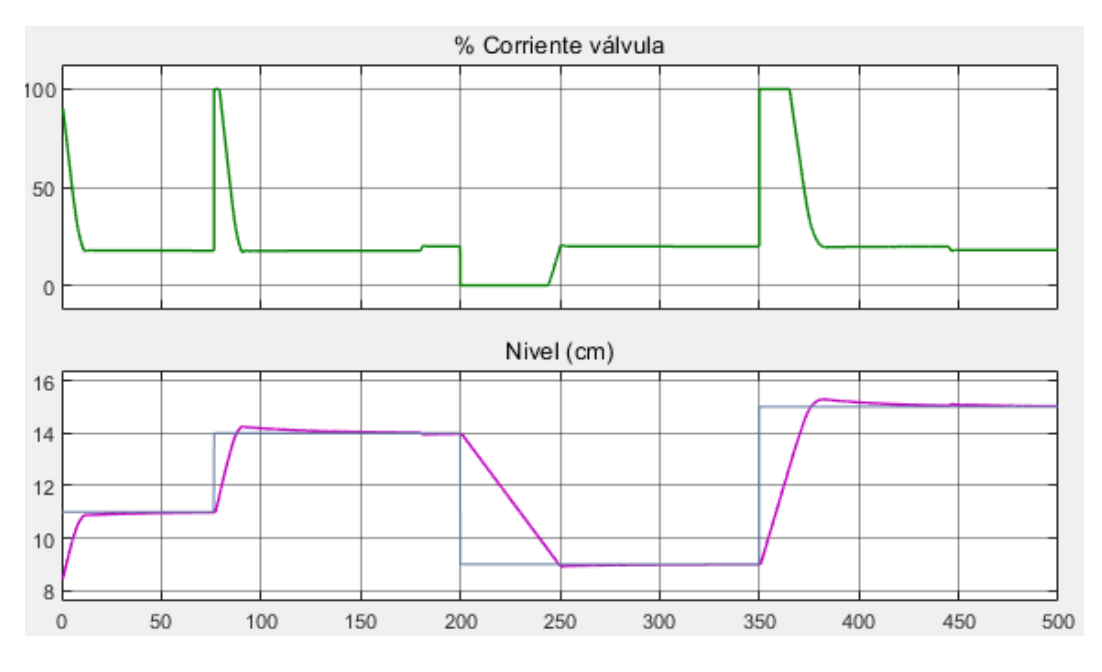

*Figura 4.8: Simulación de control PI de nivel con Kp=35 y Ti=35*

## 4.3.2. Resultados en planta real

Ya en la planta real, se realizan una serie de pruebas en las que se aplica un control en lazo cerrado sobre el nivel. A partir de estas pruebas se puede comprobar si los resultados son similares a los obtenidos mediante simulación y, si es necesario, se utilizan nuevos parámetros para el controlador con los que se consiga un mejor control.

Se han aplicado los parámetros de Kp=35 y Ti=35 con los que se consiguió un control bastante suave en el apartado anterior, sin apenas sobrepicos al modificar la consigna. En la figura 4.9 se tiene el resultado obtenido. De forma general, la señal resultante es muy similar a la que se obtuvo en simulación. Durante el experimento en diferentes instantes se ha ido variando el caudal de salida para crear perturbaciones, que, sin embargo, el controlador no ha tenido problemas en solventar. La diferencia principal entre la señal ideal de la simulación y la real es que en esta última aparecen las oscilaciones constantes

en la señal de nivel, lo que provoca que la corriente en la válvula también se vea modificada.

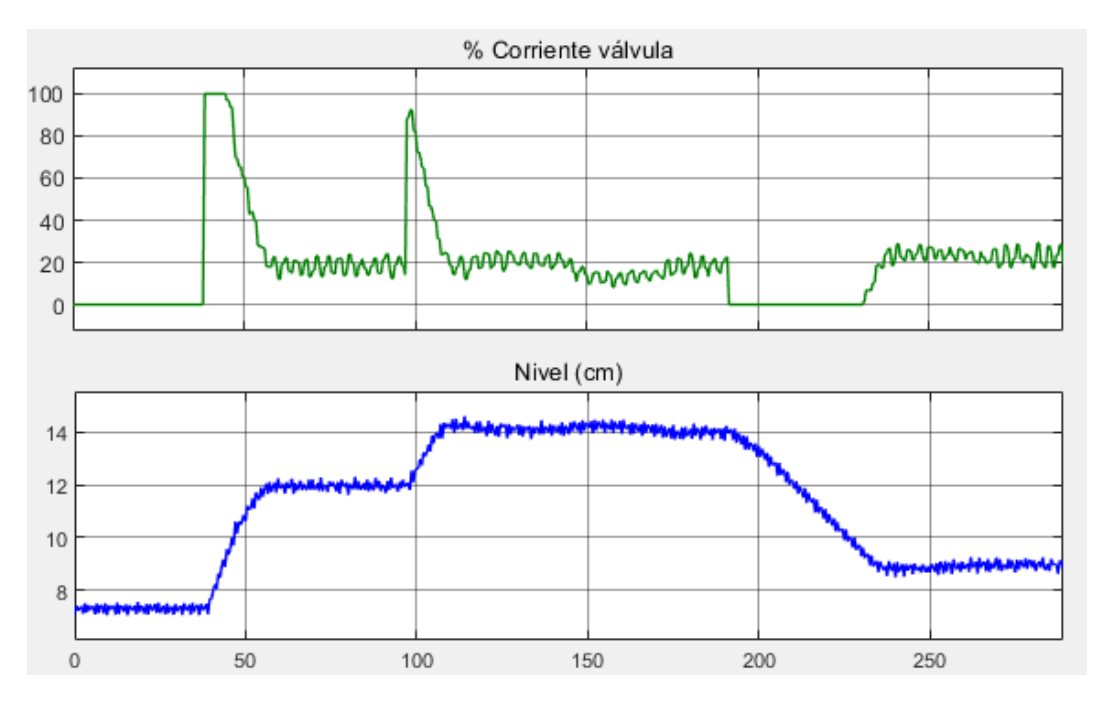

*Figura 4.9: Control de nivel en la planta (PI con Kp=35; Ti=35)*

Posteriormente, se han cambiado los parámetros encontrando, como ocurría en la simulación, que reduciendo los valores de Kp y/o Ti generalmente más se excede la salida inicialmente en un aumento de la consigna de nivel. En el ejemplo de la figura sigue siendo Kp=35, pero Ti=3,5.

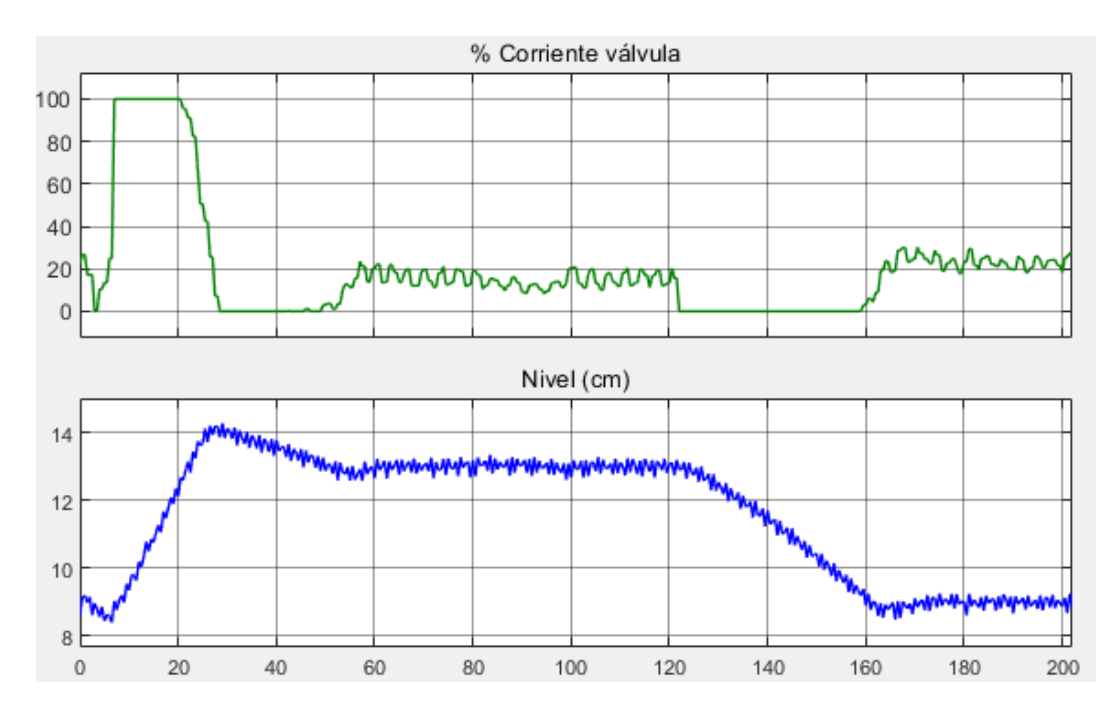

*Figura 4.10: Control de nivel en la planta (PI con Kp=35; Ti=3,5)*

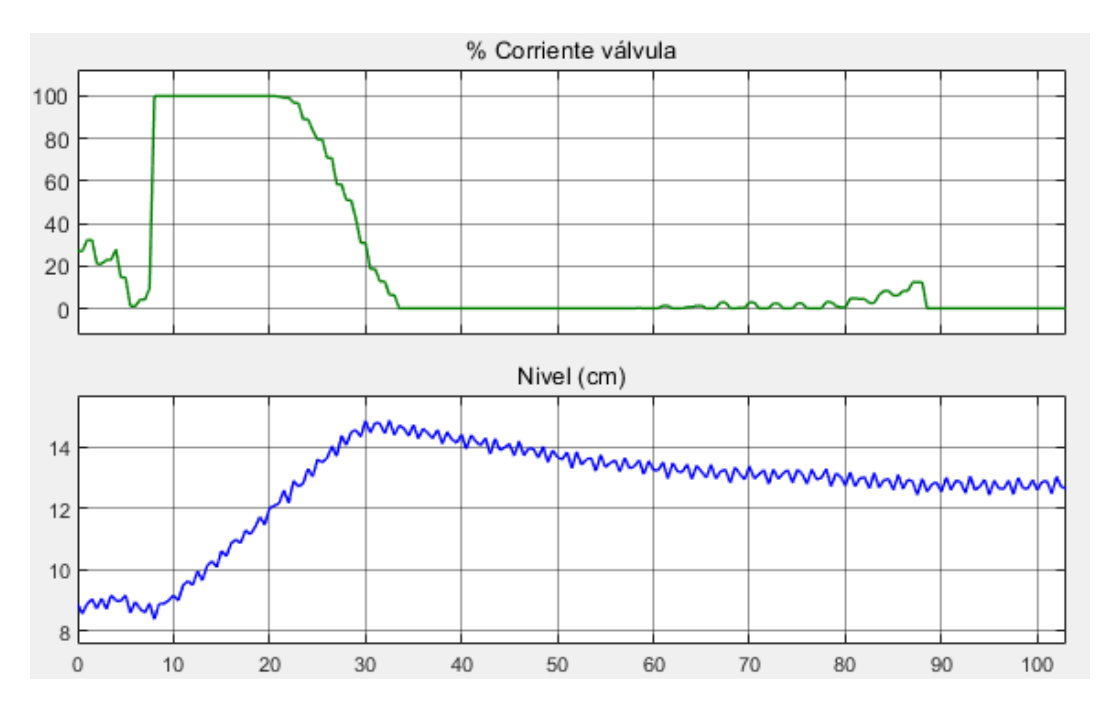

Cambiando los parámetros a Kp=22 y Ti=4,8, se observa en la figura 4.11, de nuevo bastante sobrepico.

*Figura 4.11: Control de nivel en la planta (PI con Kp=22; Ti=4,8)*

## 4.4. Control de temperatura

El control de temperatura implica mantener la temperatura del depósito en un valor fijo. A diferencia del nivel, los cambios en la temperatura son mucho más lentos.

En el caso del control de temperatura, esta dependerá en gran medida del flujo de agua que esté entrando. Si durante la operación no se está introduciendo agua, va a ser sencillo alcanzar temperaturas más altas y mantenerse ahí. No obstante, si más tarde se desea volver a temperaturas más bajas probablemente tarde mucho en conseguirlo, y ahí el hecho de tener un flujo de entrada aceleraría el proceso. Por el contrario, si se requiere un flujo de entrada continuo porque está saliendo agua durante el proceso, puede ocasionar que no sea posible alcanzar determinadas temperaturas o requeriría demasiado tiempo, ya que la potencia en la resistencia es limitada.

Junto con el hecho de que no se permite que la temperatura supere los 60º para no dañar el material del depósito ni otros componentes, el usuario debe tener en cuenta los aspectos anteriores a la hora de elegir el punto de operación.

En una situación en la que el agua está saliendo y entrando del depósito continuamente con un cierto caudal lo ideal es que la consigna no llegue a superar los 40º. Si el caudal de agua que sale es muy pequeño o se combinan periodos en los que no hay flujo de agua quizá se podría conseguir mantener el agua hasta unos 50º. En el caso de procesos en donde el agua se saca completamente al final de la operación el agua puede alcanzar sin problema los 60º, aunque no sería muy recomendable tampoco pasar de los 50º para que el agua del depósito grande no se caliente mucho.

## 4.4.1. Pruebas en simulación

A la hora de llevar a cabo las simulaciones para el control de temperatura, a lo largo de esta, se combinan variaciones en el punto de operación y en las perturbaciones, es decir, en la apertura de las válvulas.

Para la elección de parámetros se parte de la función de transferencia del apartado 3.2 (ecuación 3.39). Se trata de una función de transferencia de primer orden con retardo, es decir, de la forma  $\frac{Ke^{-\theta s}}{1+z}$  $\frac{xe}{\tau s+1}$ , donde:

- $K = 0,14$
- $\bullet$   $\tau = 420$
- $\theta = 29.238$

En el método S-IMC para funciones de transferencia de este tipo se toma un controlador PI en el que los parámetros de configuración son:

$$
K_p = \frac{1}{K} \frac{\tau}{\tau_c + \theta} \tag{4.18}
$$

$$
T_i = min\{\tau, 4(\tau_c + \theta)\}\tag{4.19}
$$

Se observa que el valor de ambos parámetros depende, a su vez, del valor de  $\tau_c$  que se escoja. Generalmente, se recomienda que este sea  $\tau_c = \theta$ .

En [19] se sugiere que para aplicar control PID con el método S-IMC en una función de transferencia de primer orden con retardo se empleen los siguientes parámetros:

$$
K_p = \frac{1}{K} \frac{\tau + \frac{\theta}{2}}{\tau_c + \frac{\theta}{2}}
$$
(4.20)

$$
T_i = min\{\tau, 4(\tau_c + \theta)\}\tag{4.21}
$$
$$
T_D = \theta/3 \tag{4.22}
$$

$$
\tau_c = 0.5 \; \theta \tag{4.23}
$$

En el primer caso, tanto los valores de % de corriente de la válvula de entrada como de flujo de la válvula de salida de la simulación son fijados de forma manual mediante bloques de *Signal Builder*. También se aplican modificaciones en la consigna en diferentes instantes.

En la figura 4.12 se observa el resultado de la simulación, con los parámetros obtenidos tomando  $\tau_c = \theta$ , que son:

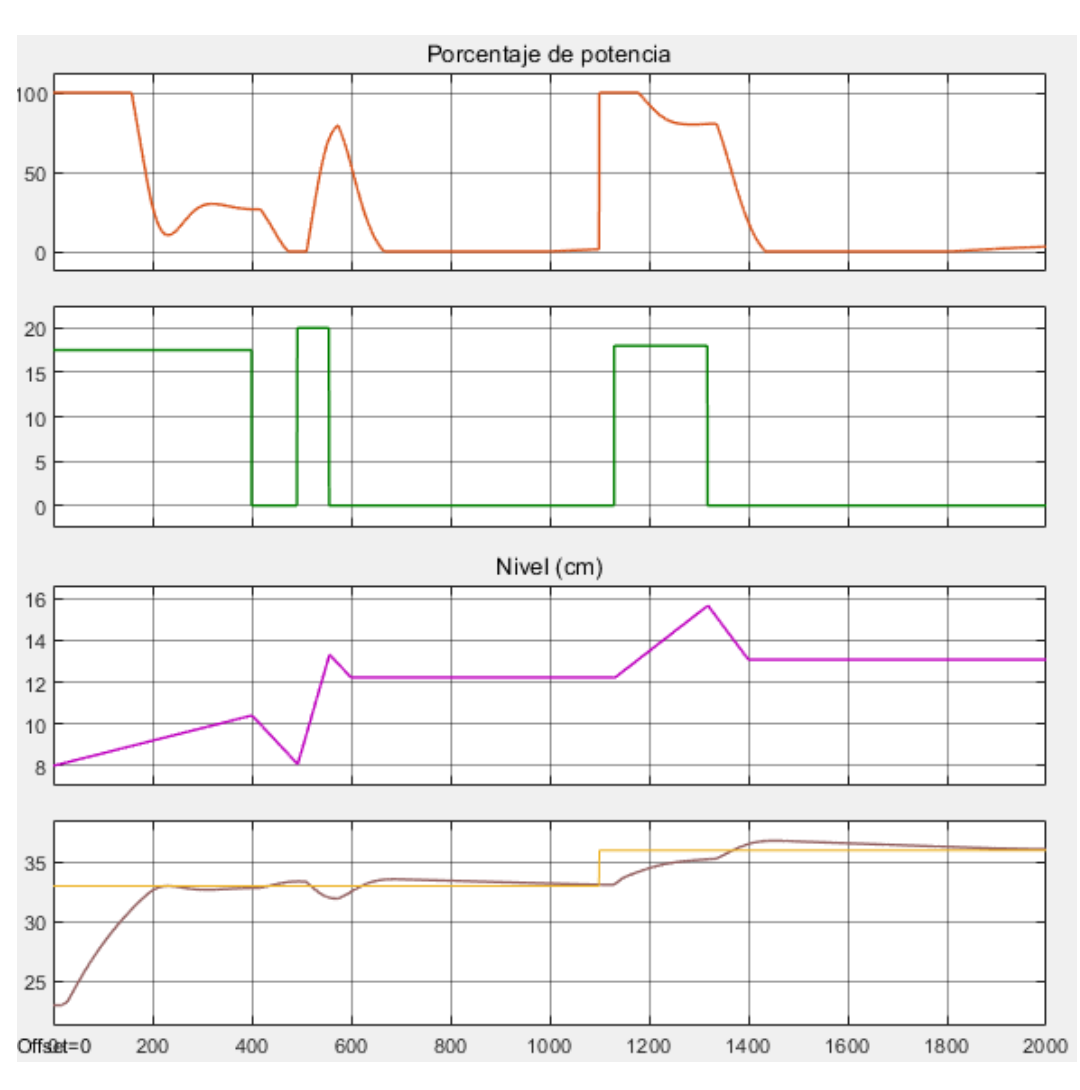

- $K_p = 51,22$
- $T_i = 234,26$

*Figura 4.12: Simulación de control de temperatura (PI con Kp=51,22; Ti=0,219)*

Se observa que en todo momento los valores de corriente en la válvula son pequeños y la temperatura sí es capaz de alcanzar el punto de operación pedido inicialmente, aunque requiere de bastante tiempo para conseguirlo. Cambios en la apertura en la válvula provocan que la temperatura se desvíe.

Para otros valores de  $\tau_c$  que no se alejen mucho del recomendado los resultados no son muy diferentes, debido a los límites a la salida del controlador.

En las siguientes simulaciones se controla al mismo tiempo el nivel y la temperatura. Se establecen manualmente los cambios en la apertura de la válvula de salida y los cambios en la válvula de entrada vendrán dados por el controlador de nivel

En la figura 4.13 se establece el controlador en modo PI, con los mismos parámetros que en el primer caso.

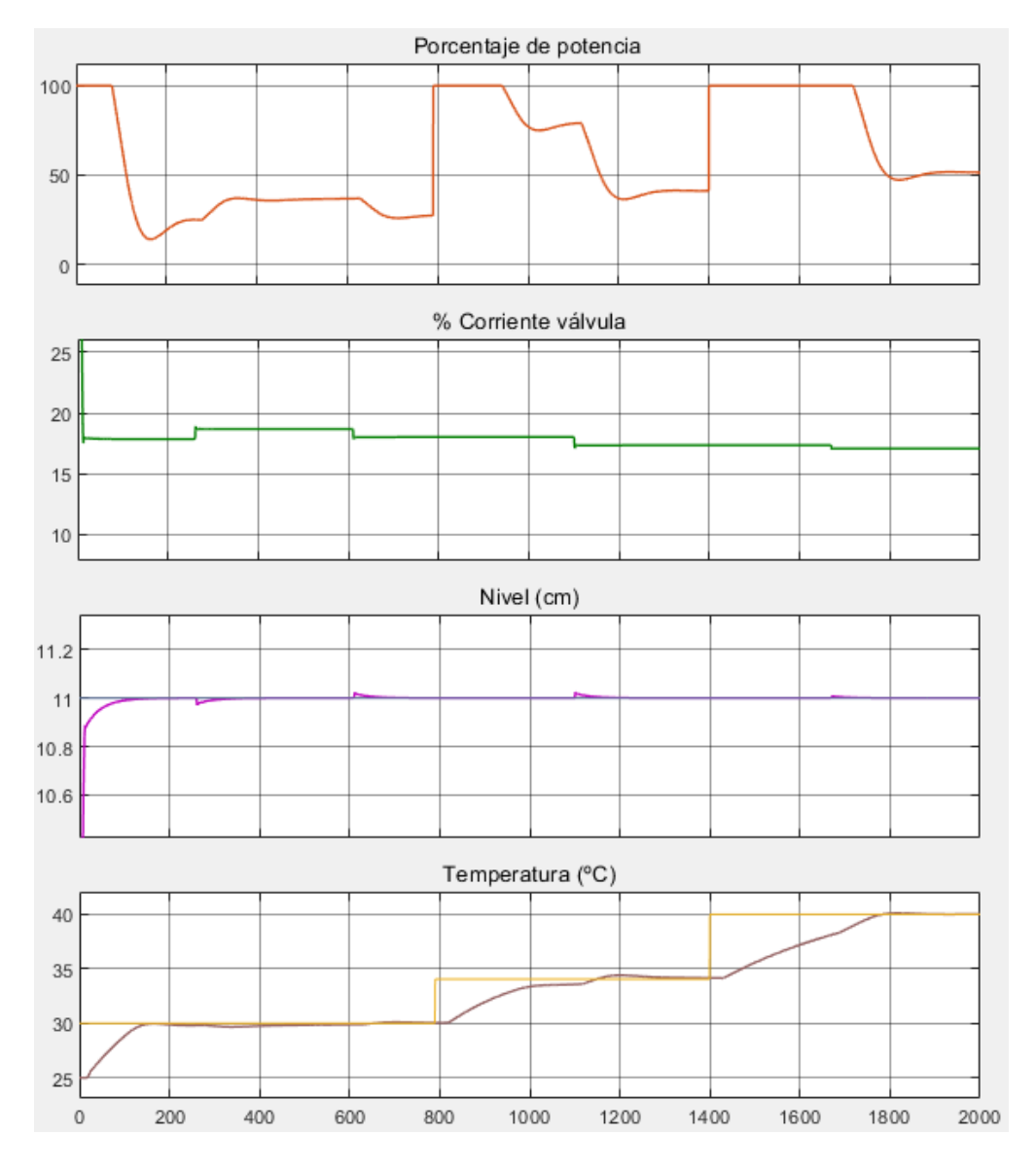

*Figura 4.13: Simulación de control de nivel y temperatura (PI)*

En la simulación de la figura 4.14 el modo del controlador es el PID. Los parámetros para este caso, tomando los valores recomendados son:

•  $K_p = 106$ •  $T_i = 175,70$ 

•  $T_d = 9,76$ Porcentaje de potencia 100 50  $\mathbf 0$ % Corriente válvula 25  $20$ 15  $10$ Nivel (cm)  $11.2$  $11$  $10.8$  $10.6$ Temperatura (°C) 40 35 30 25  $\,0\,$ 200 400 600 800 1000 1200 1400 1600 1800 2000

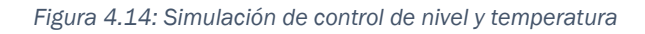

63

## 4.4.2. Resultados en la planta real

En el experimento llevado a cabo en la planta real se usa la planta en el modo de regulación, estableciendo en modo automático tanto el nivel como la temperatura. De esta forma, si suceden cambios en la válvula de salida, se regulará automáticamente la válvula de entrada para mantener el nivel, lo cual afectará también a la temperatura.

En la figura 4.15 se observa el resultado.

Aproximadamente a partir de la línea discontinua azul se aumenta el *setpoint* de temperatura. La corriente de la válvula es pequeña y es capaz de aumentar la temperatura y mantenerse. A partir de la línea verde se vuelve a aumentar la consigna. La temperatura no tiene en principio problemas para crecer, pero cuando tiene lugar un aumento elevado en el flujo de entrada se observa que empieza a disminuir la temperatura y no vuelve a crecer hasta que disminuye de nuevo el flujo. A partir de la línea amarilla, además de haber aumentado el setpoint, se cierra el flujo de entrada y la temperatura sube adecuadamente.

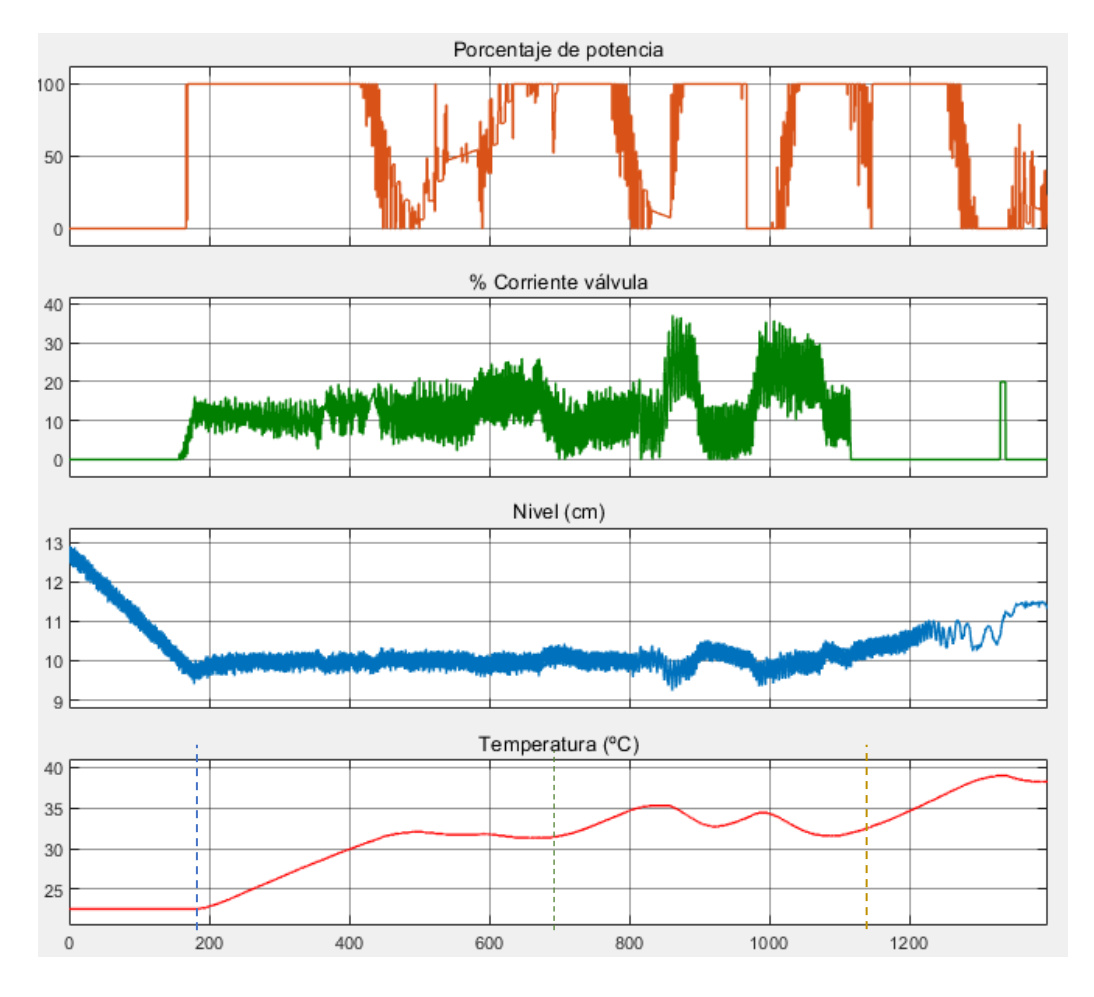

*Figura 4.15: Control de nivel y temperatura en la planta*

## Capítulo 5 CONTROL DE PROCESOS EN **SECUENCIAS**

## 5.1. Tipos de procesos

Los procesos de producción en la industria pueden ser de diferentes tipos. Dependiendo del modo de operación, los procesos se clasifican generalmente en las siguientes categorías [20]:

#### • Procesos por lotes o *batch*

En este tipo de procesos, el producto final es obtenido en forma de cantidades discretas denominadas lotes. Dentro del equipo de producción el estado va cambiando mientras transcurre la fabricación.

Las cantidades de producto que se manejan en procesos *batch* son generalmente bastante más pequeñas que para procesos continuos. Sin embargo, presentan la ventaja de la flexibilidad, siendo posible obtener productos diferentes en un mismo equipo.

Los procesos *batch* se caracterizan porque en ellos hay involucrada una lógica secuencial, que es aquella que permite que diferentes acciones sean ejecutadas siguiendo una determina secuencia.

De forma análoga a las de la cocina, en la industria química se usan recetas, donde se especifica lo relativo a la obtención de un determinado producto.

#### • Procesos continuos

El producto sale del proceso de forma continuada. Idealmente, el producto permanece constante, aunque en la práctica se aplican ligeros cambios en las condiciones de operación.

Suelen estar pensados para grandes cantidades de un mismo producto.

#### • Procesos semicontinuos o *semi-batch*

En esta variante se llena inicialmente el tanque de forma parcial, pero durante la operación nuevos productos son añadidos.

## 5.2. Funcionamiento de la planta por secuencias

Dentro de los dos modos de funcionamiento de la planta, el modo de recetas es aquel en el que el conjunto de operaciones, como la activación o desactivación de una determinada salida o el cambio en una variable, se va ejecutando a modo de secuencia de etapas.

Para llevarlo a cabo, se ha incorporado la funcionalidad 'Recetas' que proporciona WinCC para el HMI [21]. Se observa en la figura 5.1 cómo acceder a ella dentro del árbol del proyecto.

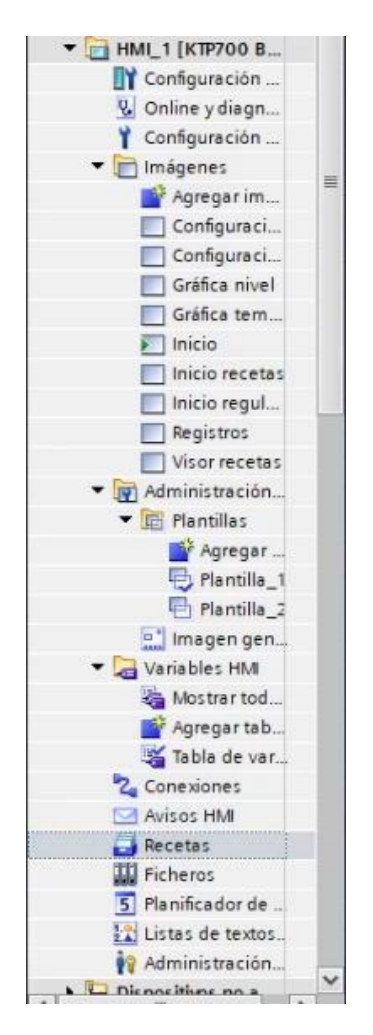

*Figura 5.1: Acceso a Recetas*

Dentro la ventana de 'Recetas' aparece algo similar a lo de la figura 5.2. Desde aquí se pueden crear nuevas recetas y configurar las existentes. Cada receta consta de un número de elementos. Cada elemento es una variable, dentro de un bloque de datos, que podrá ser utilizada en otros bloques del programa. En este caso las variables que se usan como elementos de las recetas pertenecen al bloque de datos DB7 (Recetas) y son utilizados dentro de FB5 (Bloque\_recetas).

| Árbol del provecto                                                   | <sup>4</sup> <sup>4</sup> <b>d</b> Guardar proyecto |                                    |                  | Proyectov6 ▶ HML1 [KTP700 Basic PN] ▶ Recetas |       |                    |                                 |                |     |                                          | Х H Li X D t (H Li Ш Ш Щ Ø tstablecer conexión online Ø Deshacer conexión online & 图 图 № - 1 Ш |                       | $    \times$     | <b>PORTAL</b> |
|----------------------------------------------------------------------|-----------------------------------------------------|------------------------------------|------------------|-----------------------------------------------|-------|--------------------|---------------------------------|----------------|-----|------------------------------------------|------------------------------------------------------------------------------------------------|-----------------------|------------------|---------------|
| <b>Dispositivos</b>                                                  |                                                     |                                    |                  |                                               |       |                    |                                 |                |     |                                          |                                                                                                |                       |                  |               |
| 回目<br>国                                                              |                                                     |                                    |                  |                                               |       |                    |                                 |                |     |                                          |                                                                                                |                       |                  | $\Box$        |
|                                                                      |                                                     | 医西土丁                               |                  |                                               |       |                    |                                 |                |     |                                          |                                                                                                |                       |                  |               |
|                                                                      |                                                     | <b>Recetas</b>                     |                  |                                               |       |                    |                                 |                |     |                                          |                                                                                                |                       |                  |               |
| <b>N</b> TI PLC_1 [CPU                                               | $\hat{\phantom{a}}$                                 | Nombre                             |                  | Nombre de visualizac Número                   |       |                    | Versión                         | Tipo           |     |                                          | Número máximo de re Tipo de comunicación                                                       | Tooltip               |                  |               |
| $= 2$ HML1 [KT                                                       |                                                     | Receta_1                           |                  | Batch                                         |       |                    | 0 25/06/2021 9:2 Limitado ~ 100 |                |     |                                          | Variables<br>۰                                                                                 |                       |                  |               |
| <sup>1</sup> Configur                                                |                                                     | Receta <sub>_2</sub>               |                  | Semi-batch                                    | 2     |                    | 28/06/2021 11: Limitado         |                | 100 |                                          | Variables                                                                                      |                       |                  |               |
| <b>V</b> Online y                                                    |                                                     | Receta_3                           |                  | Continuo                                      |       |                    | 09/07/2021 11: Limitado         |                | 100 |                                          | Variables                                                                                      |                       |                  |               |
| Configur                                                             |                                                     | digregars                          |                  |                                               |       |                    |                                 |                |     |                                          |                                                                                                |                       |                  |               |
| Imágenes<br><sup>2</sup> Agre                                        |                                                     |                                    |                  |                                               |       |                    |                                 |                |     |                                          |                                                                                                |                       |                  |               |
| Confi.                                                               |                                                     |                                    |                  |                                               |       |                    |                                 |                |     |                                          |                                                                                                |                       |                  |               |
| Confi.                                                               |                                                     |                                    |                  |                                               |       |                    |                                 |                |     |                                          |                                                                                                |                       |                  |               |
| Gráfic.                                                              |                                                     | $\left  \cdot \right $             |                  |                                               |       |                    |                                 | $\mathbf{H}$   |     |                                          |                                                                                                |                       |                  |               |
| Gráfic.                                                              | Ξ                                                   |                                    |                  |                                               |       |                    |                                 |                |     |                                          |                                                                                                |                       |                  |               |
| $\overline{\bullet}$ Inicio                                          |                                                     | <b>Elementos</b>                   | <b>Registros</b> |                                               |       |                    |                                 |                |     |                                          |                                                                                                |                       |                  |               |
| Inicio                                                               |                                                     | Nombre                             |                  | Nombre de visualizac Variable                 |       |                    | Tipo de datos                   |                |     | Longitud d Valor predetermi Valor mínimo |                                                                                                | Valor máximo          | <b>Decimales</b> |               |
| Inicio                                                               |                                                     | Nivel                              |                  | Nivel                                         |       | Recetas Nivel1     | Real                            | $\overline{a}$ |     | $\Omega$                                 | $-3,402823466E+38$                                                                             | 3,402823466E+38       | Ō                |               |
| Regist.                                                              |                                                     | Temperatura                        |                  | Temperatura                                   |       |                    | Recetas Tempera Real            |                |     | n                                        | $-3,402823466E+38$                                                                             | 3.402823466E+38       | o                |               |
| Visor                                                                |                                                     | Tiempo                             |                  | Tiempo                                        |       | Recetas_Tiempo1    | Ullnt                           |                |     |                                          |                                                                                                | 65535                 | $\circ$          |               |
| - [ju] Administ                                                      |                                                     | <agregar></agregar>                |                  |                                               |       |                    |                                 |                |     |                                          |                                                                                                |                       |                  |               |
| - El Planti                                                          |                                                     |                                    |                  |                                               |       |                    |                                 |                |     |                                          |                                                                                                |                       |                  |               |
| <b>PA.</b>                                                           |                                                     |                                    |                  |                                               |       |                    |                                 |                |     |                                          |                                                                                                |                       |                  |               |
| <b>马M.</b>                                                           |                                                     |                                    |                  |                                               |       |                    |                                 |                |     |                                          |                                                                                                |                       |                  |               |
| $\left[\frac{m}{m}\right]$ Imag                                      |                                                     |                                    |                  |                                               |       |                    |                                 |                |     |                                          |                                                                                                |                       |                  |               |
| Variables.                                                           |                                                     |                                    |                  |                                               |       |                    |                                 |                |     |                                          |                                                                                                |                       |                  |               |
| Mostr                                                                |                                                     |                                    |                  |                                               |       |                    |                                 |                |     |                                          |                                                                                                |                       |                  |               |
| <sup>2</sup> Agre                                                    |                                                     |                                    |                  |                                               |       |                    |                                 |                |     |                                          |                                                                                                |                       |                  |               |
| Tabla                                                                |                                                     |                                    |                  |                                               |       |                    |                                 |                |     |                                          |                                                                                                |                       |                  |               |
| Z <sub>a</sub> Conexio                                               |                                                     | $\left\langle \cdot \right\rangle$ |                  |                                               |       |                    |                                 | $\mathbf{H}$   |     |                                          |                                                                                                |                       |                  |               |
| Avisos HM                                                            |                                                     | eceta 1 [Receta]                   |                  |                                               |       |                    |                                 |                |     | <sup>Q</sup> Propiedades                 | 1 Información                                                                                  | <b>V.</b> Diagnóstico |                  |               |
| Recetas<br><b>III</b> Ficheros                                       |                                                     | General                            | Textos           |                                               |       |                    |                                 |                |     |                                          |                                                                                                |                       |                  |               |
| 5 Planifica.                                                         |                                                     |                                    |                  |                                               |       |                    |                                 |                |     |                                          |                                                                                                |                       |                  |               |
| Et Listas de                                                         |                                                     |                                    | General          |                                               |       |                    |                                 |                |     |                                          |                                                                                                |                       |                  |               |
| <b>R</b> Administ                                                    |                                                     | Genera                             |                  |                                               |       |                    |                                 |                |     |                                          |                                                                                                |                       |                  |               |
| I J <sub>an</sub> Dispositivo                                        |                                                     | Comuni.                            |                  | Configuración                                 |       |                    |                                 |                |     |                                          |                                                                                                |                       |                  |               |
| <b>EB</b> Configuraci                                                |                                                     | Sincroni                           |                  | Nombre:                                       |       | Receta_1           |                                 |                |     |                                          |                                                                                                |                       |                  |               |
| Datos comu                                                           |                                                     | Tooltip                            |                  | Nombre de visualiz.:                          | Batch |                    |                                 |                |     |                                          |                                                                                                |                       |                  |               |
| • [6]] Configuraci                                                   |                                                     |                                    |                  | Versión:                                      |       | 25/06/2021 9:24:56 |                                 |                |     |                                          |                                                                                                |                       |                  |               |
| <b>EN Idiamazura</b>                                                 |                                                     |                                    |                  | Número:                                       |       |                    | E                               |                |     |                                          |                                                                                                |                       |                  |               |
| $\overline{\phantom{a}}$<br>$\overline{\phantom{a}}$<br>$\mathbf{H}$ |                                                     |                                    |                  |                                               |       |                    |                                 |                |     |                                          |                                                                                                |                       |                  |               |
| v Vista detallada                                                    |                                                     |                                    | Tamaño           |                                               |       |                    |                                 |                |     |                                          |                                                                                                |                       |                  |               |
|                                                                      |                                                     |                                    |                  |                                               |       |                    |                                 |                |     |                                          |                                                                                                |                       |                  |               |

*Figura 5.2: Configuración de recetas*

Por otro lado, cada receta tiene asociados unos registros. En un registro se establecen los valores de los elementos de la receta. Los registros pueden ser creados y modificados también desde esta ventana, como se observa en la figura 5.3. Sin embargo, esto es algo que ya es posible realizar en la pantalla HMI, gracias a la herramienta de 'Visor de Recetas'. Desde esta el usuario puede crear nuevos registros, borrar registros ya existentes, modificarlos o cambiar el nombre. En el apartado 7.2.9. se describe esta pantalla.

| 日近土工                                                          |                             |                        |                                |                                     |     |               |                                          |         | $\Box$ |
|---------------------------------------------------------------|-----------------------------|------------------------|--------------------------------|-------------------------------------|-----|---------------|------------------------------------------|---------|--------|
| Recetas                                                       |                             |                        |                                |                                     |     |               |                                          |         |        |
| Nombre                                                        | Nombre de visualizac Número |                        | Versión                        | Tipo                                |     |               | Número máximo de re Tipo de comunicación | Tooltip |        |
| Receta <sub>_1</sub>                                          | Batch                       | $\overline{1}$         | 25/06/2021 9:2. Limitado   100 |                                     |     |               | Variables                                | ×       |        |
| Receta <sub>2</sub>                                           | Semi-batch                  | $\overline{2}$         | 28/06/2021 11: Limitado        |                                     | 100 |               | Variables                                |         |        |
| Receta <sub>_3</sub><br><agregar></agregar>                   | Continuo                    | 3                      | 09/07/2021 11: Limitado        |                                     | 100 |               | Variables                                |         |        |
| $\vert \langle \vert$                                         |                             |                        |                                | $\mathbf{III}$<br>Property property |     |               |                                          |         |        |
| Elementos                                                     | Registros                   |                        |                                |                                     |     |               |                                          |         |        |
| Nombre de visualizac Número<br>Nombre<br>Registro de receta_1 |                             | Registro de receta_1 1 | Nivel<br>  4   12              | Temperatura<br>35                   |     | Tiempo<br>100 | Comentario                               |         |        |
|                                                               |                             |                        |                                |                                     |     |               |                                          |         |        |

*Figura 5.3: Configuración de registros de recetas*

Por lo tanto, en este modo el usuario es el encargado de seleccionar la receta y el registro que quiera usar. Posteriormente, se irán ejecutando las distintas etapas.

El presente proyecto se han creado 3 recetas distintas, diferenciándose en los elementos, las etapas de cada uno y las condiciones para cambiar entre esas etapas, aunque como se verá a continuación algunas son comunes. La idea de estos es replicar tres tipos de procesos que podrían tener lugar en la industria: *batch*, *semi-batch* y continuo.

A continuación, se detallan las características de cada receta.

#### 5.2.1. Receta 1: Batch

Para esta receta lo que se busca es simular lo que sería un proceso de tipo *batch*, en el que toda la cantidad de producto es añadida al principio, después es sometida a algún de tipo de operación y finalmente se extrae todo el producto resultante.

Teniendo en cuenta lo que es posible hacer en este proyecto aquí el funcionamiento es simple. En primer lugar, para asegurarse de que no queda agua de otra operación anterior se procede a vaciar el depósito, hasta que no se detecte agua por el sensor de contacto inferior. Esta etapa es común a los 3 tipos de procesos.

A continuación, comienza a llenarse de agua hasta el nivel que se haya configurado. Para no hacer el llenado tan brusco, se divide en tres etapas según se va acercando el nivel al objetivo: llenado rápido, llenado medio y llenado lento.

Una vez se alcanza el nivel requerido, se empieza a calentar el agua. Para mantenerse en la temperatura requerida se aplica siempre control en lazo cerrado con la configuración que haya sido establecida desde el HMI. Sería ideal que el agitador estuviera conectado al PLC y se activa también en esta etapa. Sin embargo, aquel que use la planta es el que debe asegurarse de que el agitador está funcionando.

El paso a la siguiente etapa, la de procesamiento, no tiene lugar al alcanzar la temperatura de consigna exacta, sino al llegar al 80% de esta. Esta etapa dura un tiempo determinado, fijado por el usuario.

Tras el procesamiento se procede a vaciar el depósito para extraer todo el producto acabado.

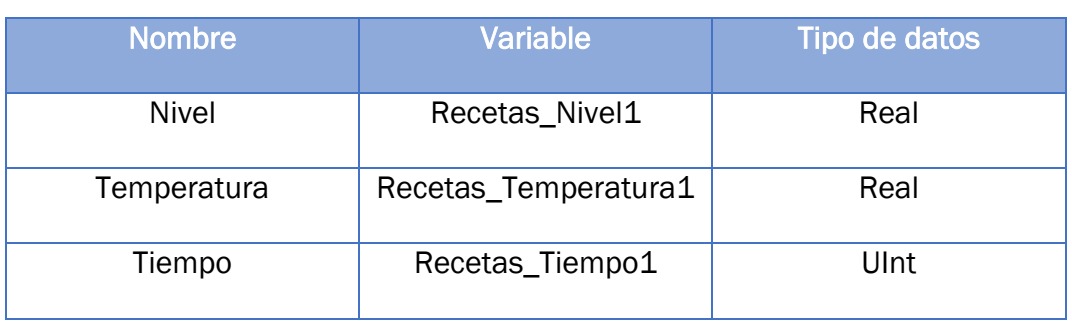

Se tienen, por lo tanto, en la tabla 5.1 los elementos que forman parte de esta receta.

*Tabla 5.1: Elementos de Receta1*

El diagrama en GRAFCET sirve para representar las etapas que tienen lugar, sus acciones y las transiciones para el cambio de etapas. Este se toma como referencia para realizar la programación en LADDER. El GRAFCET de este proceso se muestra en la figura 5.4.

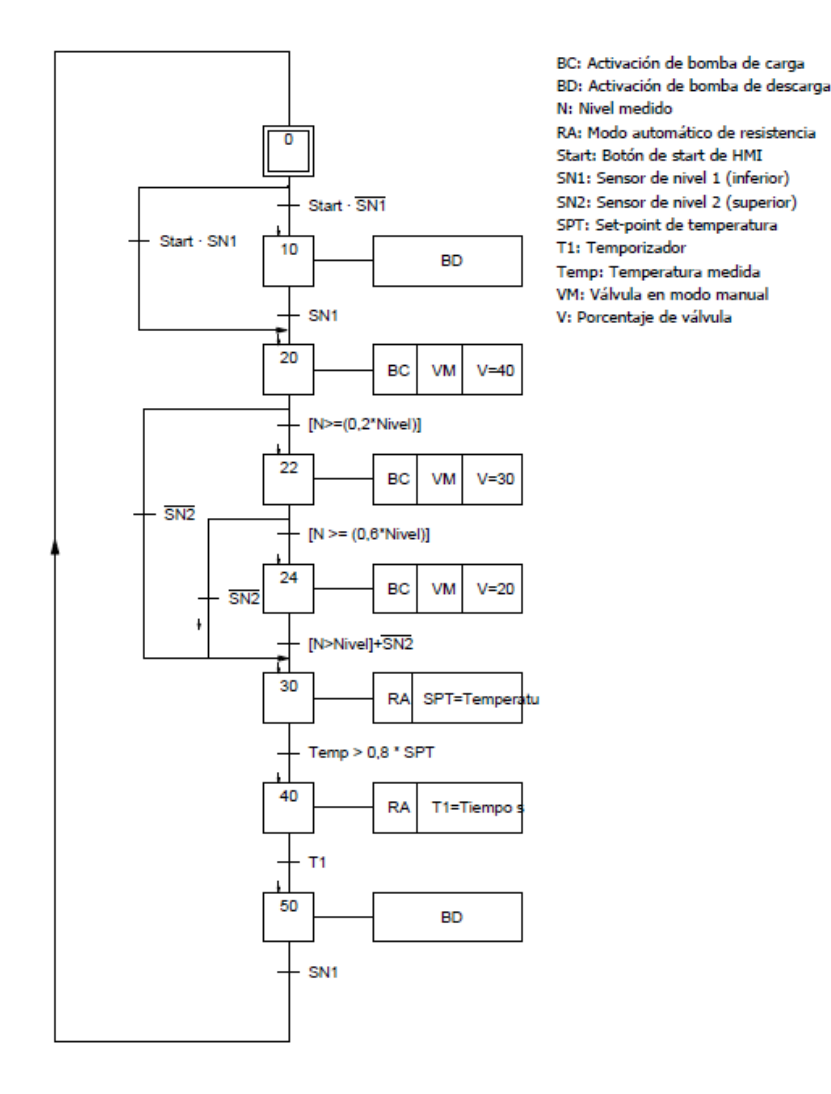

*Figura 5.4: GRAFCET de receta 1*

## 5.2.2. Receta 2: Semi-Batch

La diferencia de este proceso con el *batch* es que en medio del proceso se añade algún producto a la inicial. En un proceso real, lo normal es que primero se añade algún tipo de producto y posteriormente otro distinto.

Para esta esta planta el proceso consiste en introducir una cantidad inicial de agua, hasta una determinada altura, esperar a que se caliente y procese a una temperatura, y, posteriormente, otra etapa en la que se añade más agua y deberá calentarse y procesarse a otra temperatura.

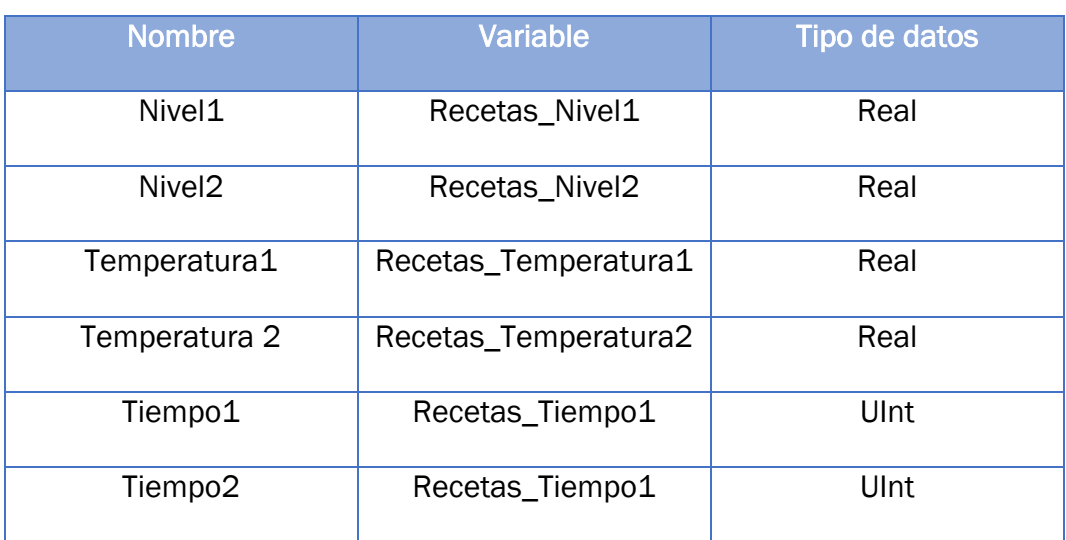

En la tabla 5.2 se tienen los elementos que forman parte de esta receta.

*Tabla 5.2: Elementos de Receta 2*

En la figura 5.5 se puede ver el GRAFCET de este proceso.

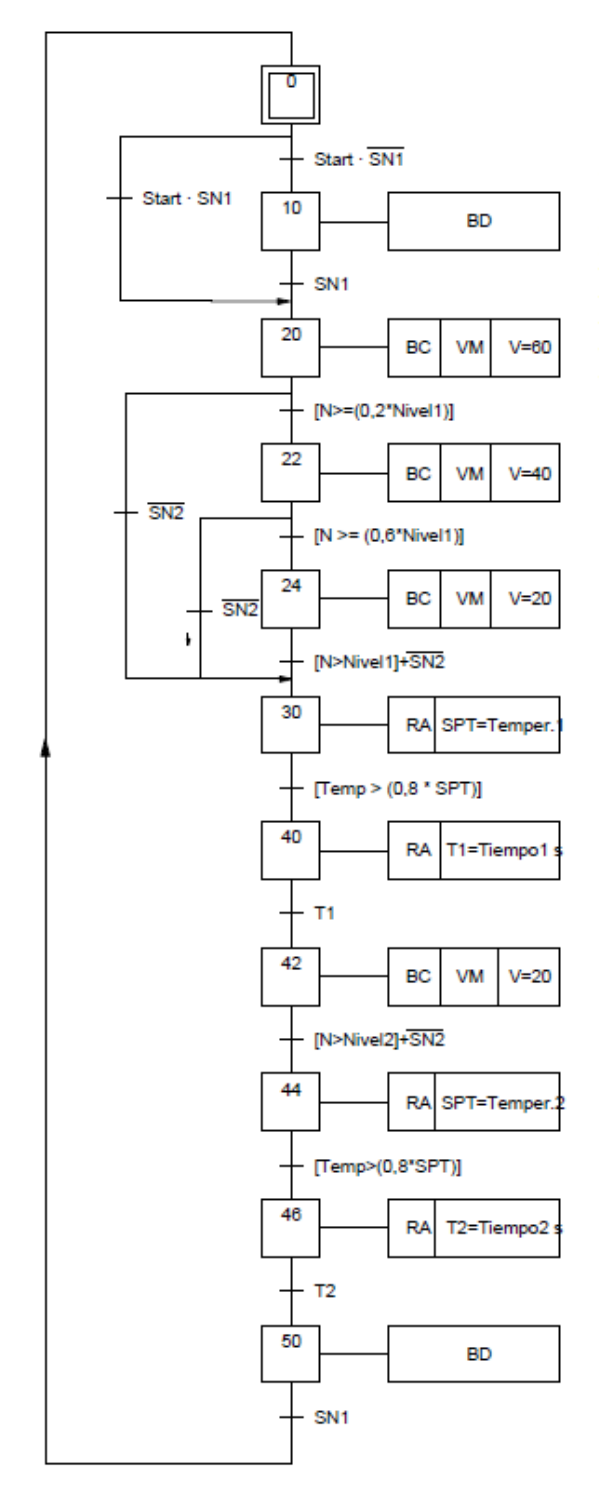

*Figura 5.5: GRAFCET Receta 2*

BC: Activación de bomba de carga BD: Activación de bomba de descarga N: Nivel medido RA: Modo automático de resistencia Start: Botón de start de HMI SN1: Sensor de nivel 1 (inferior) SN2: Sensor de nivel 2 (superior) SPT: Set-point de temperatura T1: Temporizador 1 T2: Temporizador 2 Temp: Temperatura medida VM: Válvula en modo manual V: Porcentaje de válvula

71

### 5.2.3. Receta 3: Continuo

A pesar de que el modo de recetas está más pensado para procesos producción por lotes, se incluye también la posibilidad de elegir el proceso continuo.

Cuando se elige esta receta, en lugar de extraer el agua solamente al final del proceso, el agua va saliendo continuamente el tiempo que dura la operación. El proceso, no obstante, también va pasando por ciertas etapas. Inicialmente si hay agua en el depósito se vacía, se llena después hasta el nivel indicado y se comienza a sacar agua del proceso. Se realiza al mismo tiempo un control de nivel para que, a pesar de que se esté extrayendo agua, esta se mantenga igualmente a la misma altura, y de temperatura, para tratar de mantener el agua del depósito a una temperatura concreta. En las pantallas de configuración de las variables se ajustan los controladores.

En la figura 5.6 se puede ver el GRAFCET de este proceso.

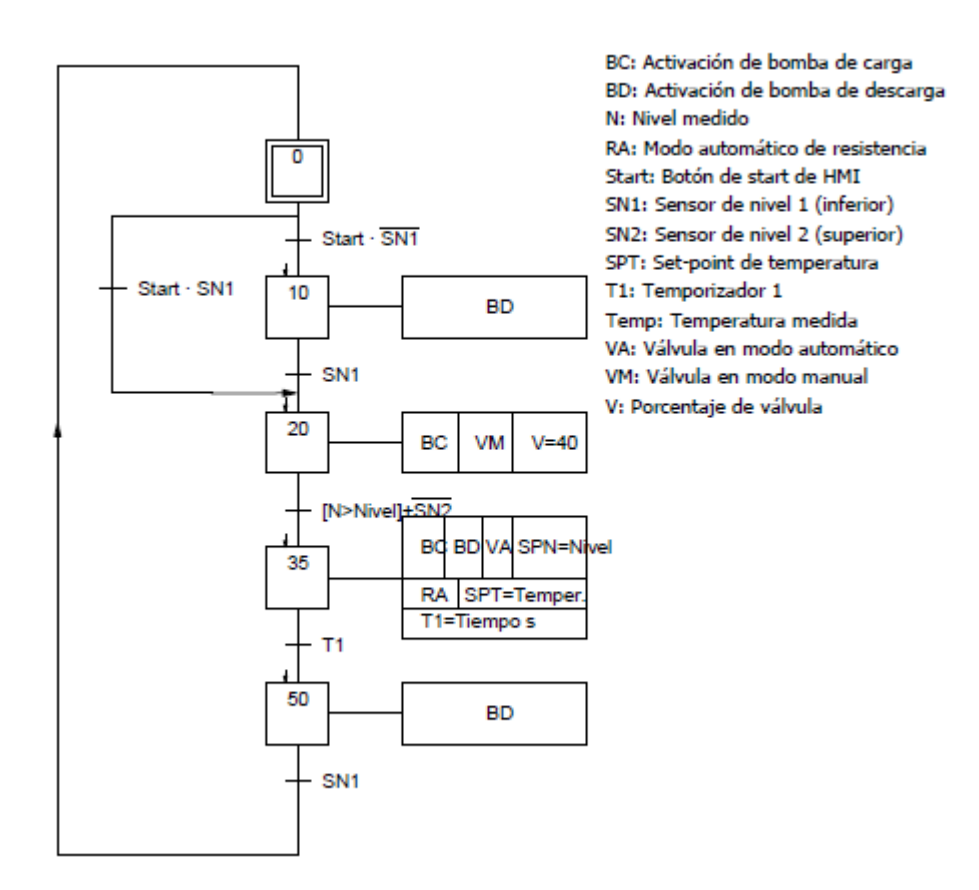

*Figura 5.6: GRAFCET Receta 3*

# Capítulo 6 DESCRIPCIÓN DEL PROGRAMA

## 6.1. Introducción a TIA Portal

Toda la programación del proyecto ha sido realizada a través del software TIA Portal V15.1 [22].

Al abrir la aplicación de TIA Portal, se muestra la vista del portal, como aparece en la figura 6.1. Aquí el primer paso consiste en abrir un proyecto ya existente o crear uno nuevo.

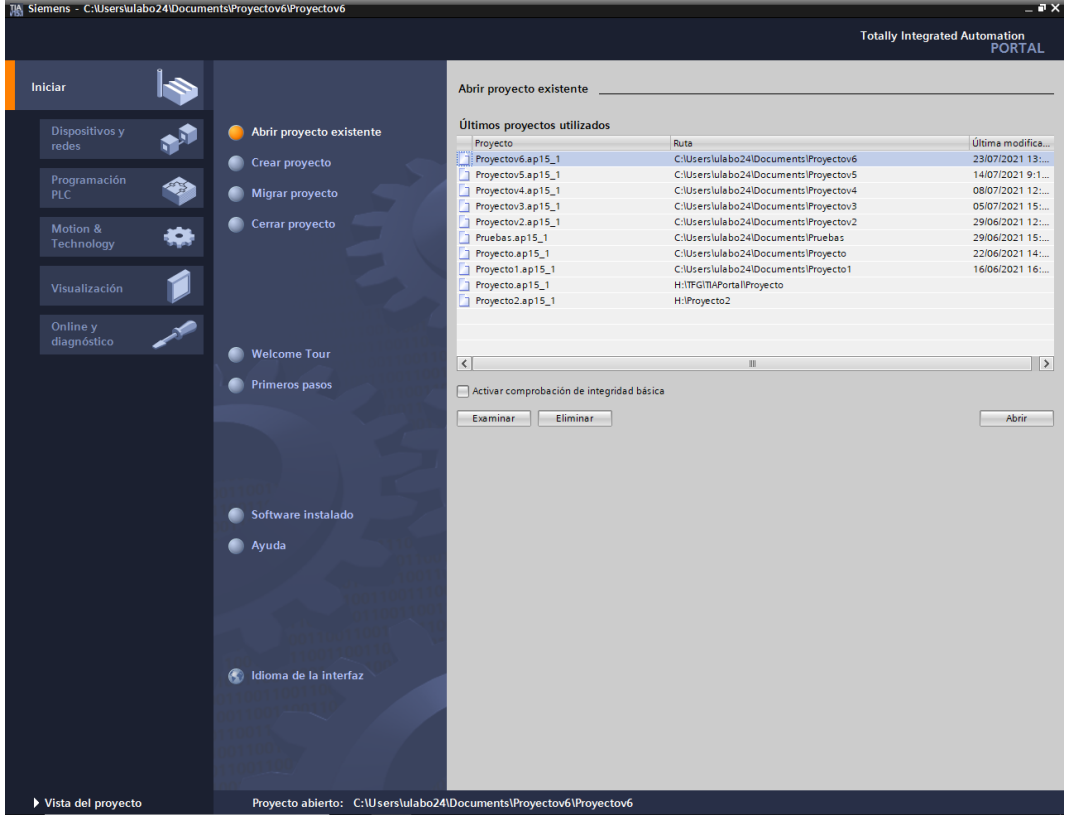

*Figura 6.1: Vista de portal de TIA Portal*

Para abrir un proyecto se puede seleccionar uno de los que aparecen en 'Últimos proyectos utilizados' o buscar el archivo del proyecto en los directorios del ordenador dentro de 'Examinar'.

Si se opta por crear un proyecto, una vez elegido el nombre para el archivo se pide agregar el dispositivo. Se muestra una lista de los controladores de Siemens y se elige aquel que se use para ese proyecto.

A continuación, se pasa a la vista del proyecto. En la parte izquierda se muestra el árbol del proyecto. Dentro de este, se puede acceder al apartado 'Configuración de dispositivos', donde se muestra una vista de los dispositivos, que en este caso son la CPU junto con los módulos de expansión, como se observa en la figura 6.2. Pulsando en la CPU aparece la ventana de propiedades, donde se puede configurar aspectos como la dirección IP del dispositivo.

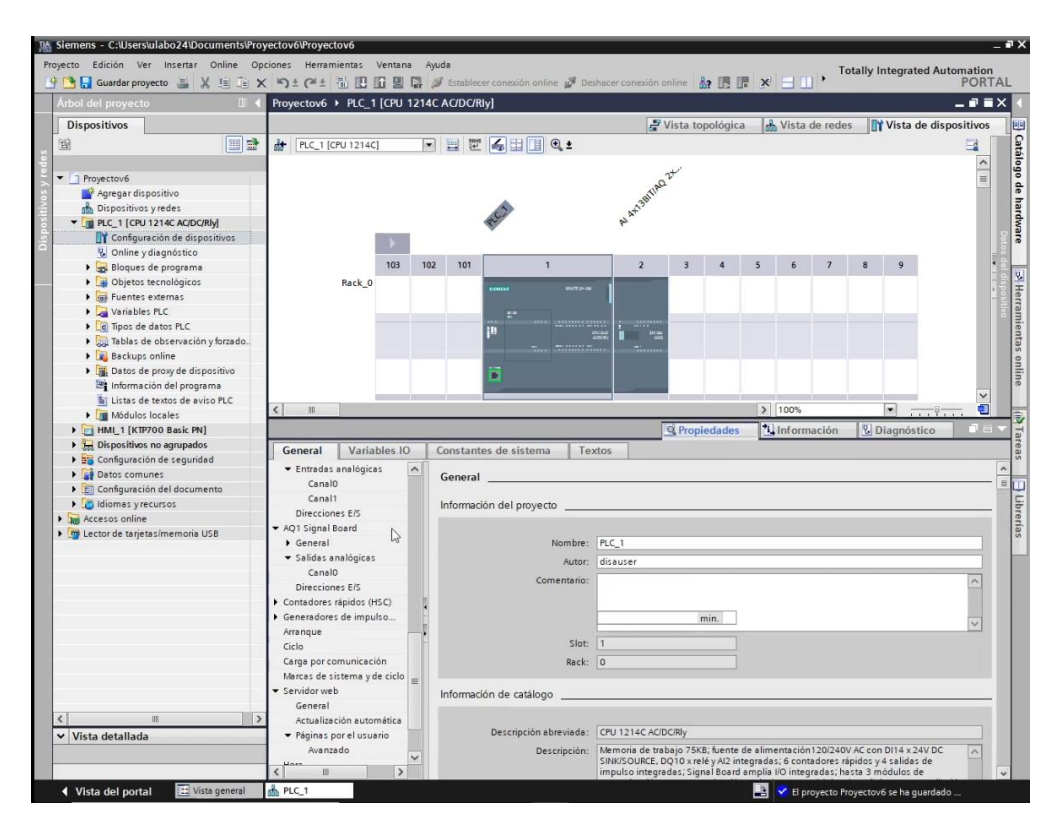

*Figura 6.2: Vista del proyecto de TIA Portal*

Tras seleccionar la pestaña de 'PLC\_1', desde el botón de cargar proyecto, que aparece recuadrado en rojo en la figura 6.3, se puede transferir la configuración software, hardware o ambas al PLC. Se debe para ello realizar la búsqueda y seleccionar el dispositivo que se está usando en la ventana de dispositivos accesibles, tal y como aparece en la figura 6.4.

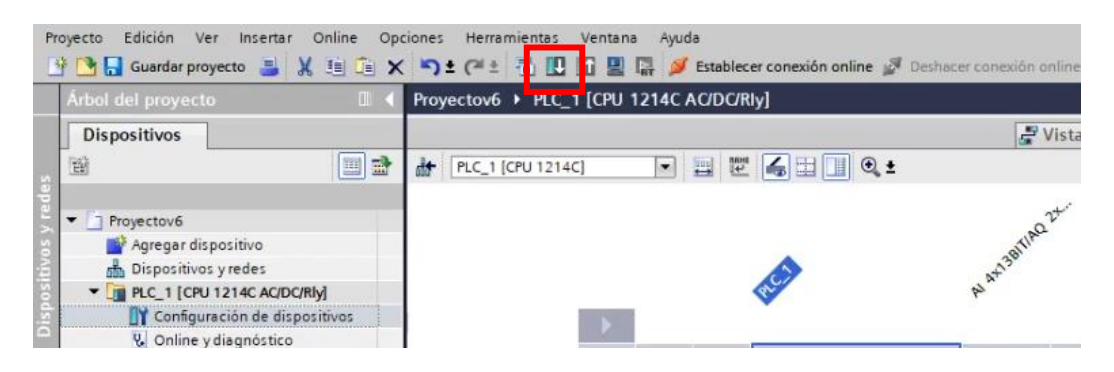

*Figura 6.3: Botón de cargar proyecto en TIA Portal*

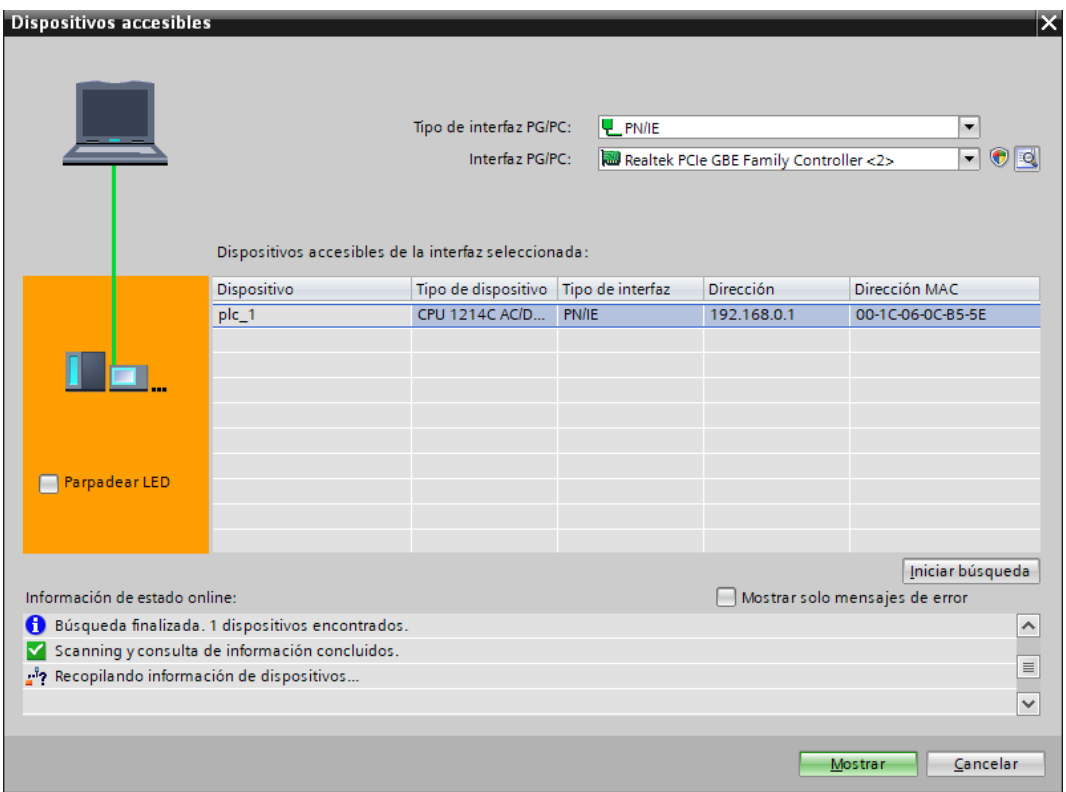

*Figura 6.4: Ventana de dispositivo accesibles*

Para cambiar el estado de la CPU entre RUN y STOP se puede acceder a 'Online y Diagnóstico', o bien usar los botones recuadrados en la figura 6.5.

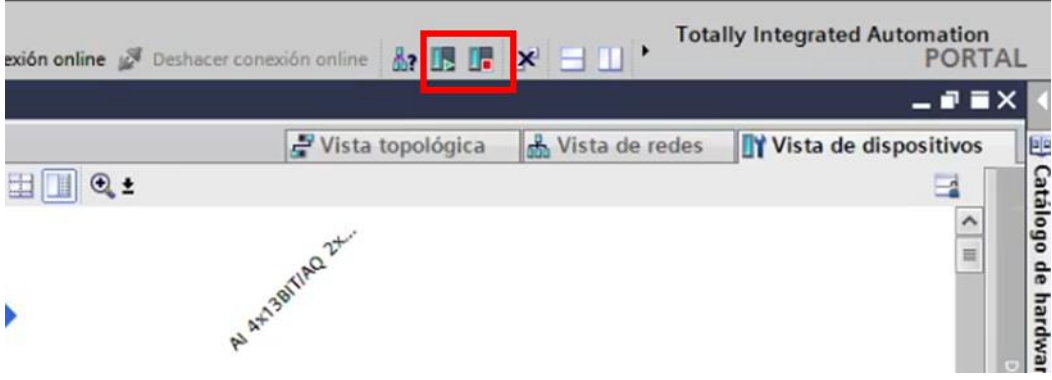

*Figura 6.5: Botones de RUN y STOP en TIA Portal*

En el árbol del proyecto se encuentra también el apartado de bloques de programa, donde se puede acceder a los distintos bloques que componen el programa y crear otros nuevos. Dentro de TIA Portal existen cuatro tipos de bloques:

• Bloque de organización (OB)

Los bloques de organización ayudan a estructurar el programa y sirven como interfaz entre el sistema operativo del controlador y el programa de usuario.

La ejecución de un bloque de organización tiene lugar por medio de eventos. Algunos eventos tienen lugar con regularidad, como los eventos de ciclo, otros solo una vez, como el de arranque, o cuando hay un error, etc.

En función del evento que lo dispara hay diferentes tipos de bloques de organización. El bloque principal del programa es un OB de ciclo, que se ejecuta en estado operativo RUN y en el que tras finalizar su procesamiento inmediatamente se vuelve a ejecutar. Desde este se puede llamar a otros bloques de usuario.

• Función (FC)

Una función es como una subrutina. No tiene capacidad para almacenar datos, de modo que al realizarse una operación dentro de esta el valor resultante de la operación solo estará durante esa ejecución.

Es posible llamar varias veces a una misma FC en un programa, si, por ejemplo, alguna tarea se repite.

• Bloque de función (FB)

Un bloque de función es como una subrutina con memoria. Utiliza un bloque de datos instancia, para almacenar sus variables de entrada, salida y entrada/salida, así como las variables estáticas. A la instancia se le asocia un área de memoria.

El FB se utiliza habitualmente para tareas que no finalizan en un único ciclo. Al tener la DB instancia asociada se puede almacenar y acceder rápidamente a los parámetros del bloque de un ciclo a otro.

Es posible asociar diferentes DB para varias llamadas de un mismo FB.

• Bloque de datos (DB)

El bloque de datos se crea en un programa para almacenar datos usados por los bloques lógicos. Se distinguen dos tipos de DBs:

o DB de instancia: Almacena los datos de un FB específico.

o DB global: Almacena datos globales del programa. Cualquier bloque lógico puede acceder a los datos de un DB global.

A su vez, para realizar la programación de cada bloque se ofrece la posibilidad de elegir uno de los tres lenguajes de programación siguientes:

- KOP: Esquema de contactos. Su representación se basa en esquemas de circuitos
- FUP: Diagrama de funciones. Se basa en los símbolos lógicos de funciones usados en el álgebra booleana.
- SCL. Lenguaje estructurado. Lenguaje de programación de alto nivel basado en texto.

## 6.2. Variables

Dentro del programa aparecen multitud de variables, que son nombres simbólicos que se asignan a las entradas y salidas del PLC y a las marcas y datos de memoria.

Por un lado, están las entradas y salidas del PLC. Se tienen tanto entradas digitales como analógicas. Las variables asociadas a las entradas digitales son datos de tipo *Bool*. En la tabla 6.1 están reflejadas las entradas digitales usadas.

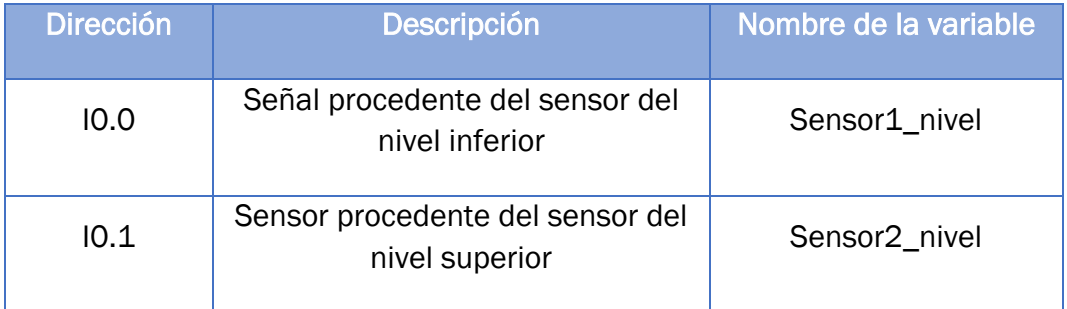

*Tabla 6.1: Entradas digitales*

Para las entradas analógicas los datos son de tipo *Real*, y se muestran en la tabla 6.2.

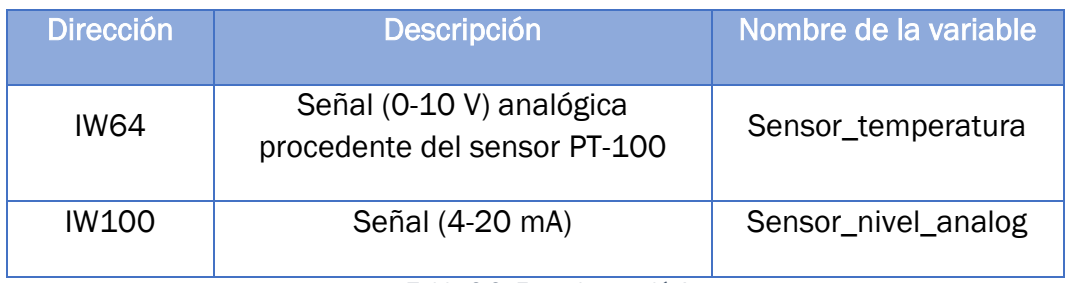

*Tabla 6.2: Entradas analógicas*

En el caso de las salidas también se distingue entre salidas digitales y analógicas. Las salidas digitales se muestran en la tabla 6.3.

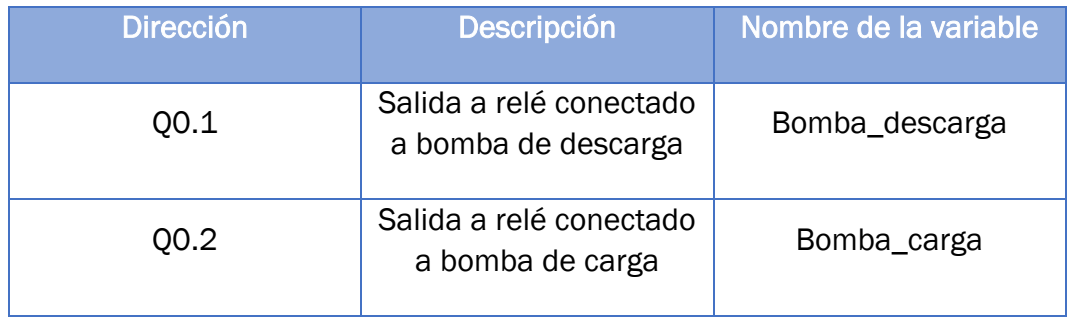

*Tabla 6.3: Salidas digitales*

#### En la tabla 6.4 aparecen las salidas analógicas utilizadas.

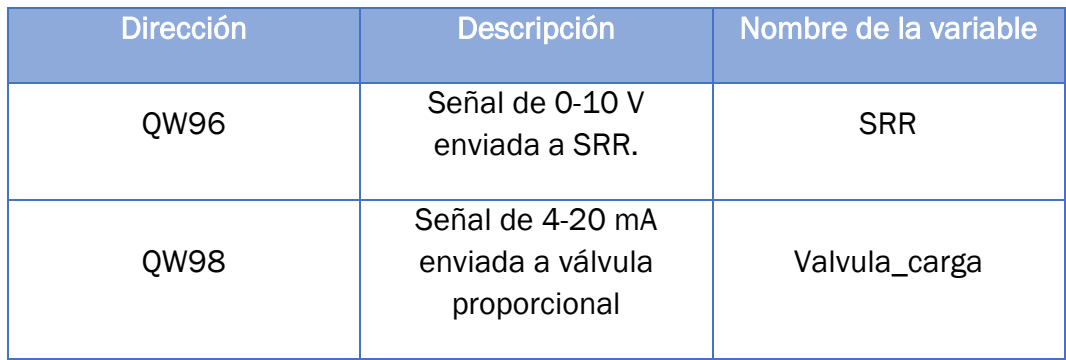

*Tabla 6.4: Salidas analógicas*

Las otras variables corresponden a variables dentro de la memoria de datos. Se han creado dos tablas de variables, la tabla de variables estándar y otra guardada como 'Variables HMI', donde se han colocado todas aquellas variables que están conectadas al HMI y pueden ser modificadas desde este. En "Anexos" se puede acceder a la visualización de todas las variables que aparecen en el programa.

## 6.3. Bloques de programa

El programa que se ha creado en TIA Portal para la implementación del control sigue una estructura modular, según la cual dentro de cada bloque se va llamando, a su vez, a otros bloques.

Al margen de los bloques de datos de instancia y bloques de sistema, se han creado los siguientes bloques: 3 bloques de organización, 8 funciones, 8 bloques de función y 4 bloques de datos globales.

Todos los bloques de este programa están en lenguaje KOP.

Se hace a continuación únicamente una descripción de cada uno de los bloques del programa. El contenido al completo de estos se puede visualizar en "Anexos".

#### 6.3.1. Bloques de organización

• OB1: Main

Es el bloque principal del programa. Se ejecuta de forma cíclica y en cada ciclo los segmentos del bloque son ejecutados secuencialmente.

Para hacer más organizado el programa, los segmentos del bloque Main consisten en llamadas a funciones y bloques de función. En algunos casos para llamar a alguno de estos se debe cumplir alguna condición. A su vez alguno de estos bloques puede que contenga entradas y salidas.

#### • OB30: PID\_Temperatura

El bloque OB30 es un OB cíclico creado específicamente para ejecutar la instrucción PID\_Compact que proporciona el software de TIA Portal, como se muestra en la figura 6.6.

La instrucción PID\_Compact pertenece al grupo de instrucciones tecnológicas y ha de ejecutarse en intervalos regulares de tiempo y fuera del OB del programa principal, razón por la cual se ha creado el OB30. En este bloque, PID\_Compact se encarga del control PID de la temperatura.

La inserción del bloque PID\_Compact va asociada a la creación de un bloque tecnológico y una DB de instancia, en la cual se encuentran todos los parámetros que intervienen en la instrucción.

A modo de resumen, este bloque puede estar en diferentes estados. Si está activa la variable de "Resistencia\_automático", dentro del bloque "Configuración\_PID\_Temperatura" se fija el estado 3 (modo automático). También es en ese mismo bloque donde se fijan los parámetros y modo del controlador. En ese estado la salida del bloque, conectada a la variable "Porcentaje\_resistencia" es calculada a partir de los valores de la consigna y la temperatura que llegan a la entrada y en función del tipo de control y parámetros.

Por el contrario, si es la variable "Resistencia\_manual" la que está activa entonces el bloque se pone en estado 4 (modo manual), en el cual la salida es igual a lo que llega a la entrada *ManualValue*.

Es posible que ninguna de las variables "Resistencia\_manual" ni "Resistencia\_Automática" esté activada y en esa situación el bloque se encuentra en estado 0 (inactivo), siendo la salida nula.

En el apartado 6.4. se explica con más detalle el funcionamiento de un bloque PID\_Compact.

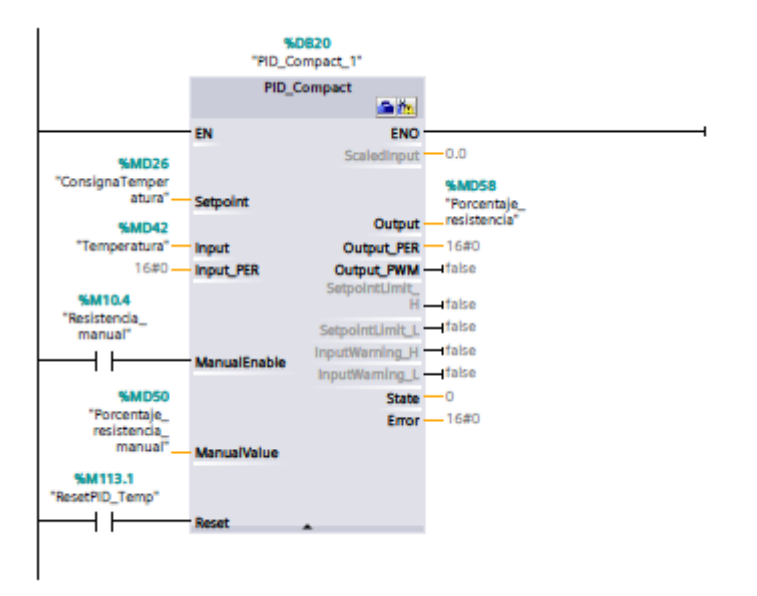

*Figura 6.6: Segmento del bloque OB30*

• OB31: PID\_Nivel

Del mismo modo que OB30, OB31 es un bloque cíclico creado únicamente para ejecutar una instrucción PID\_Compact, como se muestra en la figura 6.7.

Este PID\_Compact está conectado a la variable que indica el porcentaje de corriente (0% para 4 mA y 100% para 20 mA) que se aplica a la señal de control de la válvula proporcional, para regular el flujo de entrada.

El modo de proceder es el mismo que en el OB30, pero aplicado a la válvula, en lugar de la resistencia, y al nivel, en vez de la temperatura.

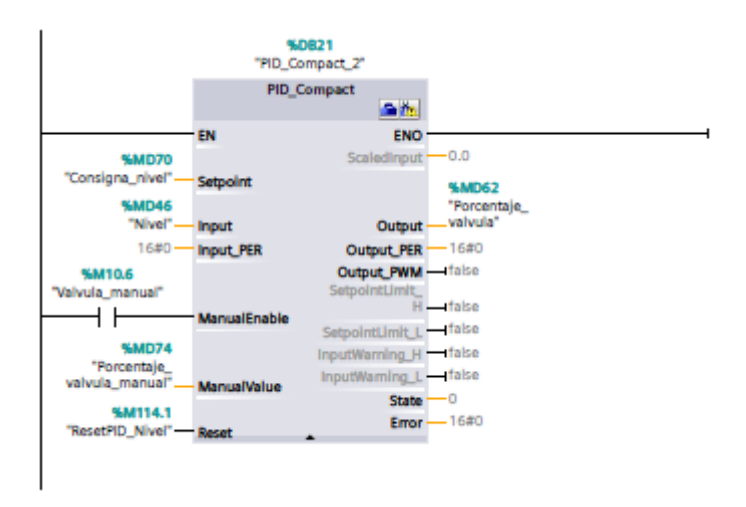

*Figura 6.7: Segmento del bloque OB31*

#### 6.3.2. Funciones

En las funciones, tienen lugar una serie de instrucciones, cuando son llamadas por otros bloques, pero no almacenan variables.

• FC1: Modo\_funcionamiento

Es el primer bloque que se ejecuta al iniciarse el Main. Como se ha indicado anteriormente, la planta tiene dos modos de funcionamiento: regulación y recetas. Desde el HMI, se fija el valor de la variable conectada "Modo\_funcionamiento". Cuando esta variable es 1, significa que la planta está funcionando en regulación y la variable "Regulación" está en *True*. Si es 2 la planta funciona en el modo de recetas y es la variable "Recetas" la que está activada.

Se ha añadido además un segmento en este programa para que las recetas vuelvan a su estado inicial en las situaciones donde se inicia el programa, se cambia a modo de regulación o se pulsa el botón de "Stop Recetas" del HMI.

• FC2: Selección\_modo

Este bloque solo es habilitado cuando la planta funciona en el modo de regulación. Dentro de este bloque se activa o desactiva alguno de los modos, manual o automático, tanto de temperatura como de nivel. En cada variable, el hecho de que se active un modo implica necesariamente que el otro modo se desactive. Sí que puede darse el caso de que los modos de nivel y temperatura no coincidieran, como, por ejemplo, que la temperatura estuviera en manual y el nivel, en automático.

#### • FC3: Entradas\_analógicas

Este bloque se limita escalar los valores captados en las entradas analógicas de los sensores de temperatura y nivel. Para ello se utilizan las instrucciones NORM X y SCALE X, como se observa en la figura 6.8.

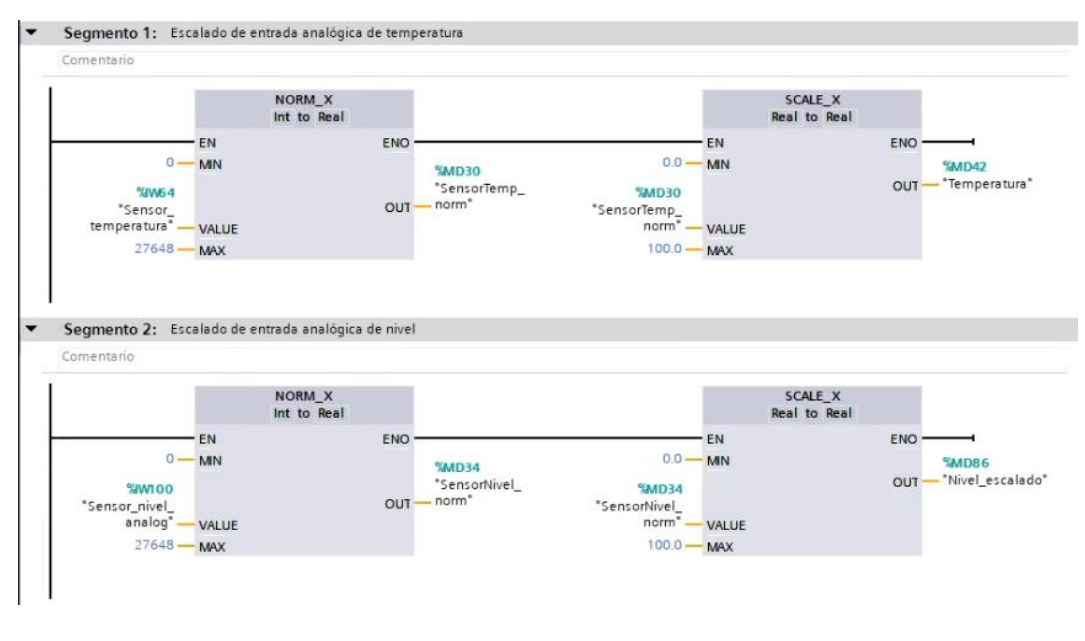

*Figura 6.8: Segmentos 1 y 2 de FC3*

La instrucción NORM\_X se encarga de normalizar el parámetro VALUE, que está entre los parámetros MIN y MAX, en una escala de 0 a 1. La fórmula que describe la instrucción es:

$$
OUT = (VALUE - MIN)/(MAX - MIN)
$$
 (6.1)

Donde  $(0.0 \le 0 \le T \le 1.0)$ 

En la instrucción SCALE\_X se escala el parámetro VALUE normalizado (0,0 <= VALUE <= 1,0) al tipo de datos y rango de valores especificados por los parámetros MIN y MAX. La fórmula es:

$$
OUT = VALUE(MAX - MIN) + MIN \tag{6.2}
$$

En el primer segmento se obtiene el valor de temperatura escalado. En primer lugar, se normaliza el valor de la entrada analógica, que es un entero que se encuentra entre 0 y 27648. Después, el valor obtenido a la salida de NORM\_X es escalado en SCALE\_X para obtener un dato de tipo Real entre 0 y 100, que es el rango de valores con el que está configurada la tarjeta de conversión de PT-100 a tensión, correspondiente a la temperatura en ºC.

En el segundo segmento se obtiene el valor de nivel escalado, siguiendo el mismo procedimiento que para la temperatura. Puesto que el sensor de nivel utilizado trabaja en el rango de 0 a 100 cm, el valor obtenido finalmente también se encuentra entre 0 a 100 y corresponde al nivel en centímetros.

Se incluye, finalmente, un tercer segmento para aplicar una corrección al nivel que corresponde a la señal leída. En el apartado 2.1.10 se mostraba como las lecturas del sensor de nivel fallaban a temperaturas altas. Se aplica en este segmento la ecuación 2.2 para conseguir un valor más ajustado a la realidad.

#### • FC6: Configuración\_resistencia

En este bloque se comprueba si se dan las condiciones para activar alguna de las variables "Resistencia\_manual", para control en lazo abierto, o "Resistencia\_automático", para control en lazo cerrado, fijándose el porcentaje de resistencia en el primer caso y la consigna en el segundo caso.

Para que esté la resistencia en manual la planta debe funcionar en regulación y haberse seleccionado la temperatura en manual en el HMI. En este caso, el porcentaje de resistencia viene determinado directamente por uno de los campos de entrada del HMI situado en la pantalla de configuración de temperatura.

En el segundo segmento están las condiciones para la que el porcentaje de resistencia se determine a partir del control en lazo cerrado. Por un lado, si la planta está en regulación se debe haber seleccionado el modo automático de temperatura y la consigna se fija en el HMI. Si en cambio se está en modo de recetas, la resistencia está en automática cuando se está en alguna de las etapas de calentamiento o procesamiento, siendo la consigna la que se haya implantado en el registro de la receta.

#### • FC7: Configuración válvula

Igual que se hacía en FC6 para la resistencia, aquí se determina si la corriente aplicada a la válvula se determina de forma manual o de forma automática por control lazo cerrado.

Para que se active la variable "Valvula\_manual" puede suceder que se esté en regulación y el nivel en manual, pero también si el nivel está en automático con control en histéresis, ya que en este caso lo que es automático es la activación de la bomba, pero no la válvula. En ambas, el porcentaje de la válvula se cambia desde el HMI. En el caso de que funcione en el modo de recetas, dicha variable se activa en alguna de las etapas de llenado, aunque aquí el porcentaje se fija dentro del programa.

La variable "Valvula\_automático" se activa cuando la planta se encuentra en modo de regulación con el nivel en automático o en la receta de control continuo, y el control de nivel está en cualquier modo que no sea el de histéresis.

#### • FC5: Salida\_bombas

Este bloque incluye dos segmentos, en el primero se activa la bobina de relé de la bomba de carga y en el segundo, de la bomba de descarga, si se dan las condiciones para ello.

### • FC8: Histeresis

Dentro de aquí, se establecen únicamente los límites de nivel para el modo de control de nivel on/off con histéresis, en el que se activa la bomba cuando el nivel baja del límite inferior del rango y se desactiva al llegar al superior. Los límites vienen dados a partir de la consigna y rango establecidos desde el HMI al seleccionar este modo de control.

#### • FC4: Salidas\_analógicas

Para las salidas analógicas se ha de aplicar lo que sería un procedimiento similar al que se llevó a cabo con las entradas.

Las variables de salidas analógicas del PLC son enteros que han de estar comprendidos entre 0 y 27648. Como a las salidas de los bloques PID\_Compact lo que se obtenían eran datos de tipo *Real* de 0 a 100, relativas al porcentaje, se han de normalizar primero con el bloque NORM\_X y usar SCALE\_X para finalmente tener como resultado el entero de la salida real, como se observa en la figura 6.9.

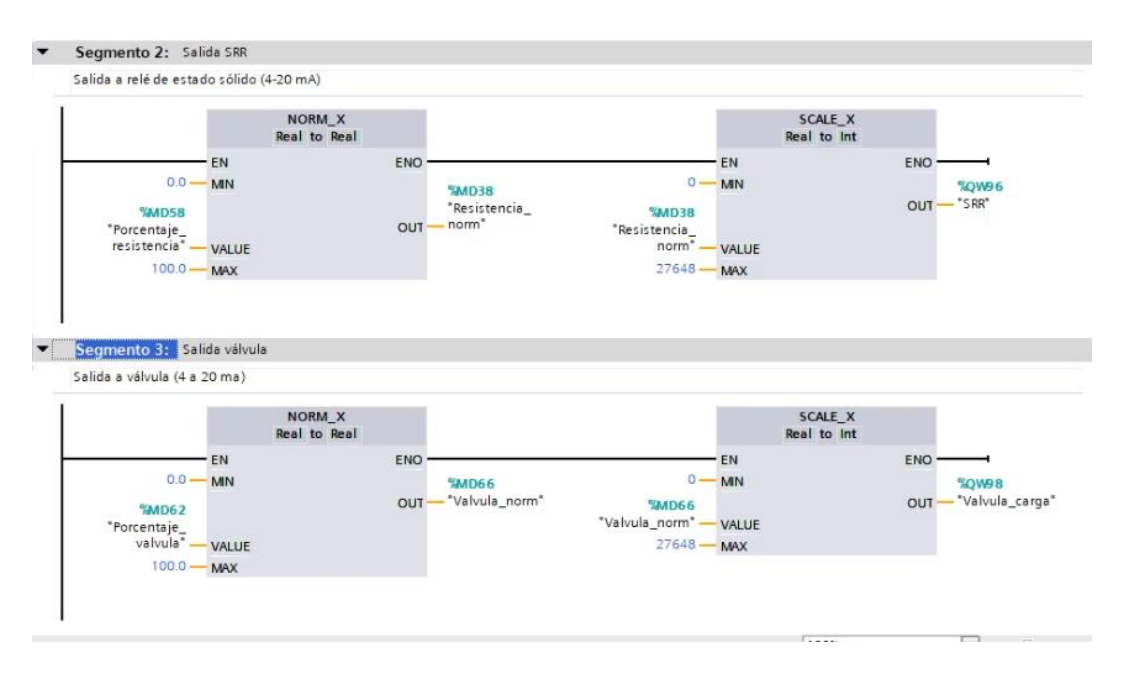

*Figura 6.9: Segmentos 2 y 3 de FC4*

Se incluye, además, un primer segmento donde se indica que el porcentaje que vaya a ir a la resistencia se anule si sucede que la temperatura supera el máximo de 60 ºC o el nivel está por debajo de la altura límite, donde no está sumergida la resistencia.

#### 6.3.3. Bloques de función

Los bloques de función son llamados desde el bloque principal y utilizan variables internas. Están asociadas a DBs de instancia. Algunas de ellas tienen también entradas, dejando así la posibilidad de ser reutilizadas para otras entradas y con un DB diferente.

• FB1: Filtrado\_nivel

Este bloque de función ha sido creado debido a las variaciones continuas en las lecturas del sensor de nivel. El filtrado se realiza mediante media móvil, donde a partir de un conjunto de datos tomados en un intervalo de tiempo anterior se calcula la media de esos datos.

En las entradas del bloque se determinan el número de datos del conjunto y el periodo. En función de estas, se determina primero dentro del bloque el tiempo de muestreo. Si, por ejemplo, se desea filtrar a partir de un conjunto de 20 datos en 2 segundos, el tiempo de muestreo en este caso sería de 100 ms. A continuación, se crea un oscilador, utilizando temporizadores, de periodo el tiempo de muestreo. Cada vez que en el oscilador ocurre un flanco ascendente, se pasa el último dato al conjunto, sustituyendo al más antiguo y se realiza la nueva media.

• FB5: Bloque\_recetas

Solo se ejecuta este bloque cuando se está en el modo de funcionamientos de 'Recetas'. Este bloque utiliza los campos del bloque de datos DB7 (Recetas). Dependiendo del número de receta seleccionado, entra, a su vez, a uno de los siguientes bloques de función:

- o FB6: Receta1
- o FB7: Receta2
- o FB8: Receta3

En estos bloques se establecen las condiciones para el cambio de etapas. Estos devuelven, a su vez, la etapa en la que se encuentran y el tiempo restante del temporizador, para que desde del HMI se puedan visualizar.

• FB3: Configuración\_PID\_Nivel

El objetivo es configurar el PID\_Compact para el nivel. Esto se consigue modificando una serie de campos en el bloque de datos de instancia asociado. La configuración viene dada por las variables conectadas a la pantalla de configuración del nivel del HMI. Se determina en esta el modo de control y se graban los parámetros del controlador.

FB2: Configuración PID Temperatura

Se determina aquí la configuración de la instrucción PID\_Compact para la temperatura, dependiendo de los valores establecido en los campos de entrada de la pantalla de configuración de temperatura del HMI.

• FB4: Registros

El bloque de función FB4 ha sido creado para incorporar la posibilidad de guardar los resultados de un experimento en ficheros de registro de datos, aprovechando las instrucciones que proporciona TIA Portal para ello.

Este bloque tiene varias entradas, como se observa en la figura 6.10. Tres de ellas son variables de tipo Bool conectadas al HMI, cuya activación servirá para crear, abrir o cerrar registros. Otras corresponden al número de datos, nombre y tiempo de muestreo para el registro. Estas pueden ser establecidas en el HMI. Las otras entradas son los valores de temperatura, resistencia y nivel, para que sean guardadas en el registro.

Dentro del bloque aparecen variables estáticas, cuyo valor se mantiene de un ciclo al siguiente y solo son alcanzables dentro del bloque de función.

En el apartado 6.5 se detallan las instrucciones que avanzadas que forman parte del procedimiento de registro de datos y cómo tratar los archivos de registros creados.

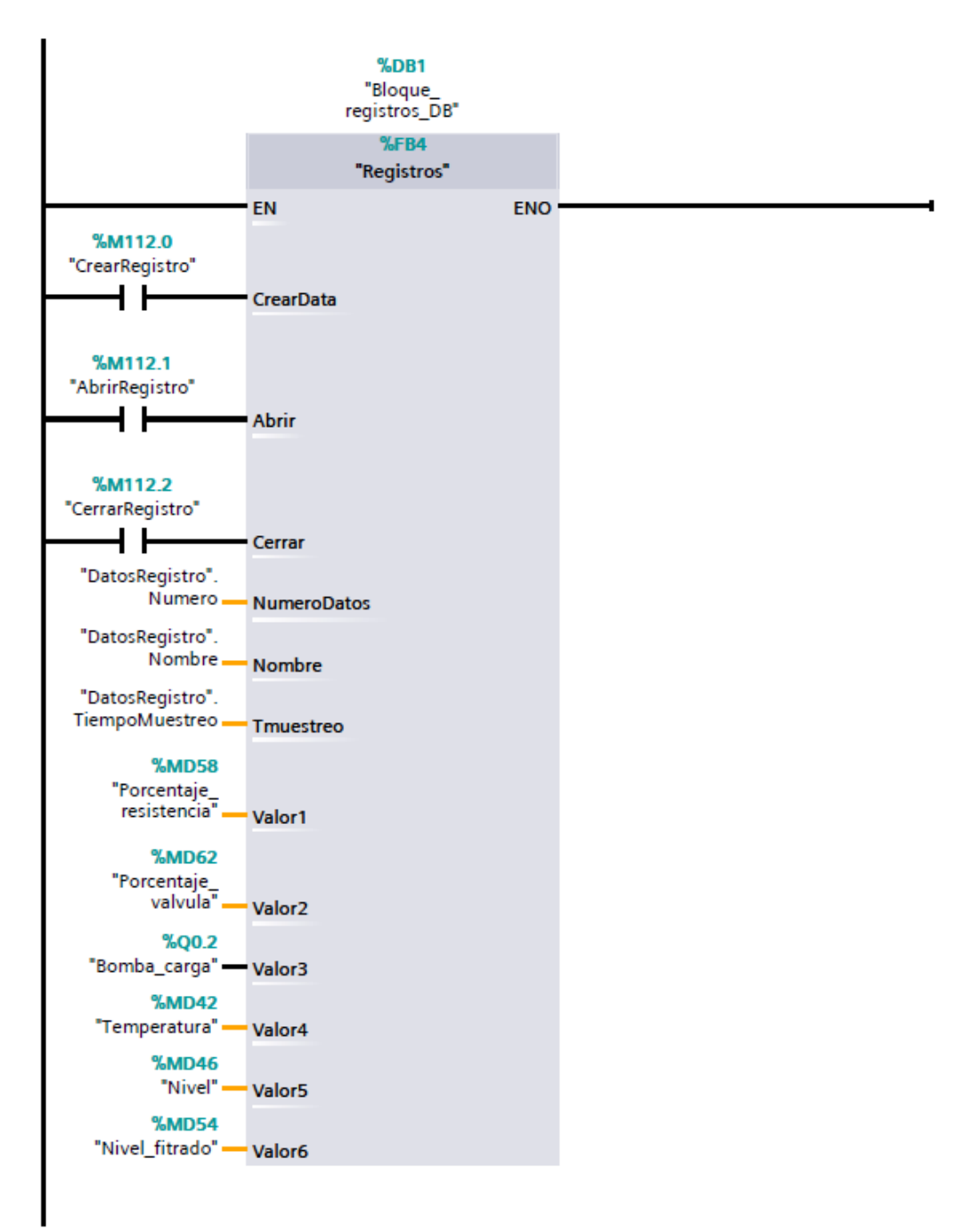

*Figura 6.10: Entradas al bloque FB4: Registros*

## 6.3.4. Bloques de datos

Además de todos los bloques de datos de instancia que están asociados a bloques de función e instrucciones como temporizadores, PID\_Compact o de creación de registros, se han creado 4 bloques de datos globales, que son:

• DB2: DatosRegistro

Almacena aquellas variables que, en la pantalla de creación de registros, pueden ser modificadas en el HMI, y definen las características del registro creado: nombre, número de datos y tiempo de muestreo.

También contiene la estructura cuyos campos son los datos para cargar en el registro.

• DB3: Límites

En este bloque de datos se establece la temperatura máxima y nivel mínimo para que la resistencia pueda activarse. Estos son, en principio 60ºC y 8 cm, respectivamente.

• DB7: Recetas

Contiene las variables conectadas a los campos de un registro de recetas, que son modificables con la herramienta de visor de recetas del HMI.

## 6.4. Instrucción PID\_Compact

Para realizar el control PID mediante el PLC se emplea la instrucción PID\_Compact, que proporciona el software de TIA Portal. Pertenece al grupo de instrucciones tecnológicas.

La instrucción PID ha de ejecutarse en intervalos regulares de tiempo y fuera del OB del programa principal. Por ello, se ha creado un nuevo OB cíclico específico para la instrucción PID\_Compact.

El valor de salida del regulador PID, resultado de las acciones proporcional, integral y derivativa, viene dado por la ecuación de la figura 6.6. Se observa como dicha ecuación es similar a la ecuación de PID con filtro derivativo, añadiendo los términos de ponderación de acción proporcional y derivativo. Ambas ecuaciones coinciden si los términos de ponderación se establecen en 1.

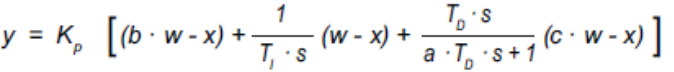

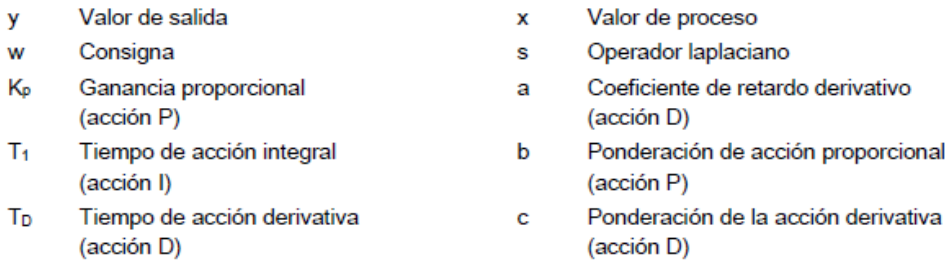

#### *Figura 6.11: Fórmula para calcular valor de salida de la instrucción PID\_Compact*

A la hora de insertar una instrucción de tipo PID\_Compact se crea un bloque tecnológico y un DB de instancia, en el cual se encuentran todos los parámetros que intervienen en la instrucción.

A la entrada de la instrucción se establecen la consigna (Setpoint) y la entrada. Input es la entrada del valor de proceso e INPUT\_PER la entrada de valor analógico. En "configuración" se establece la entrada que se desea tomar. Mediante ManuelEnable se activa o desactiva el modo manual, dependiendo de si está en "TRUE" o "FALSE", respectivamente. En caso de estar activado el valor que llegue a ManuelValue será la salida. Mediante Reset se reinicia el regulador

Como entradas del bloque aparecen:

- Setpoint: Consigna del regulador PID en modo automático. En este caso, se pasa una variable modificable dentro la pantalla de configuración de temperatura del HMI.
- Input: Valor de proceso. Para este bloque, es la variable de temperatura.
- Input PER: Valor de proceso analógico. Aquí no se va a usar. Si se usara habría que pasar el valor recibido directamente de la entrada, y activar una de las variables del bloque que indica que se desea usar esta entrada en lugar de Input.
- ManualEnable: Activa o desactiva el modo manual. La condición para activarlo aquí es que activa la variable booleana de modo manual de temperatura.
- ManualValue: Valor de proceso para operación manual. La variable conectada a esta entrada es el porcentaje de resistencia indicado desde el HMI. Si se está en modo manual y dentro de los límites adecuados el valor de salida coincide con el de esta entrada.
- Reset: Reinicia el regulador cuando está activo.

Como salidas del bloque se encuentran:

- ScalendInput: Valor de proceso escalado.
- Output: Valor de salida. Este va a estar limitado a un valor de 0 a 100 y, posteriormente, en el bloque FC("Salidas) es escalado para enviar a través de la salida analógica.
- Output\_PER: Valor de salida analógico.
- Output\_PWM: Valor de salida para modulación de ancho de impulso.
- SetpointLimit\_H: Está en True cuando se alcanza el límite superior de la consigna.
- SetpointLimit\_L: Está en True cuando se alcanza el límite inferior de la consigna.
- InputWarning\_H: Está en True cuando el valor de proceso ha alcanzado o superado el límite superior de advertencia.
- InputWarning\_L: Está en True cuando el valor de proceso ha alcanzado o superado el límite inferior de advertencia.
- State: Estado operativo actual del regulador. Puede haber cinco estados distintos:
	- $\circ$  State = 0: Inactivo
	- o State = 1: Optimización inicial
	- $\circ$  State = 2: Optimización fina manual
	- o State = 3: Modo automático
	- $\circ$  State = 4: Modo manual
- ErrorBits: Código de error.

En la figura se resume todo el proceso de operación del regulador PID\_Compact. Se observa como incluye *Anti Windup*.

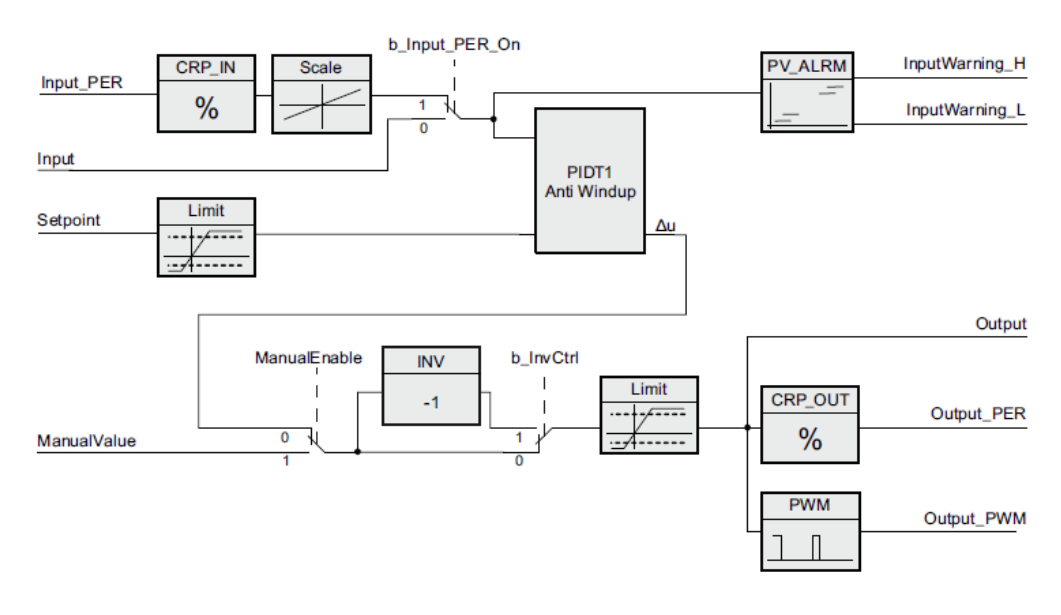

*Figura 6.12: Operación del regulador PID\_Compact*

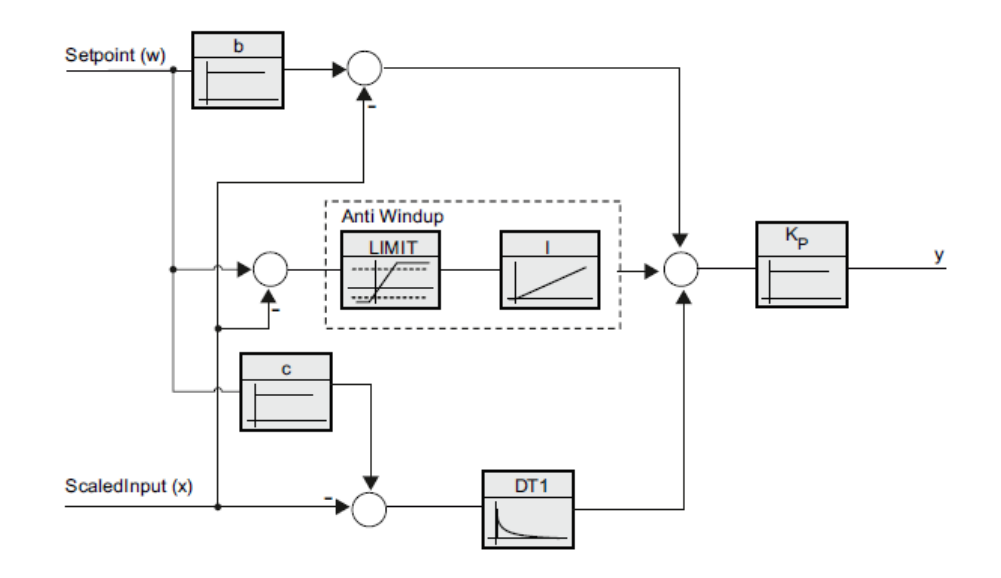

*Figura 6.13: Operación del regulador PIDT1*

Se puede acceder a la configuración y puesta en servicio de un PID\_Compact dentro del árbol del proyecto o desde los botones recuadrados en rojo y verde, repectivamente, en la figura 6.14.

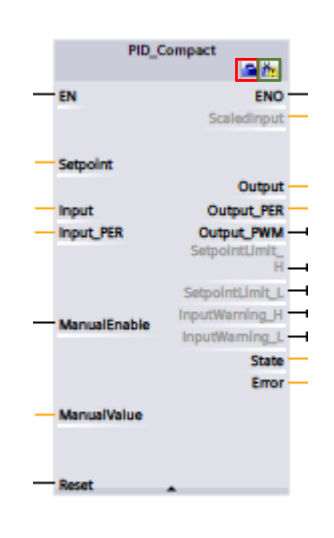

*Figura 6.14: Instrucción PID\_Compact*

## 6.5. Registro de datos

En la planta se incluye la funcionalidad de poder almacenar los valores de datos en archivos de registro. Los archivos de registro se almacenan en la memoria de la CPU, en formato CSV

Esto es posible de realizar gracias a las instrucciones avanzadas de Data Log que presenta TIA Portal. Estas son:

**DataLogCreate** 

Crea e inicializa el archivo de registro. En la figura 6.15 se observan la instrucción con sus parámetros.

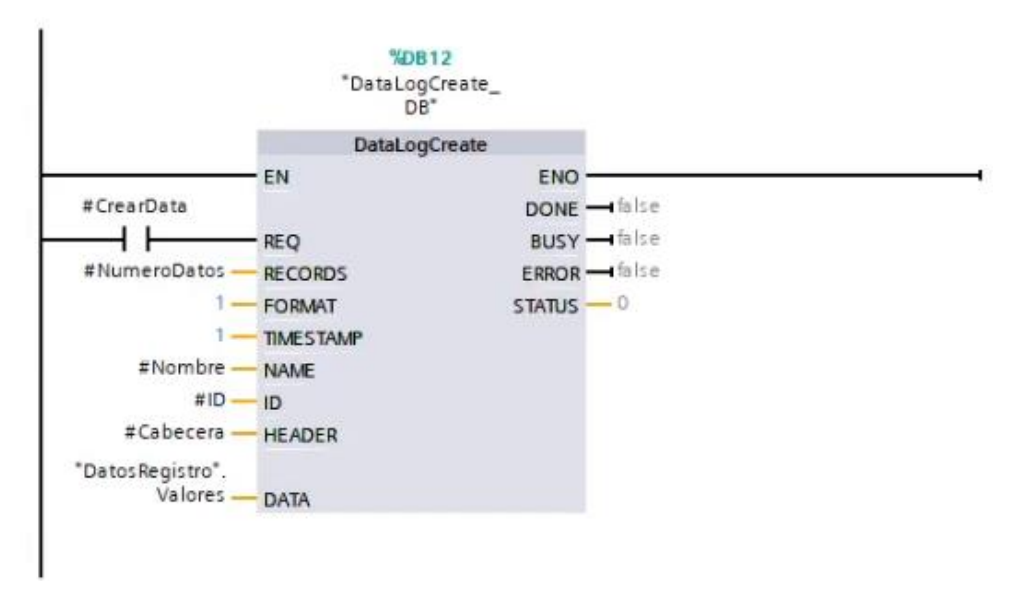

*Figura 6.15: Instrucción 'DataLogCreate'*

Para lanzarse la operación debe suceder un flanco ascendente, de *low* a *high*, en la entrada REQ.

RECORD corresponde al número máximo de registros que se pueden almacenar. Cuando se alcanza el número máximo especificado en RECORDS, se empiezan a grabar nuevos registros sustituyendo esta vez a los más antiguos. En la creación de registros se ha de tener en cuenta que estos consumen memoria de carga del PLC, la cual es limitada. NAME corresponde al nombre del archivo de registro a crear. Ambos parámetros están conectados a variables del bloque de datos Registros, que son modificables desde la pantalla de creación de registros del HMI.

FORMAT y TIMESTAMP se mantienen en el valor predeterminado en 1. Se guarda así siempre la fecha y hora en que se almacena un dato.

ID es el identificador del registro.

HEAD y DATA son los parámetros que definen la estructura del registro. Ambos deben estar almacenados en una memoria DB o M. En el primero se definen los nombres de los encabezados de las columnas. Para diferenciar las columnas se separan los nombres de cada una por comas. DATA es un puntero a una estructura, con distintos elementos de datos individuales, cuyo número debe coincidir con el de las columnas de encabezado. La estructura forma parte de un DB.

• DataLogOpen

Abre un archivo de registro ya existente. Igual que con DataLogCreate un cambio de low a high en REQ lanza la operación, y coinciden los parámetros de entrada NAME y ID, como se observa en la figura 6.16. MODE es un entero, que en función de que valga 0 o 1 se determina un modo de operación. En este caso, está en 1, de forma que al abrirse el archivo de registro los datos anteriormente guardados se borran. Si, por el contrario, se desea que los datos anteriores sigan permaneciendo y se agreguen a estos, se debe cambiar el entero de la entrada a 0.

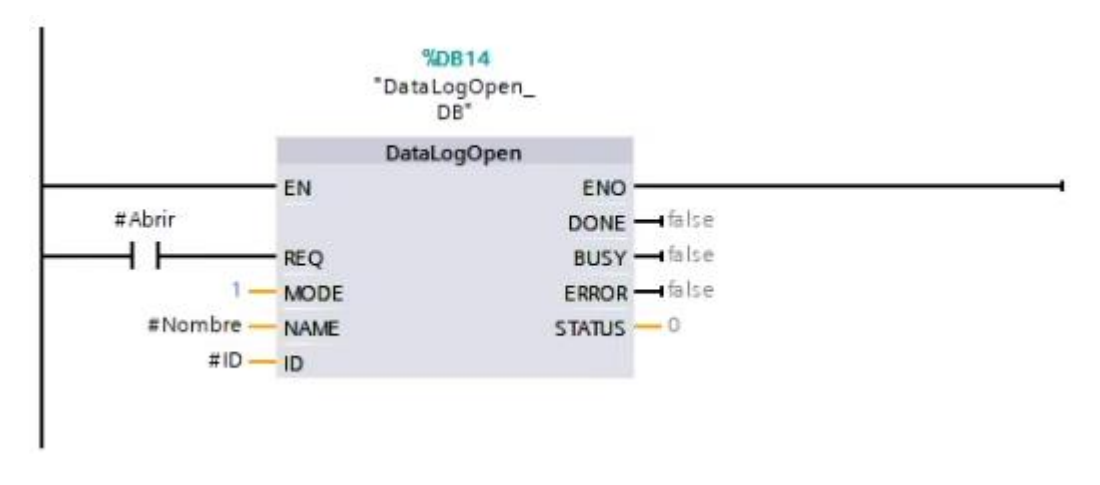

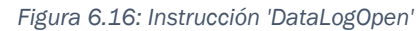

**DataLogClose** 

Mediante esta instrucción se cierra un data archivo de registro abierto al tener lugar la transición de *low* a *high* en REQ. Se muestra la instrucción en la figura 6.17.

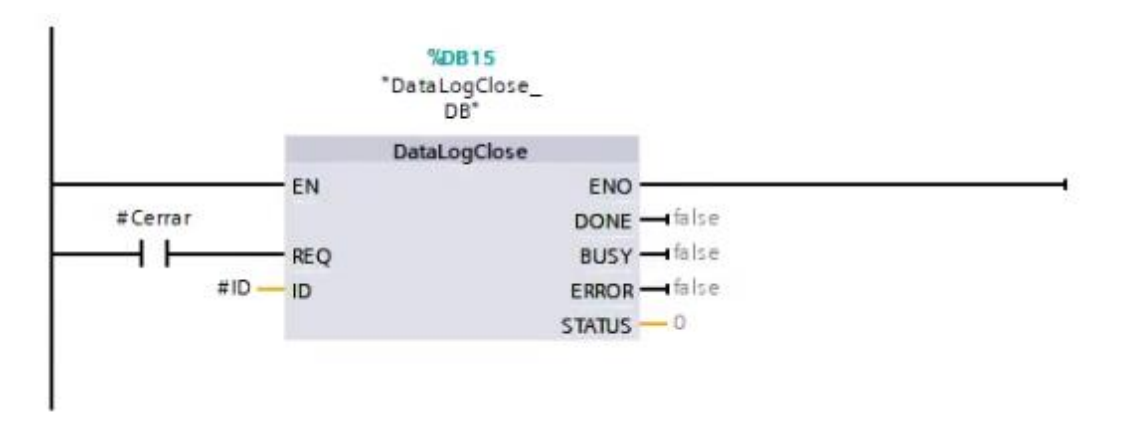

*Figura 6.17: Instrucción 'DataLogClose'*

**DataLogWrite** 

Cuando se lanza esta instrucción (flanco ascendente en REQ) se procede a la escritura de valores en el registro especificado, siempre que dicho registro esté abierto. Se muestra la instrucción en la figura 6.18.

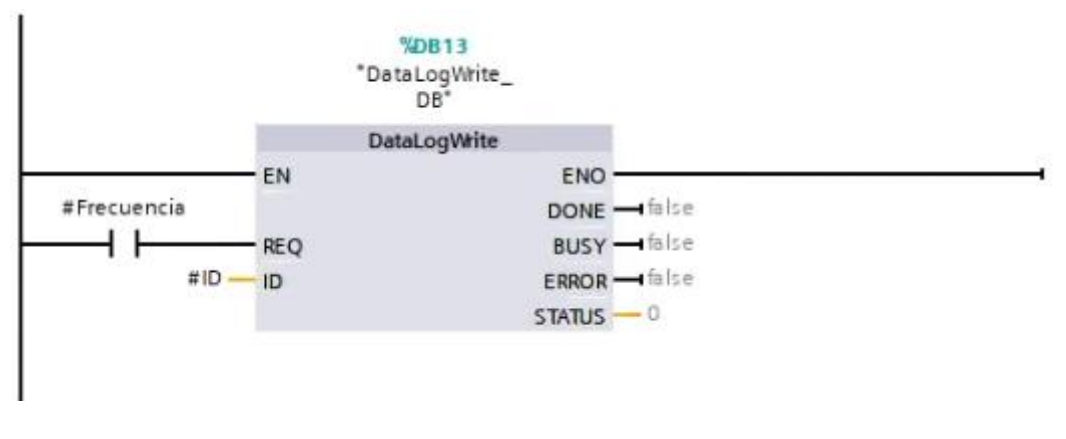

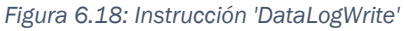

El usuario de la planta tiene la posibilidad de manejar la creación de registros gracias a la pantalla del HMI creada específicamente para ese propósito donde además de mandar la orden de crear, abrir o cerrar un registro, se establece el nombre, número máximo de datos y tiempo de muestreo de este.

Para poder trabajar con el registro ya creado se procede en primer lugar a acceder al servidor web del PLC. Previamente este había sido habilitado en la configuración de la CPU. Para acceder a la página web estándar se introduce como URL en el navegador la dirección IP de la CPU. Se observa en la figura 6.19 la estructura de la página estándar. En la parte recuadrada en rojo se puede iniciar sesión, de forma predeterminada rellenado el recuadro de *name* con "admin", dejando el recuadro de *password* vacío y pulsando en *Log In*. Si no se inicia sesión no se tiene permiso para vaciar o borrar registros desde el navegador. En verde aparece recuadrado la posición para acceder al apartado de Data Logs.

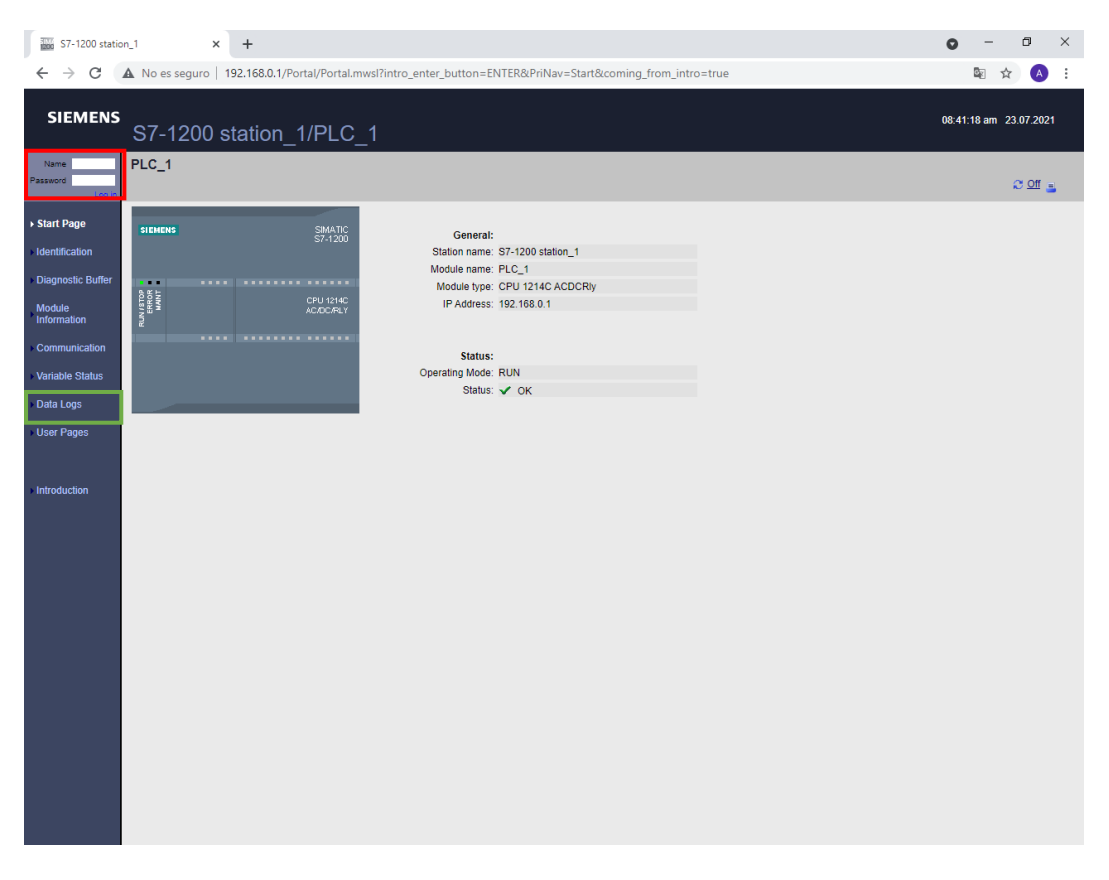

*Figura 6.19: Página de inicio del servidor web*

Dentro de Data Logs aparece algo similar a lo de la figura 6.20. Desde aquí se descarga alguno de los archivos de registro creado.

|                                                                                                    | $\frac{300}{2000}$ S7-1200 station_1 $\times +$                                                                                                    | $\bullet$              | α<br>$\mathsf{X}$ |
|----------------------------------------------------------------------------------------------------|----------------------------------------------------------------------------------------------------|------------------------|-------------------|
|                                                                                                    | $\leftarrow$ $\rightarrow$ $\mathbb{C}$ $\blacktriangle$ No es seguro   192.168.0.1/Portal/Portal.mwsl?PriNav=DataLog                                                                                                    |                        | 图 ☆ A :           |
| <b>SIEMENS</b>                                                                                                    | S7-1200 station_1/PLC_1                                                                                                    | 08:42:09 am 23.07.2021 |                   |
| admin<br>Logio                                                                                                    | <b>Data Logs</b>                                                                                                    |                        | $200 -$           |
| <b>Start Page</b><br>Identification<br><b>Diagnostic Buffer</b><br><b>Module</b><br>Information<br><b>Communication</b><br><b>Variable Status</b><br>Data Logs<br><b>User Pages</b><br>Update Firmware<br>Introduction | Download &<br><b>Download</b><br><b>Delete</b><br><b>Date</b><br><b>UTC Time</b><br><b>Files</b><br>Clear<br>XXXXXX<br>医胃胃胃胃<br>Ы<br>15.07.2021 08:02:58 am Registro1<br>Ы<br>15.07.2021 09:26:30 am Registro2<br>Ы<br>15.07.2021 11:36:10 am Registro3<br>ロ<br>16.07.2021 11:33:08 am Registro4<br>닑<br>20.07.2021 08:24:46 am Registro6<br>Ĥ<br>Ы<br>20.07.2021 10:14:58 am Registro5<br>$\pm$<br>Number of recent entries to view: - 25 |                        |                   |

*Figura 6.20: Apartado de 'DataLogs' del servidor web*

Los archivos descargados se guardan en formato .csv. En estos están almacenados todos los datos separados por comas, pero resulta difícil trabajar con ellos. Por ello, resulta más conveniente crear un libro de Excel. Dentro de este, desde el apartado de Datos > Obtener datos > De texto/Csv. Se carga el archivo .csv y aparece una ventana similar a la de la figura 6.21, donde se ha de indicar que el delimitador sea por comas.
| Origen de archivo |              | 1252: Europeo occidental (Windows) * | Delimitador<br>Coma                                                               |          |              | $\bar{\rm v}$      | Detección del tipo de datos | Basado en las primeras 200 filas | ÷ | B |
|-------------------|--------------|--------------------------------------|-----------------------------------------------------------------------------------|----------|--------------|--------------------|-----------------------------|----------------------------------|---|---|
|                   |              |                                      |                                                                                   |          |              |                    |                             |                                  |   |   |
| <b>Record</b>     | <b>Date</b>  | UTC Time                             | <b>Resistencia</b>                                                                | Valvula  | <b>Bomba</b> | <b>Temperatura</b> | <b>Nivel</b>                | <b>NivelFiltrado</b>             |   |   |
|                   | 1 7/20/2021  | 8:43:25                              | 0                                                                                 | 22000000 | 0            |                    | 27774160 9139901            | 8953812                          |   |   |
|                   | 2 7/20/2021  | 8:43:26                              | 0                                                                                 | 22000000 | 0            |                    | 27774160 8977141            | 8957067                          |   |   |
|                   | 3 7/20/2021  | 8:43:26                              | 0                                                                                 | 22000000 | 0            |                    | 27774160 8644386            | 8949291                          |   |   |
|                   | 4 7/20/2021  | 8:43:27                              | 0                                                                                 | 22000000 | 0            |                    | 27774160 8904803            | 8950558                          |   |   |
|                   | 5 7/20/2021  | 8:43:27                              | 0                                                                                 | 22000000 | $\Omega$     |                    | 27774160 9186921            | 8956345                          |   |   |
| 6                 | 7/20/2021    | 8:43:28                              | 0                                                                                 | 22000000 | 0            |                    | 27774160 8987992            | 8949110                          |   |   |
|                   | 7 7/20/2021  | 8:43:28                              | 0                                                                                 | 22000000 | 0            |                    | 27774160 8687789            | 8940430                          |   |   |
|                   | 8 7/20/2021  | 8:43:29                              | 0                                                                                 | 22000000 | 0            |                    | 27774160 8940972            | 8940430                          |   |   |
| 9                 | 7/20/2021    | 8:43:29                              | 0                                                                                 | 22000000 | 0            |                    | 27774160 9194155            | 8945494                          |   |   |
|                   | 10 7/20/2021 | 8:43:30                              | 0                                                                                 | 22000000 | 0            |                    | 27774160 9013310            | 8942599                          |   |   |
|                   | 11 7/20/2021 | 8:43:30                              | 0                                                                                 | 22000000 | 0            |                    | 27763310 8742043            | 8947482                          |   |   |
|                   | 12 7/20/2021 | 8:43:31                              | 0                                                                                 | 22000000 | 0            |                    | 27774160 8778212            | 8940248                          |   |   |
|                   | 13 7/20/2021 | 8:43:31                              | 0                                                                                 | 22000000 | 0            |                    | 27774160 9114584            | 8931748                          |   |   |
|                   | 14 7/20/2021 | 8:43:32                              | 0                                                                                 | 22000000 | 0            |                    | 27774160 9085649            | 8934280                          |   |   |
| 15                | 7/20/2021    | 8:43:32                              | 0                                                                                 | 22000000 | 0            |                    | 27774160 8904803            | 8956163                          |   |   |
|                   | 16 7/20/2021 | 8:43:33                              | 0                                                                                 | 22000000 | 0            |                    | 27774160 8716724            | 8952547                          |   |   |
|                   | 17 7/20/2021 | 8:43:33                              | 0                                                                                 | 22000000 | 0            |                    | 27774160 9042245            | 8926685                          |   |   |
|                   | 18 7/20/2021 | 8:43:34                              | 0                                                                                 | 22000000 | 0            |                    | 27774160 9157987            | 8932292                          |   |   |
|                   | 19 7/20/2021 | 8:43:34                              | 0                                                                                 | 22000000 | 0            |                    | 27774160 8969908            | 8954535                          |   |   |
|                   | 20 7/20/2021 | 8:43:35                              | 0                                                                                 | 22000000 | 0            |                    | 27774160 8752893            | 8967196                          |   |   |
|                   |              |                                      | <b>D</b> Los datos de la vista previa se han truncado debido a límites de tamaño. |          |              |                    |                             |                                  |   |   |

*Figura 6.21: Importar archivo CSV en Excel*

El formato de la tabla aparece en la figura 6.22. Uno de los problemas que aparece es que en las variables de tipo Real guardadas no permanece la coma que delimita los decimales. En concreto, las columnas de resistencia, válvula, temperatura, nivel y nivel filtrados deben ser divididas entre 10<sup>6</sup> para tener los valores reales en %, ºC o cm.

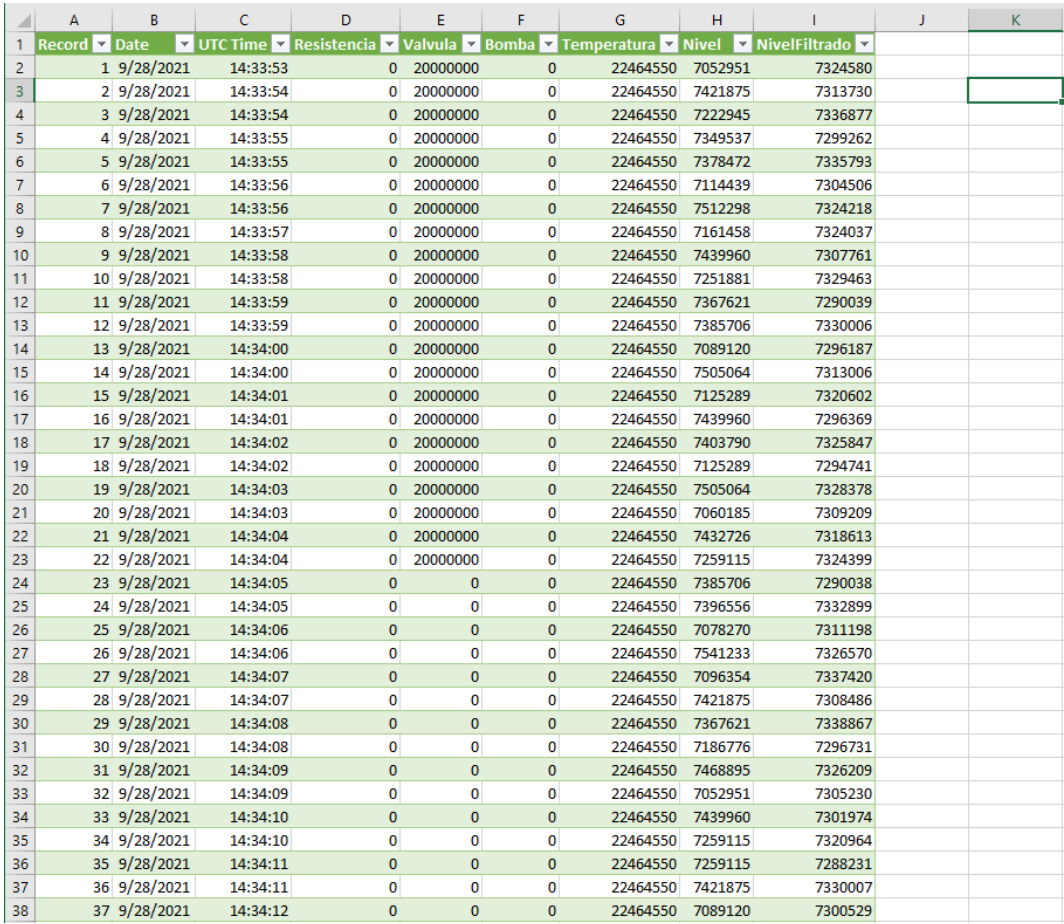

*Figura 6.22: Formato de tabla de registros en Excel*

# Capítulo 7 DESCRIPCIÓN DE INTERFAZ HMI

Dentro de TIA Portal se ha realizado la programación del HMI. Como se observa en la figura 7.1, dentro del árbol del proyecto se pueden agregar nuevas imágenes y plantillas, o modificar las ya existentes. También se puede acceder a las variables. Las variables del HMI están generalmente conectadas a variables que aparecen en los bloques de programa. Funcionalidades como los avisos y las recetas también son accesibles desde aquí.

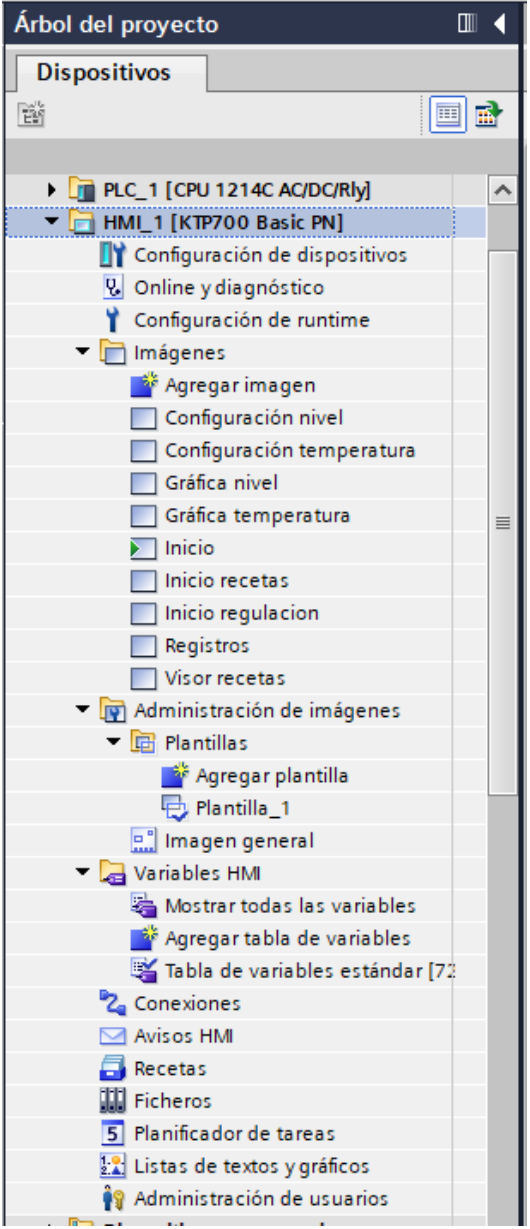

*Figura 7.1: Configuración de HMI desde árbol del proyecto*

# 7.1. Plantilla

A excepción de la imagen inicial todas las imágenes comparten la plantilla que se muestra en la figura.

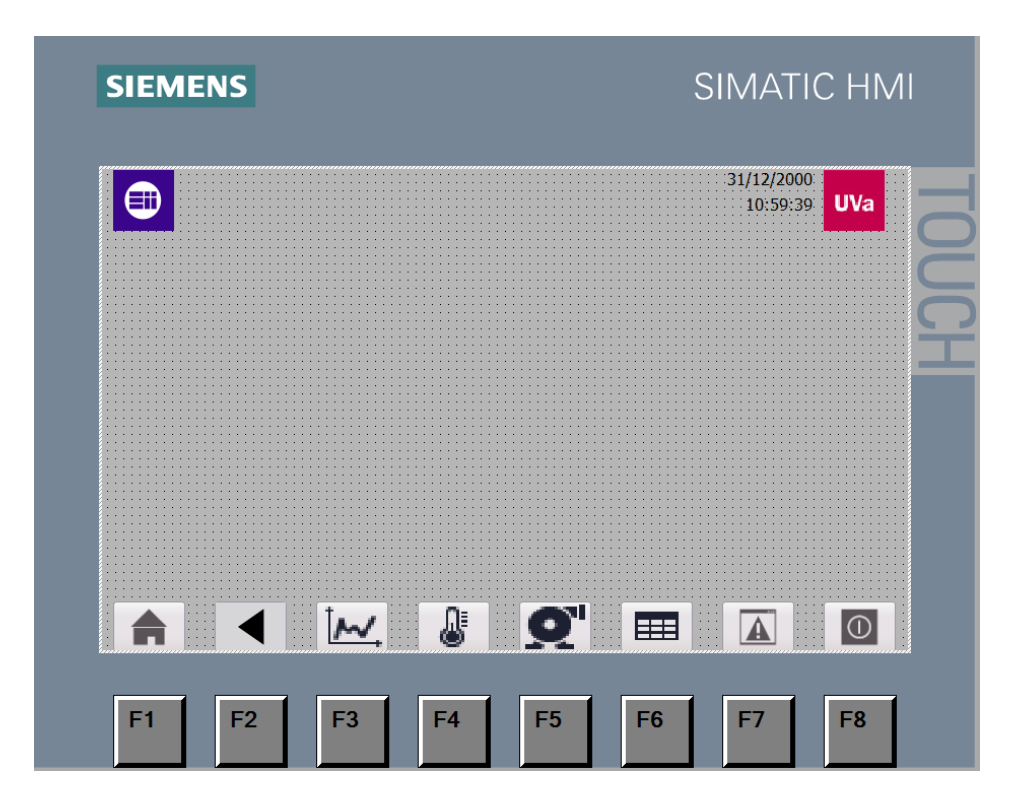

*Figura 7.2: Plantilla*

En la parte superior se sitúan los logotipos de la Escuela de Ingeniería Industriales y de la Universidad de Valladolid, junto con la fecha y hora.

En la parte inferiores están una serie de botones que permiten moverse entre pantallas. De izquierda a derecha las funciones de los botones son:

- Salto a pantalla de inicio, de regulación o de recetas según el modo seleccionado.
- Retroceso a pantalla anterior.
- Salto a vista de gráficos.
- Salto a pantalla de configuración de temperatura.
- Salto a pantalla de configuración de nivel.
- Salto a pantalla de creación de registros.
- Vista de alarmas
- Apagado del HMI.

## 7.2. Imágenes

Se han creado 9 imágenes, aunque dentro de cada una puede haber variaciones dependiendo del modo seleccionado. A continuación, se detalla en qué consiste cada una de ellas.

### 7.2.1. Imagen inicial

Esta primera pantalla es la que aparece de forma predeterminada al iniciar el HMI. En esta únicamente se elige el modo de funcionamiento, para acceder, a continuación, a la pantalla de inicio del modo elegido, como se observa en la figura 7.3.

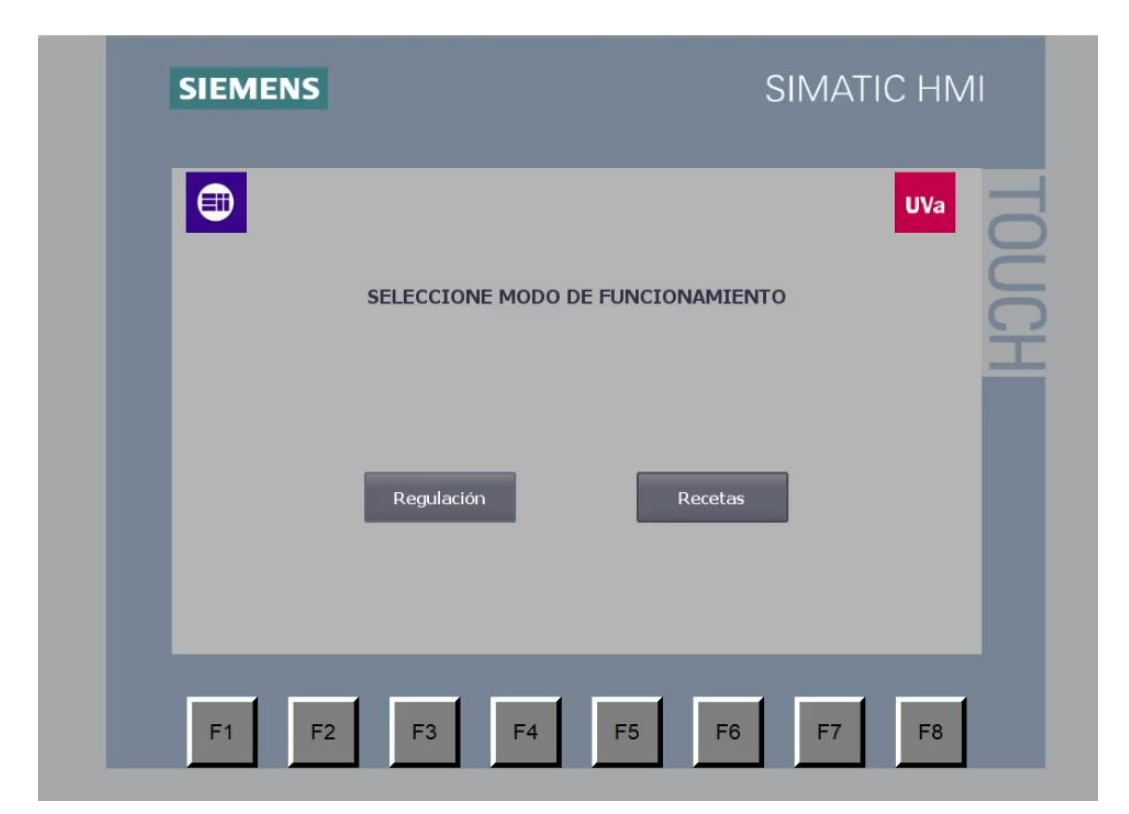

*Figura 7.3: Pantalla inicial*

## 7.2.2. Inicio (regulación)

Al elegir el modo de regulación, lo que aparece inicialmente es una pantalla similar a la de la figura 7.4.

A los lados se visualizan los valores de temperatura y nivel. Con los botones de manual o auto el usuario decide qué control aplicar a cada variable. Si se pulsa en uno de los engranajes se accede directamente a una de las pantallas de configuración, a las que también se puede saltar desde los botones de la parte inferior. Se muestra también el porcentaje de resistencia y de corriente de la válvula que se está aplicando.

En el medio se encuentra arriba una entrada desplegable desde la que se puede cambiar al modo de recetas. Se representa además de forma gráfica lo que sería la planta con el agua dentro a la altura en que se encuentra. Los cuadrados pequeños que hay en el lado derecho se van encendiendo cuando el agua entra en contacto con los sensores de nivel todo/nada y cuando se supera el nivel en que debería estar ya sumergida la resistencia.

Se han colocado además gráficos de las bombas y de la resistencia. El círculo que hay junto a cada bomba se pone en verde cuando se activa la bomba.

La bomba de descarga puede ser activada desde esta pantalla pulsando el botón que está colocado junto a ella.

En el caso de la resistencia hay un círculo al lado que se pone en naranja cuando está calentando, siendo más oscuro el color dependiendo del porcentaje.

El botón rojo de STOP sirve para cambiar el estado operativo del PLC de Run a Stop desde el HMI.

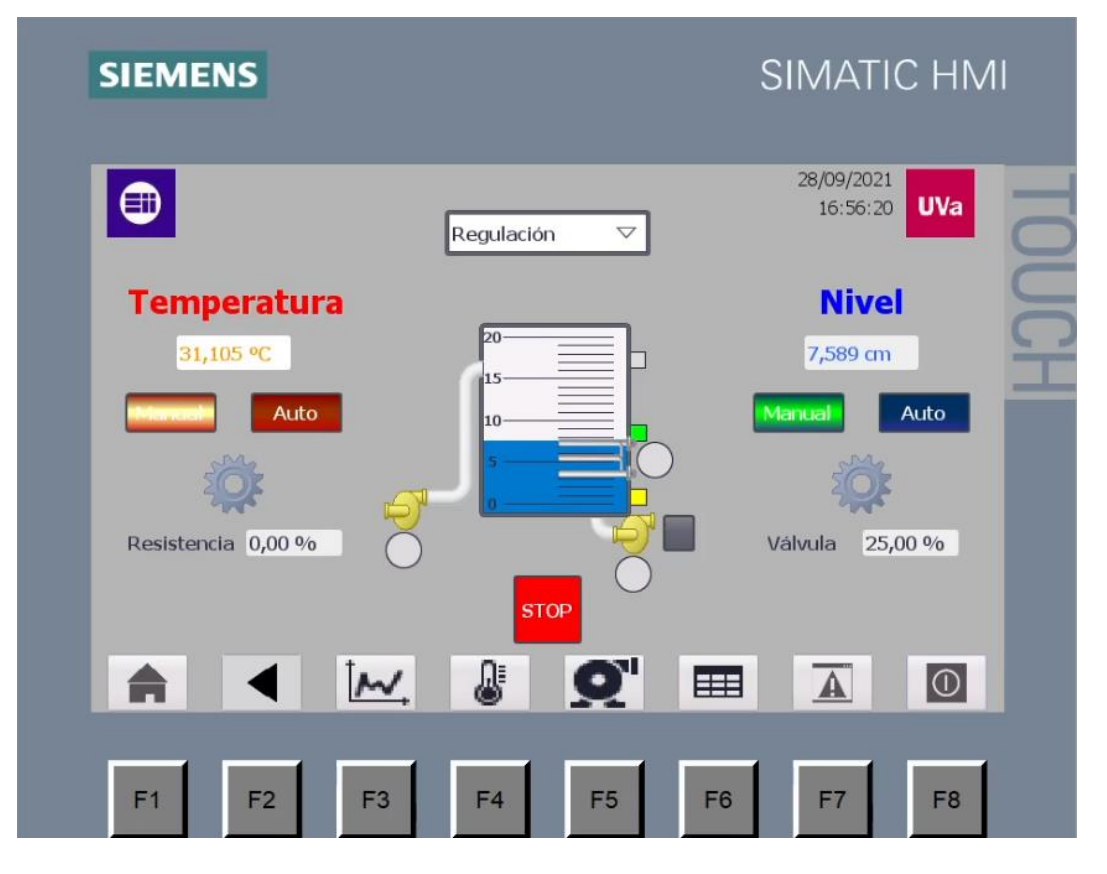

*Figura 7.4: Pantalla de inicio del modo de regulación*

#### 7.2.3. Inicio (recetas)

La pantalla de inicio del modo de recetas se muestra en la figura 7.5.

Esta pantalla tiene similitudes con la de regulación. En el caso de la parte central no cambia nada, a excepción de que en esta pantalla no es posible actuar sobre la bomba de carga.

En el lado izquierdo, se visualizan los valores de temperatura y nivel medidos y de la resistencia y la válvula.

En el lado derecho está todo lo nuevo que tiene que ver con las recetas. Desde aquí se indica la receta elegida, la etapa en la que se encuentra y el tiempo restante para finalizar una etapa de procesamiento.

Desde el botón "visor" se accede a la pantalla de visor de recetas. Los botones de "start" y "stop" sirven para empezar o parar una secuencia.

| <b>SIEMENS</b>                                                                                                    | <b>SIMATIC HMI</b>                                                                               |
|----------------------------------------------------------------------------------------------------|--------------------------------------------------------------------------------------------------|
| ⊕<br>Recetas                                                                                                    | 28/09/2021<br><b>UVa</b><br>16:57:38<br>$\bigtriangledown$                                       |
| <b>Temperatura</b>                                                                                                    | $N^o$ : 1<br>Receta: Batch                                                                       |
| 20-<br>31,105 °C<br>$15 -$<br>Resistencia 0,00 %<br>$10-$<br><b>Nivel</b><br>7,604 cm<br>$0,00\%$<br>Válvula<br><b>STOP</b> | $\vert$ 1<br>Nº registro:<br>visor<br>start<br>stop<br>Preparado<br>Etapa:<br>Tiempo restante: 0 |
| $\mathbf{Q}^{\prime}$<br>IN.<br>I<br>♦<br>F2<br>F <sub>3</sub><br>F <sub>5</sub><br>F1<br>F <sub>4</sub>                    | $ \mathbb{O} $<br>E<br>$\blacktriangle$<br>F <sub>8</sub><br>F <sub>6</sub><br>F7                |

*Figura 7.5: Pantalla de inicio del modo de recetas*

## 7.2.4. Gráfica de temperatura

Desde la gráfica de temperatura, que aparece en la figura 7.6, se puede visualizar en tiempo real las mediciones de temperatura y el *setpoint* establecido, representados respecto al eje izquierdo, y el porcentaje de potencia de la resistencia aplicado, respecto al eje derecho.

El intervalo de tiempo de la gráfica es bastante grande, pero se puede ampliar con el botón de la lupa. También es posible parar la gráfica y moviendo el cursor se puede comprobar los valores de las variables en instantes específicos.

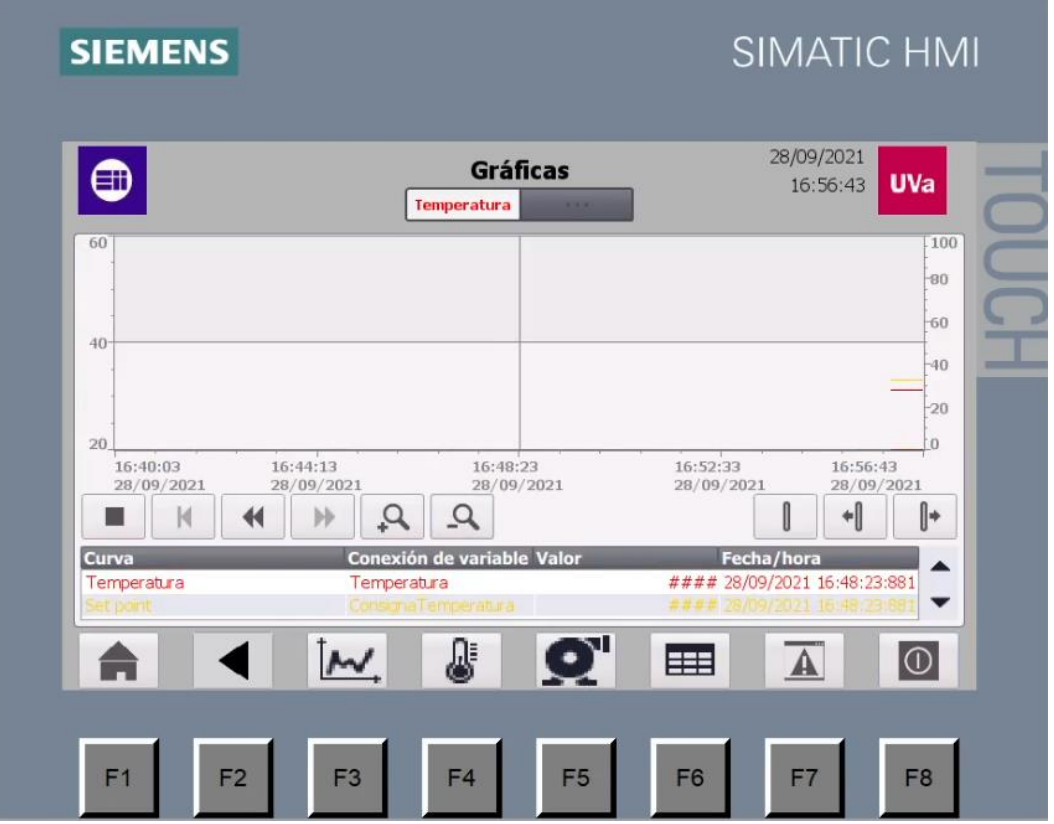

*Figura 7.6: Pantalla de gráfica de temperatura*

### 7.2.5. Gráfica de nivel

En la figura 7.7 aparece la gráfica de nivel. En esta se visualizan las variables de nivel, nivel filtrado y consigna de nivel.

La gráfica funciona de la misma forma que con la temperatura, pero los intervalos de tiempo son más pequeños al ser el nivel una variable que varía con mucha más rapidez.

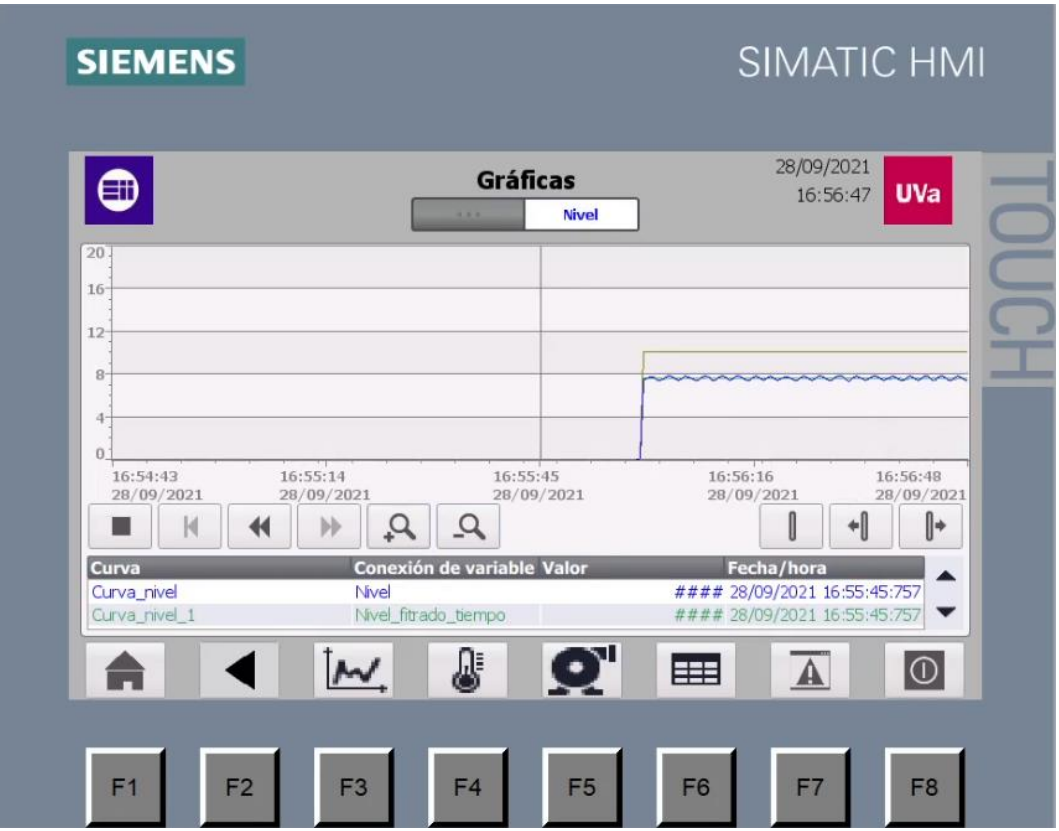

*Figura 7.7: Pantalla de gráfica de nivel*

## 7.2.6. Configuración de temperatura

Desde la pantalla de configuración de temperatura, de la figura 7.8, se puede también ver la temperatura actual del agua y una pequeña gráfica, así como el estado en que se encuentra el controlador.

Se diferencia ente la configuración para el estado manual y el automático. En el caso del manual, se permite modificar directamente el porcentaje de potencia de la resistencia. Para el automático, se establece el *setpoint*, el tipo de control y los parámetros del controlador, que han de ser grabados con el botón de grabar, para cuando se actúe en lazo cerrado.

Con 'Reset' se reinicia la instrucción PID\_Compact. Los botones de 'F' sirven para forzar que la instrucción cambie al estado manual o automático, en ocasiones que se queda en estado inactivo tras ocurrir un error.

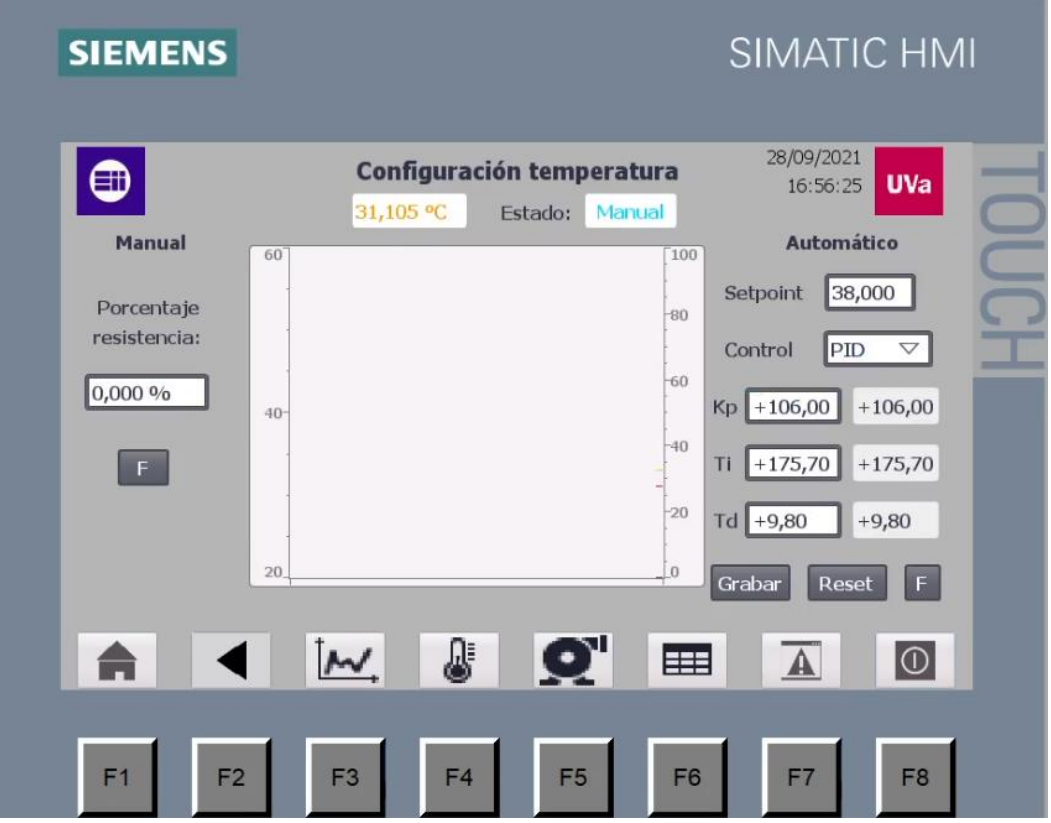

*Figura 7.8: Pantalla de configuración de temperatura*

### 7.2.7. Configuración de nivel

La pantalla de configuración del nivel, como se observa en la figura 7.9., sigue el mismo patrón que la de configuración de temperatura.

La configuración para el modo manual consiste en poder actuar sobre las bombas de llenado y vaciado mediante interruptores, y modificar el porcentaje de corriente de la válvula.

Para el modo automático, donde la activación de la bomba de carga y la corriente se establecen de manual automática, se configura el setpoint y todo lo relativo al controlador en el lado derecho. No obstante, el interruptor de la bomba de vaciado del lado izquierdo sigue teniendo efecto aún en el modo automático.

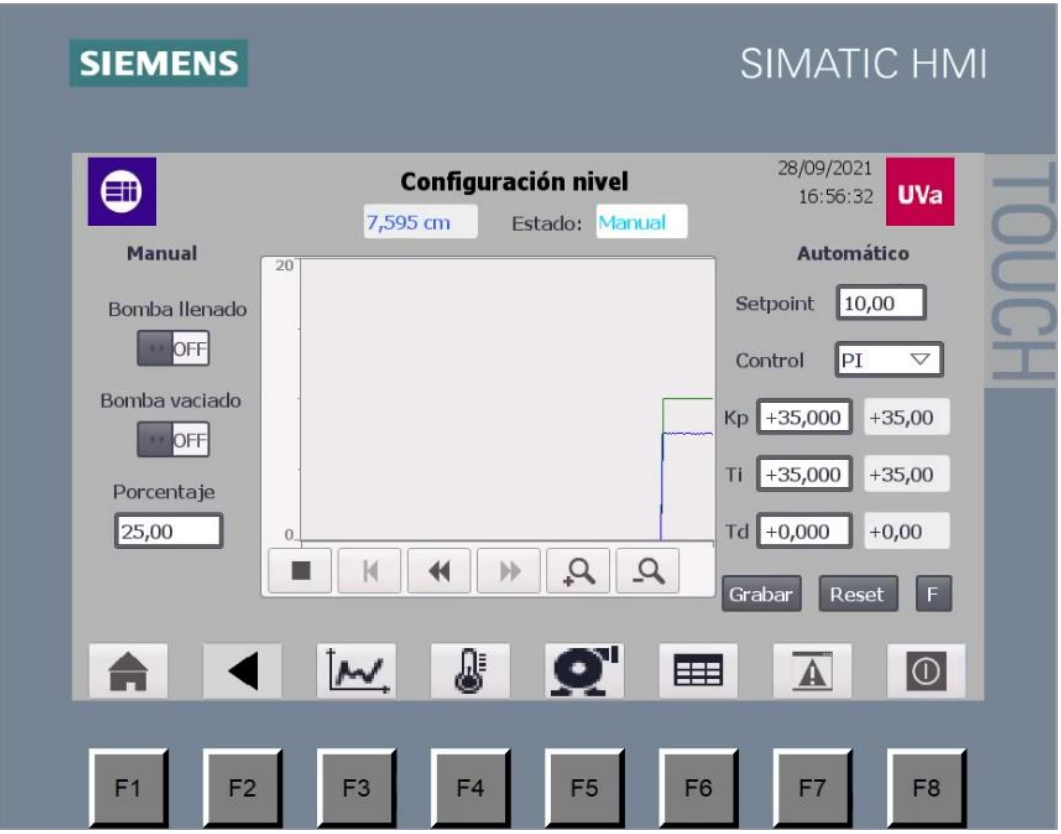

*Figura 7.9: Pantalla de configuración de nivel*

### 7.2.8. Creación de registros

La pantalla de creación de registros se muestra en la figura 7.10, y en esta simplemente el usuario escribe el nombre del registro a crear, el número de datos máximo que se pueden grabar y el tiempo de muestreo. Desde que se pulsa el botón de grabar se crea el registro y se empiezan a capturas los datos. Para dejar de capturarlos se pulsa el botón de cerrar registro. Si se desea usar un mismo registro que se cerró se pulsa "Abrir registro", pero en este caso los datos capturados anteriormente son borrados.

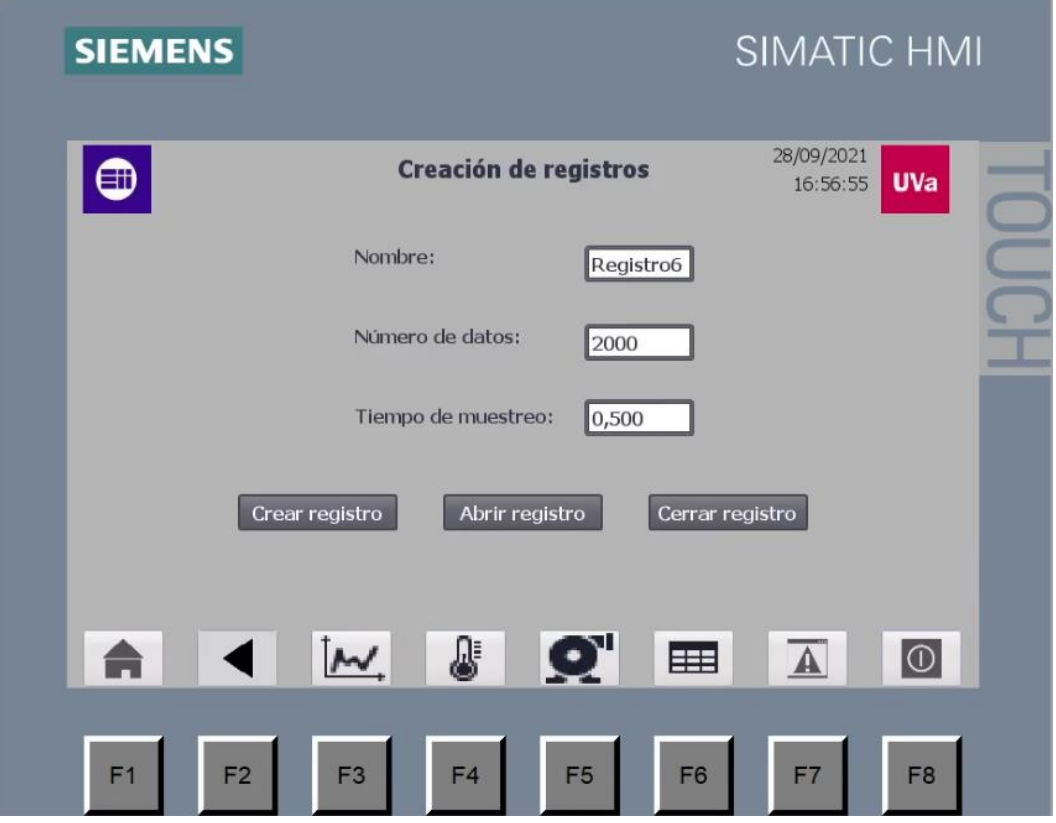

*Figura 7.10: Pantalla de creación de registros*

#### 7.2.9. Visor de recetas

La pantalla de visualización de recetas de la figura 7.11 sirve para elegir el tipo de receta. En el capítulo 5 ya se indicó cuáles son y en qué consisten los tipos de receta que se han incluido. El visor de recetas permite seleccionar uno de los registros creados, modificarlo, borrarlo o crear uno nuevo. Para guardar la configuración del registro seleccionado siempre hay que pulsar el botón de carga, recuadrado en verde en la figura.

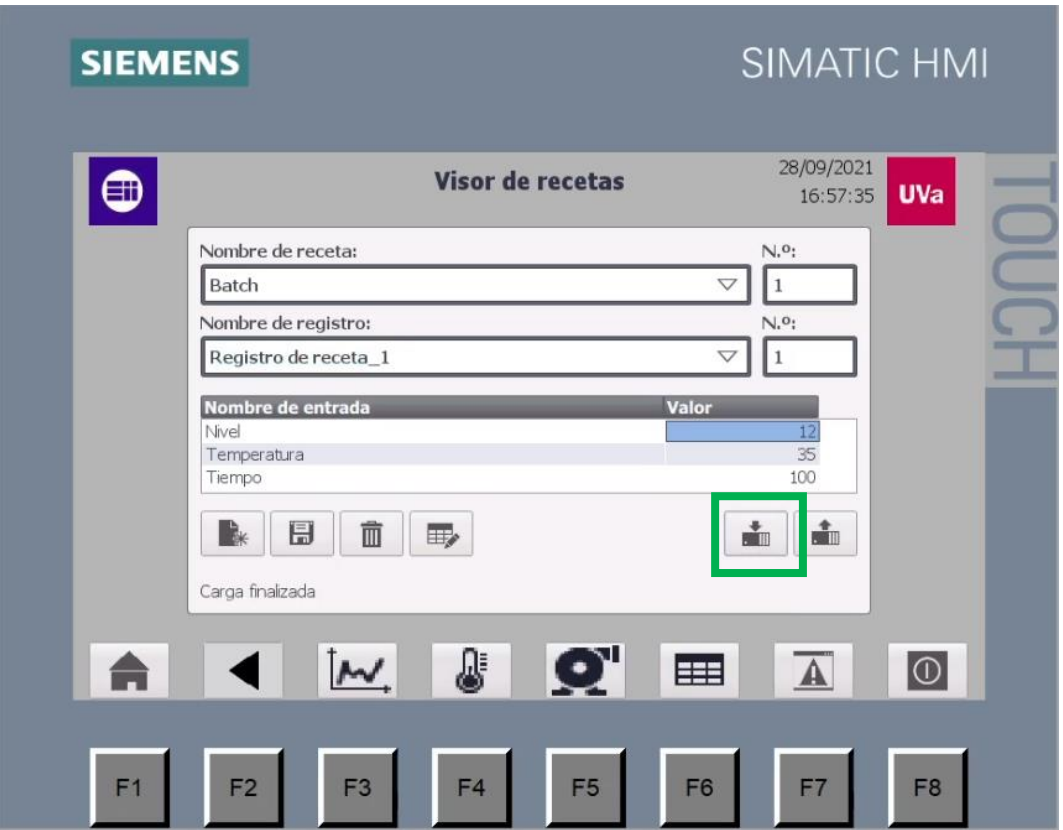

*Figura 7.11: Pantalla de visor de recetas*

### 7.2.10. Avisos pendientes

La pantalla HMI contiene una ventana de avisos, como la de la figura 7.12, que aparece cuando tienen lugar las condiciones para que se muestre alguno de los avisos creados o del sistema, para advertir al usuario.

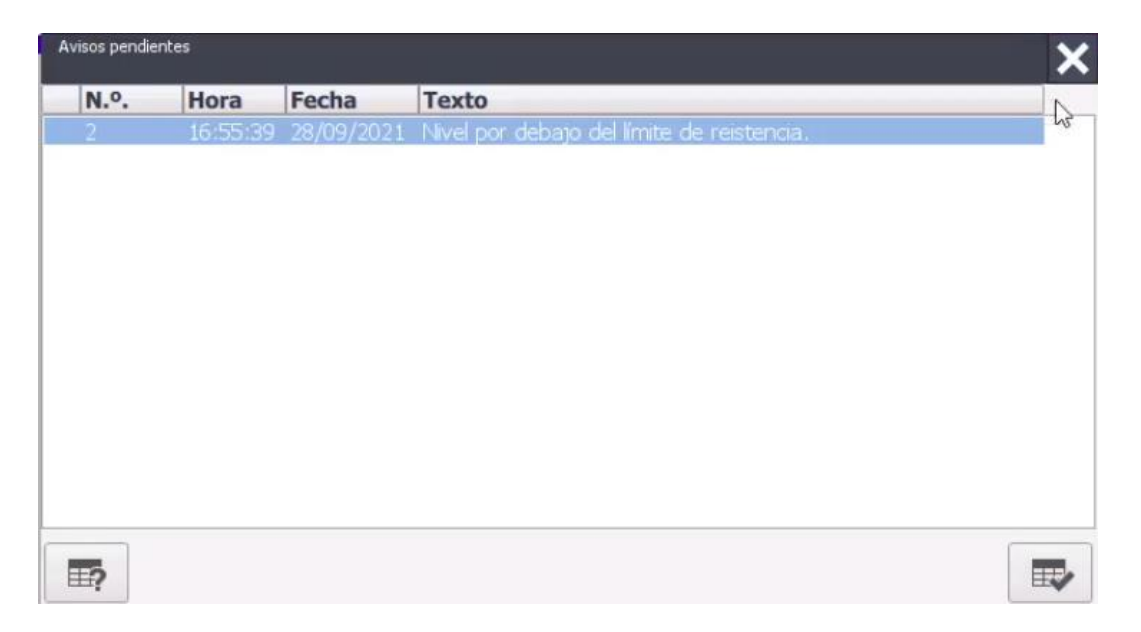

*Figura 7.12: Ventana de avisos del HMI*

En la figura 7.13 se muestra el apartado desde donde crear o modificar los avisos. Se han creado avisos para indicar que el nivel es demasiado bajo o la temperatura demasiado alta, o cuando las consignas no son adecuadas.

| ■ +<br>Avisos analógicos<br>Nombre<br>ID    |                                                                      |           |                             |    |                | $\overline{\phantom{a}}$ |
|---------------------------------------------|----------------------------------------------------------------------|-----------|-----------------------------|----|----------------|--------------------------|
|                                             |                                                                      |           |                             |    |                |                          |
|                                             |                                                                      |           |                             |    |                |                          |
|                                             | Texto de aviso                                                       | Categoría | Variable de di Valor límite |    | Modo del lími  |                          |
| $\blacktriangleright$<br>Límite temperatura | La temperatura ha superado el límit Viarnings                        |           | Temperatura                 | 60 | Superior       |                          |
| $\sqrt{2}$<br>Limite nivel                  | Nivel por debajo del límite de reiste: Warnings                      |           | Nivel fitrado  8            |    | Inferior       |                          |
| $\sqrt{3}$                                  | SP temperatura bajo Valor de Setpoint bajo, difícil de alca Warnings |           | ConsignaHM                  | 25 | Inferior       |                          |
| $\sqrt{4}$                                  | SP temperatura alto Valor de Setpoint de temperatura pr Warnings     |           | Consigna 60                 |    | Cont+ Superior |                          |

*Figura 7.13: Configuración de avisos del HMI*

# 7.3. Simulación del HMI

Como no se dispone del panel HMI físico, para poder tener las mismas funcionalidades que se tendría en el HMI real, pero desde el PC, existe la posibilidad de acceder a la simulación de la pantalla HMI. En la figura 7.14 aparece el modo de acceder a esta simulación desde la vista del proyecto.

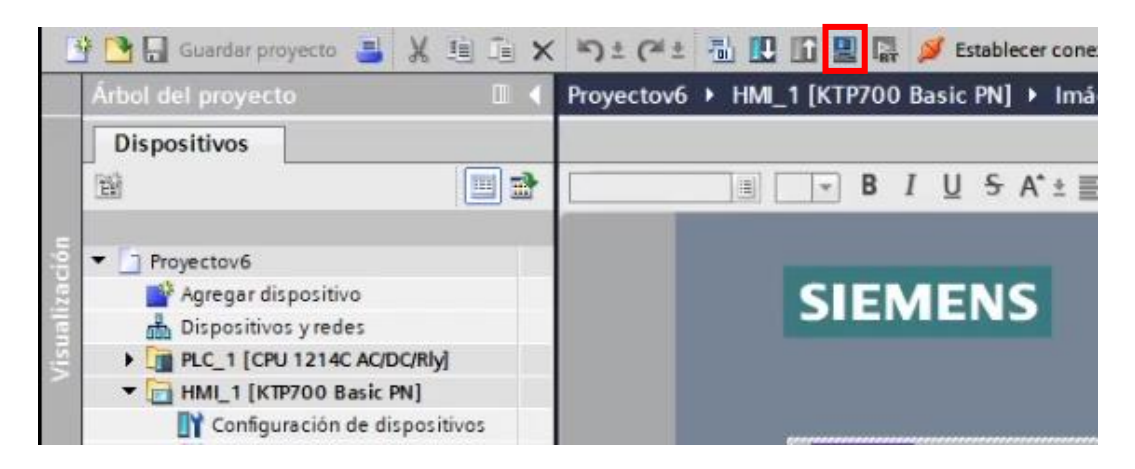

*Figura 7.14: Iniciar simulación del HMI desde vista de proyecto*

Para que la simulación funcione correctamente, además de que esté bien conectado el PLC y en estado RUN, es necesario que, dentro de la configuración del PC, el ajuste en la interfaz PG/PC coincida con la interfaz TCP/IP correcta. De lo contrario, no es posible la comunicación entre la simulación *runtime* y el S7/1200. En Windows, desde el panel de control se accede a estos ajustes. Configurándolo como en la figura 7.15, la simulación se desarrollaba adecuadamente.

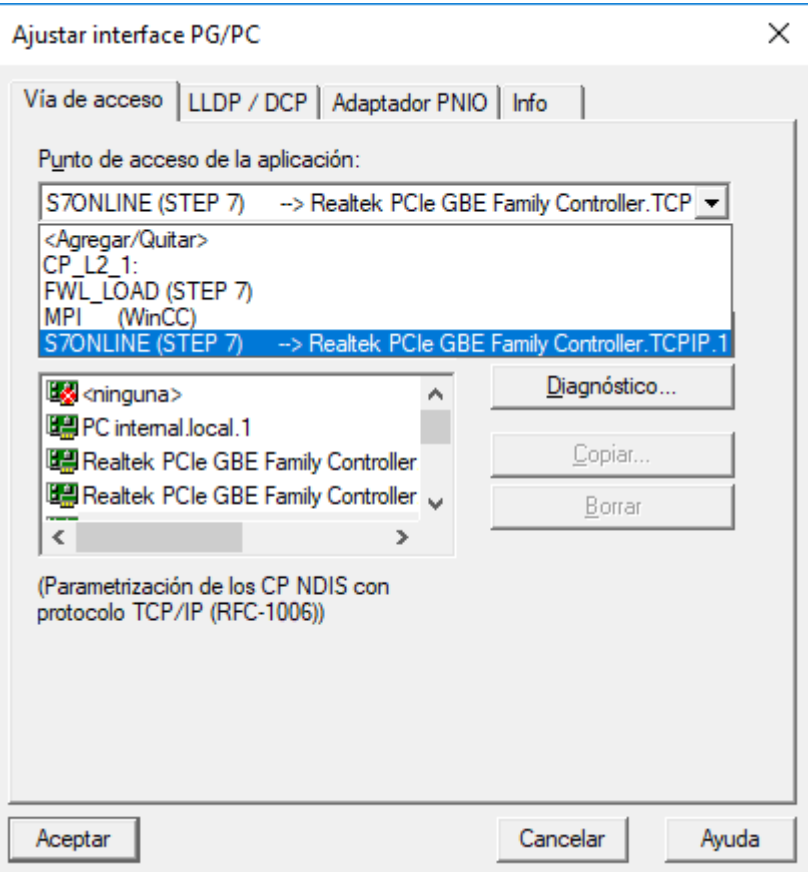

*Figura 7.15: Ajuste de interfaz PG/PC*

# Capítulo 8 ESTUDIO ECONÓMICO

El aspecto económico ha sido uno de los puntos clave en el desarrollo del proyecto, especialmente en la adquisición de nuevos componentes.

En lo que respecta a los costes involucrados en el proyecto, se distingue entre dos tipos de costes, directos e indirectos.

Se desarrolla a continuación una estimación de los dos tipos de costes y, finalmente, el coste total.

### 8.1. Costes directos

Los costes directos guardan una relación estrecha con el proyecto.

Dentro de estos, se incluyen los costes asociados al personal, costes de equipo y software y costes de materiales.

• Costes de personal

Se parte del hecho que el proyecto ha sido realizado por un Ingeniero Técnico, de la especialidad de Electrónica Industrial y Automática.

Se supone un sueldo bruto anual de 20.000 € al año, al que hay que sumar el porcentaje de un 35 % de cotización a la seguridad social. Por lo tanto, el coste anual del personal es:

*Coste anual personal* = 
$$
20000 \cdot 1,35 = 27.000 \in
$$
 (8.1)

Quitando días de festivo, vacaciones y fines de semana se obtiene un total de 220 días laborales al año, en los cuales la jornada laboral es de 8 horas, con lo cual se obtiene el número total de horas trabajadas al año.

$$
Horas \,trabajadas \, al \, a\|o = \frac{220días}{a\|o} \cdot \frac{8horas}{dia}
$$
\n
$$
= 1760 \frac{horas}{a\|o}
$$
\n(8.2)

Dividiendo el coste anual entre el número total se obtiene el coste por hora:

$$
Coste por hora = \frac{27000}{1760} = 15,3 \frac{\text{€}}{hora}
$$
 (8.3)

Se obtiene en la tabla 8.1, el número de horas dedicadas al proyecto, desglosadas en los diferentes apartados.

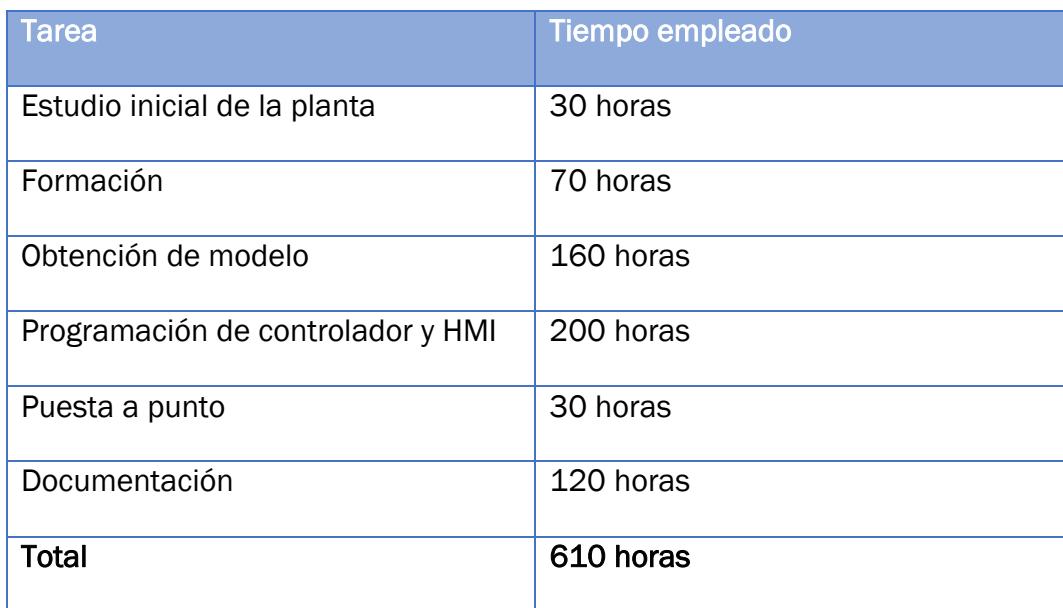

*Tabla 8.1: Desglose de tiempo dedicado al proyecto*

Se tiene así el coste de personal siguiente:

$$
Coste personal = 610 \text{ horas} \cdot \frac{15,3 \text{ €}}{\text{hora}} = 9333 \text{ €} \tag{8.4}
$$

#### • Costes de equipo y software

Se incluye aquí tanto los costes del ordenador, como del software empleado.

| Producto                  | Coste $(\epsilon)$ |
|---------------------------|--------------------|
| Ordenador                 | 550                |
| Monitor                   | 96                 |
| Licencia Step 7 v15 Basic | 257                |
| <b>Total</b>              | 903                |

*Tabla 8.2: Costes de equipo y software*

#### • Costes de materiales

Incluye todos los componentes que forman parte de la planta, tanto los que se han adquirido como los que ya pertenecía inicialmente.

En la tabla 8.3 se muestra el listado de componentes que ya formaban parte de la planta inicialmente.

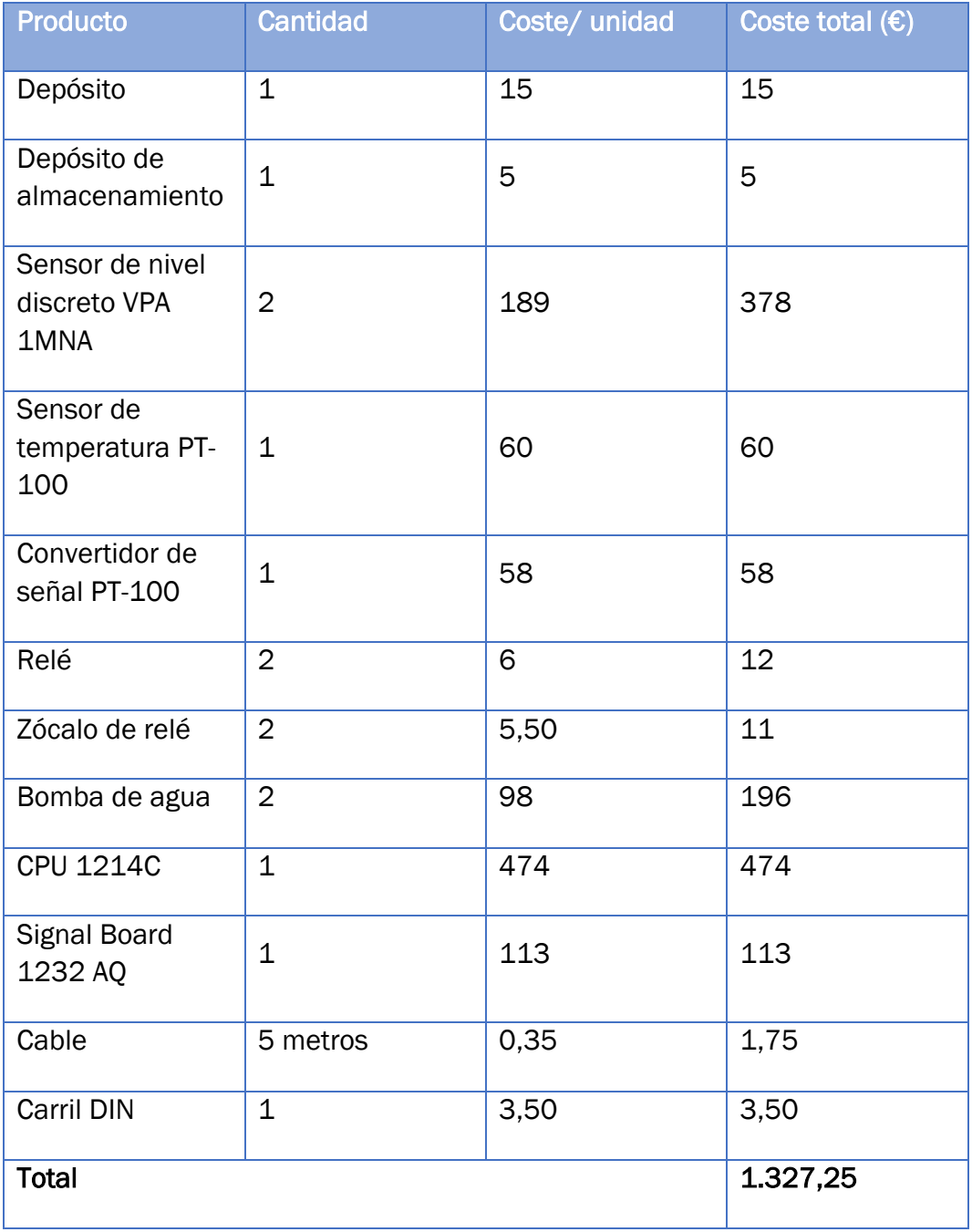

*Tabla 8.3: Costes de materiales iniciales de la planta*

En la tabla 8.4 se recogen los componentes que han sido adquiridos para mejorar la planta.

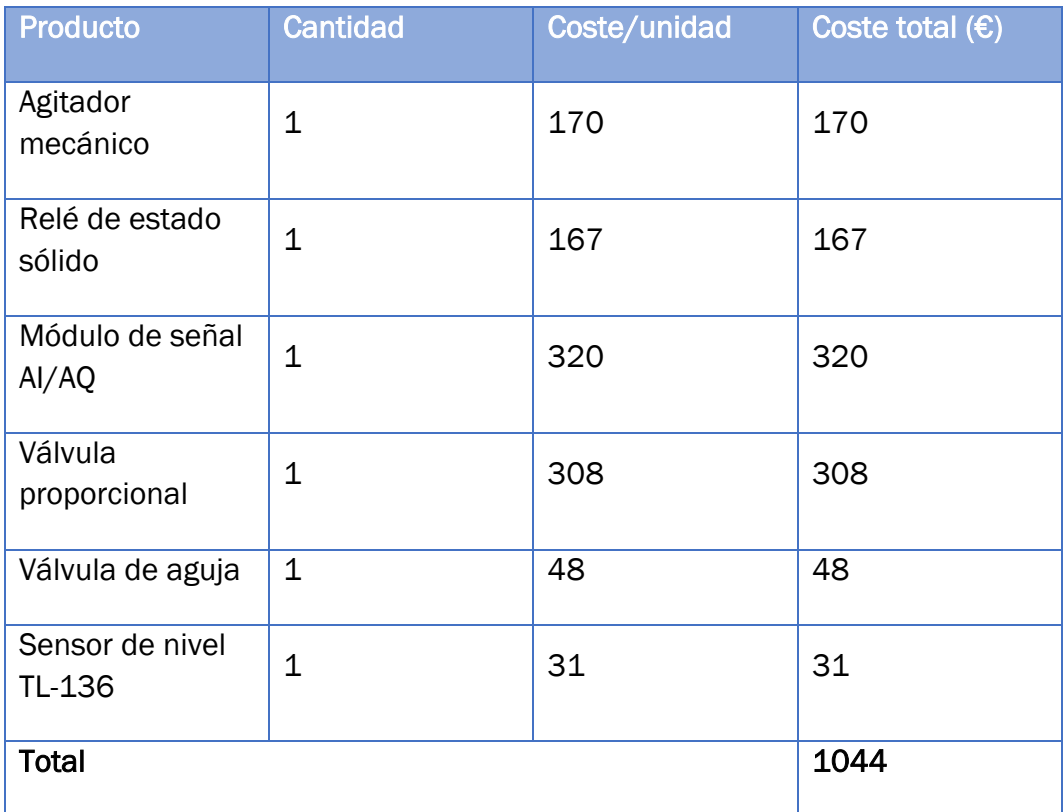

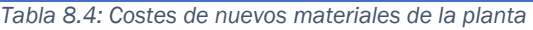

Con el listado completo, el coste total asociado a materiales de 2.371,25 €.

#### • Costes directos totales

Como suma de los costes anteriores se obtienen los costes directos totales, como se muestra en la tabla 8.5.

| Concepto                   | Coste $(E)$ |
|----------------------------|-------------|
| Coste del personal         | 9.333       |
| Coste de equipo y software | 903         |
| Costes de materiales       | 2.371,25    |
| Costes directos totales    | 12.607,25   |

*Tabla 8.5: Costes directos totales*

# 8.2. Costes indirectos

Los costes indirectos son aquellos que no se pueden atribuir directamente. Se recogen únicamente los de la tabla 8.6.

| Concepto                  | Coste $(\epsilon)$ |
|---------------------------|--------------------|
| Consumo de electricidad   | 120                |
| Internet                  | 160                |
| Costes indirectos totales | 280                |

*Tabla 8.6: Costes indirectos totales*

# 8.3. Coste total

En la tabla 8.7 se indica el coste total, obtenido como suma de los costes directos e indirectos.

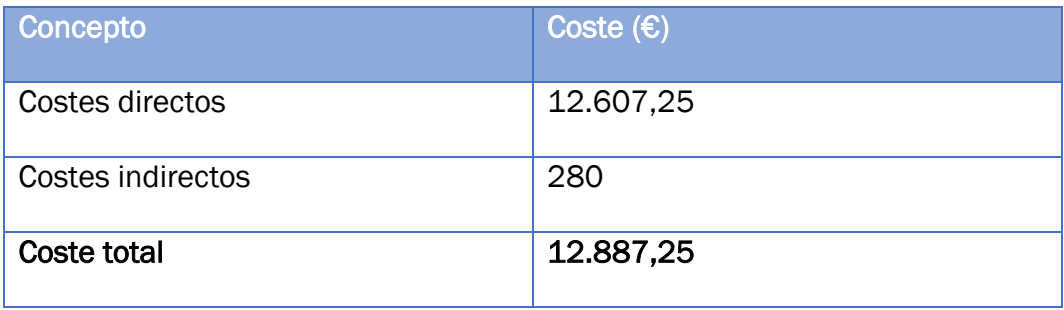

*Tabla 8.7: Coste total*

Capítulo 8

# Capítulo 9 CONCLUSIONES Y LÍNEAS FUTURAS

## 9.1. Conclusiones

Tras finalizar el presente trabajo se destaca, en primer lugar, como, con un coste relativamente pequeño, ha sido posible ampliar las funcionalidades de la planta para el aprovechamiento docente.

Por un lado, la potencia de la resistencia es ahora variable, estableciéndose el porcentaje de esta desde el PLC, ya sea de forma manual por el usuario o de forma automático por el controlador.

A su vez, los flujos de entrada y salida son ahora variables. El flujo de entrada está determinado por la válvula proporcional conectada al PLC, y el de salida, por la válvula de aguja manual.

Se logra así la posibilidad de realizar control manual (lazo abierto) o automático (lazo cerrado) para cada una de las variables de nivel y temperatura.

Además de llevar el control regulatorio de las variables, el proyecto permite utilizar un modo de funcionamiento mediante secuencias, basado en recetas.

En el modo de recetas, se tiene la posibilidad de elegir entre distintas secuencias y elegir los valores de los elementos de cada una. El desarrollo adecuado depende, sin embargo, de la actuación del usuario que deberá realizar ciertas acciones a la vez, como configurar el controlador y encargarse de encender el agitador.

La interfaz HMI presenta todas las funcionalidades previstas.

Se tiene la posibilidad de registrar los valores de las variables a lo largo del tiempo, lo que ha sido de gran utilidad.

Tras la validación, se considera que el entorno de simulación creado es bastante preciso y puede servir al alumno para los objetivos establecidos, pudiendo anticiparse dentro de este los resultados que, aproximadamente, se obtendrían a la salida en la planta real.

Tras analizar los resultados aplicando control en lazo cerrado, en el control de nivel se ha observado que responde sin problema ante las perturbaciones con una elección adecuada de parámetros. La elección de los parámetros determina si el control es más suave (menor sobrepico) o más agresivo (mayor sobrepico). En este caso, interesa que el sobrepico sea menor.

En el control de temperatura los resultados vienen dados por el flujo que haya a la entrada. Si el flujo es nulo, el control de temperatura se logra mantener sin problemas a temperaturas más altas, interesando un control más suave, pero resulta muy complicado bajar de temperatura. El flujo de nivel facilita bajar la temperatura a una consigna de menor valor, pero no interesa que sea elevado si se desea alcanzar temperaturas altas y porque se vería muy afectada la temperatura del agua que entra.

## 9.2. Líneas futuras

Para el futuro se puede plantear la posibilidad de llevar a cabo ciertas actuaciones encaminadas a mejorar y expandir las posibilidades de la planta.

Por un lado, desde el punto de vista de las características de la planta, distintas mejoras ayudarían a mejorar la planta, pero conllevarían asumir un coste económico que habría que valorar:

- Intercambiar la resistencia por una de mayor potencia. Con la resistencia actual resulta complicado mantener la temperatura en niveles altos en un proceso continuo. Junto a este cambio sería conveniente valorar aumentar las dimensiones de los depósitos.
- Conectar el agitador al autómata. El agitador usado pertenecía a otra planta y por ello no se ha conectado. Comprando un agitador exclusivo para esta planta sería ya conveniente conectarlo también al autómata, lo que implicaría hacer pequeños cambios en el programa.
- Incluir algún sistema de enfriamiento. Uno de los problemas que presenta la planta es que a la vez que se calienta el tanque se va a calentar también el agua del depósito de almacenamiento y esto hace complicado después volver a temperatura más bajas. Si el agua del depósito de almacenamiento se refrigera se mejoraría el funcionamiento.
- Sustituir el sensor de nivel. A la hora de adquirir el sensor de nivel se ha tenido muy en cuenta el bajo coste de esta, pero existen mejores opciones en el mercado.
- Añadir nuevos sensores como de caudal. Esto implicaría además del coste de adquirirlos, hacer modificaciones en el programa, pero proporcionaría más ayudas al usuario a la hora de manejar la planta e incluir nuevos modos de control.

Otra mejora que sería interesante sería la de tener los datos en tiempo real, como, por ejemplo, investigando en la posibilidad de utilizar un servidor OPC, sin necesidad de que tener que pasar por todo el proceso de registro actual.

Así mismo, nuevos modos de control, como el control basado en modelo, podrían ser incorporados si se permitiera modificar los parámetros en otro programa, como MATLAB.

Capítulo 9

# **Referencias**

- [1] Carlo Gavazzi, «Datasheet VPA1MNA,» [En línea]. Available: https://eu.mouser.com/datasheet/2/1032/VPB1MNA-1806232.pdf. [Último acceso: 16 junio 2021].
- [2] Omega, «Introducción y tipos de sensores pt-100,» [En línea]. Available: https://es.omega.com/prodinfo/pt100.html. [Último acceso: 18 mayo 2021].
- [3] Carlo Gavazzi, «Datasheet SRR,» [En línea]. Available: https://www.mouser.es/datasheet/2/1032/SSR\_RGC1P-2525184.pdf. [Último acceso: 16 junio 2021].
- [4] Pan World Pump, «NH-40PX,» [En línea]. Available: http://www.panworldpump.com/products\_show.php?sn=30. [Último acceso: 16 Junio 2021].
- [5] Emerson, «Datasheet válvula proporcional,» [En línea]. Available: https://www.emerson.com/documents/automation/europeaninstruction-manual-series-290c-proportional-motorised-valve-es-es-5174572.pdf. [Último acceso: 6 julio 2021].
- [6] Siemens, «Datasheet CPU 1214C,» [En línea]. Available: https://mall.industry.siemens.com/mall/es/WW/Catalog/Product/ 6ES7214-1AG40-0XB0. [Último acceso: 25 mayo 2021].
- [7] Siemens, «Datasheet de Signal Board 1232 AQ,» [En línea]. Available: https://support.industry.siemens.com/cs/mdm/91696622?c=612 96069899&lc=es-ES. [Último acceso: 25 mayo 2021].
- [8] Siemens, «Datasheet de SM 1232 AI/AQ,» [En línea]. Available: https://mall.industry.siemens.com/mall/es/WW/Catalog/Product/ 6ES7232-4HB32-0XB0. [Último acceso: 25 mayo 2021].
- [9] Siemens, «Datasheet HMI KTP700,» [En línea]. Available: https://mall.industry.siemens.com/mall/es/WW/Catalog/Product/ 6AV2123-2GB03-0AX0. [Último acceso: 15 junio 2021].
- [10] B. A. Ogunnaike. y W. H. Ray, Process Dynamics, Modeling and Control, New York: Oxford University Press, 1994.
- [11] Mathworks, «Simulink,» [En línea]. Available: https://es.mathworks.com/products/simulink.html. [Último acceso: 13 julio 2021].
- [12] Mathworks, «Página oficial de MATLAB,» [En línea]. Available: https://es.mathworks.com/products/matlab.html?s\_tid=hp\_produc ts\_matlab. [Último acceso: 13 Julio 2021].
- [13] MathWorks, «Parameter Estimator Help Center,» [En línea]. Available: https://es.mathworks.com/help/sldo/ref/parameterestimatorapp.html. [Último acceso: 15 julio 2021].
- [14] K. Ogata, Ingeniería de control moderna, Madrid: Pearson Educación S.A., 2010.
- [15] K. J. Aström y T. Hägglund, Control PID avanzado, Madrid: Pearson Educación S.A., 2009.
- [16] J. G. Ziegler y N. B. Nichols, «Optimum Settings for Automatic Controllers,» *Trans. ASME,* vol. 64, pp. 759-768, 1942.
- [17] D. E. Rivera, M. Morari y S. Skogestad, «Internal Model Control: PID Controller Design,» *Ing. Eng. Chem: Process Des. Dev.,* vol. 25, nº 1, pp. 252-265, 1986.
- [18] S. Skogestad, «Simple Analytic Rules for Model Reduction and PID Controller tuning,» *Journal of Process Control,* vol. 13, nº 4, pp. 291- 309, 2003.
- [19] C. Grimholt y S. Skogestad, «Optimal PID-Control on First Order Plus Time Delay Systems & Verification of the SIMC Rules,,» *IFAC Proceeding Volumes,* vol. 46, nº 32, pp. 265-270, 2013.
- [20] D. E. Seborg, T. F. Edgar, D. A. Mellichamp y F. J. Doyle, Process Dynamics and Control, 4th edition, Hoboken, NJ: Wiley, 2016.
- [21] Siemens, «Creación de visualización de recetas estándar e imágenes de recetas utilizando WinCC (TIA Portal),» [En línea]. Available: https://support.industry.siemens.com/cs/document/109739999/ creaci%C3%B3n-de-visualizaci%C3%B3n-de-recetasest%C3%A1ndar-e-im%C3%A1genes-de-recetas-utilizando-wincc- (tia-portal)?dti=0&lc=es-WW. [Último acceso: 20 julio 2021].
- [22] Siemens, «Manual de Sistema S7-1200,» Nürnberg, 2012.

# Anexos

# Anexo I: Modelo de Simulink

Dentro de los anexos, en la carpeta 'Simulación' se encuentra el archivo de simulación de Simulink y el *workspace* con los parámetros.

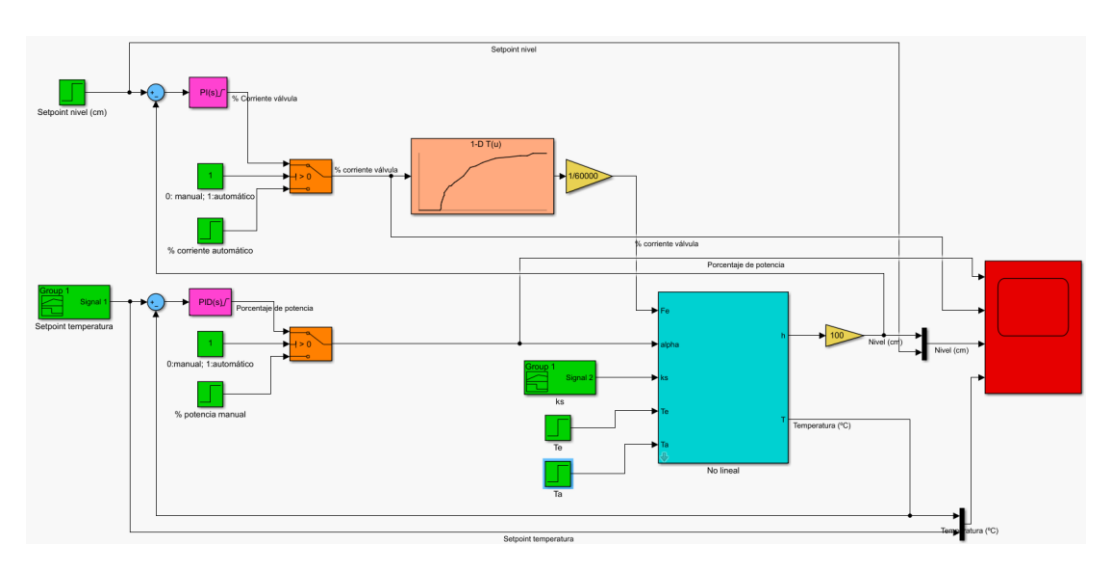

Simulación\_planta

Las entradas (color verde) pueden ser modificadas.

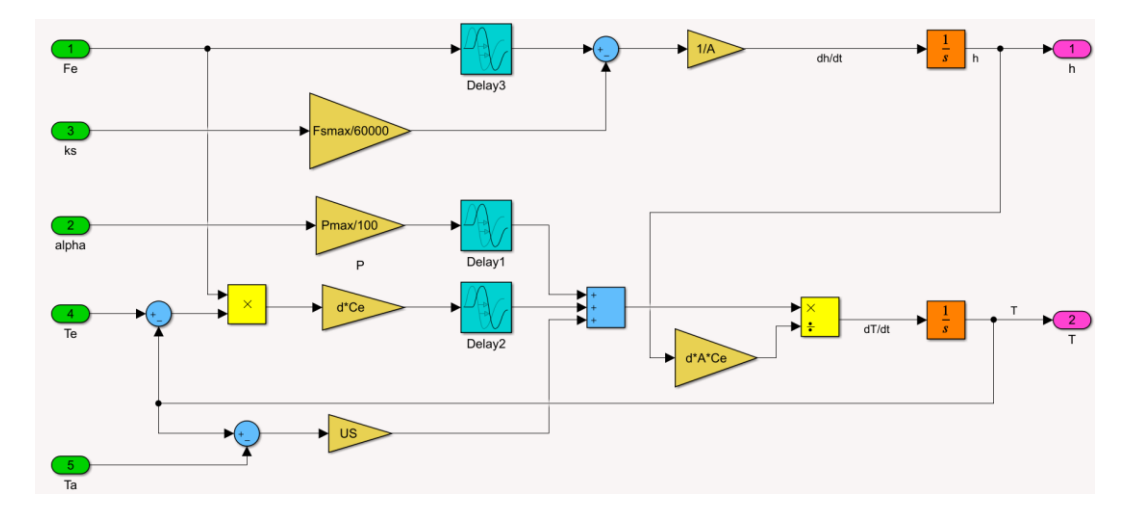

#### Subsistema

Workspace 'Parametros'

Este espacio de trabajo debe ser importado antes de iniciar la simulación. Dentro de este, los siguientes elementos pueden ser modificados:

- h0: Nivel inicial (en metros)
- T0: Temperatura inicial (en ºC)
- Te0: Temperatura del agua de entrada
- Ta0: Temperatura ambiente

# Anexo II: Variables de programa

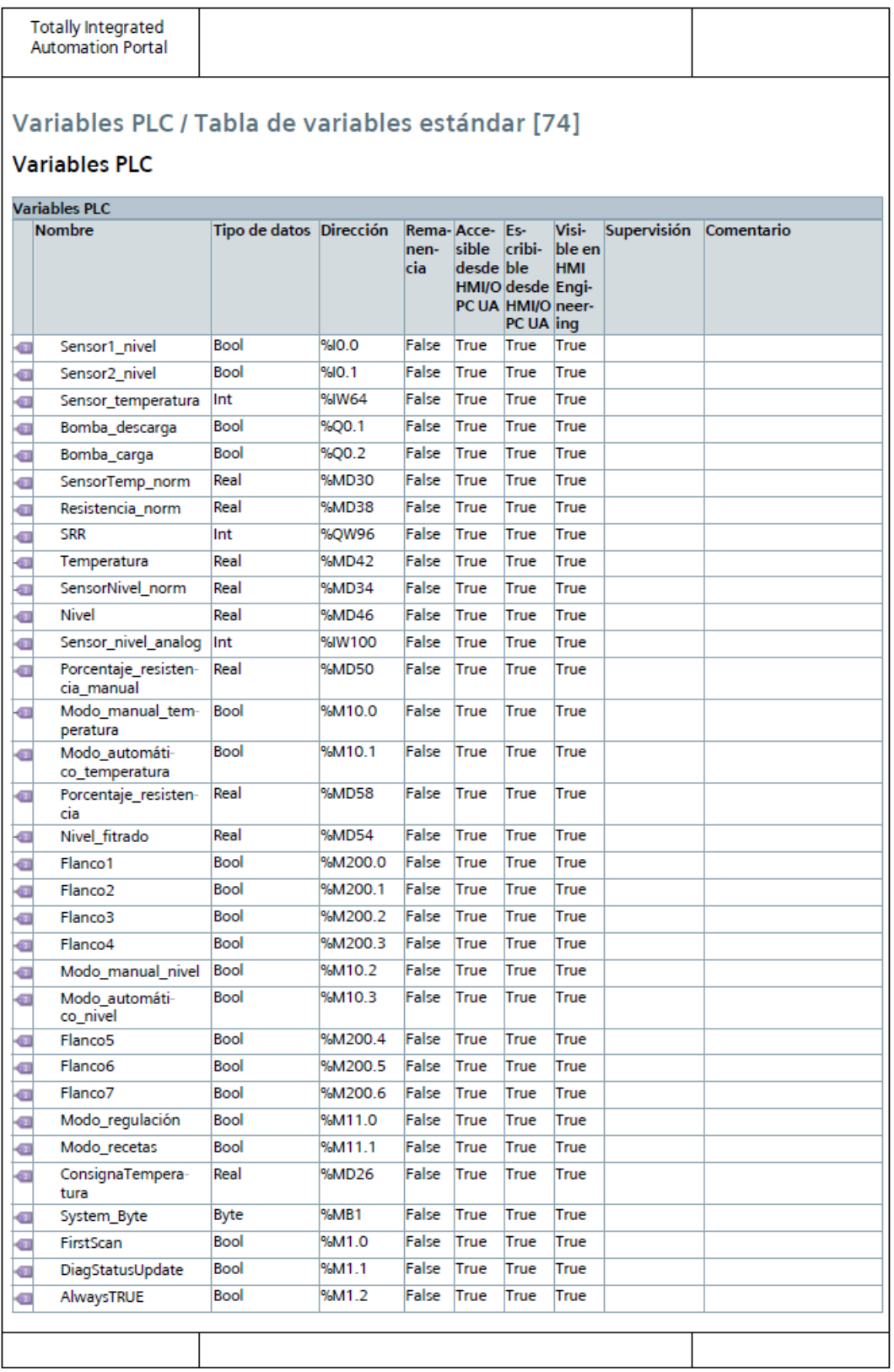

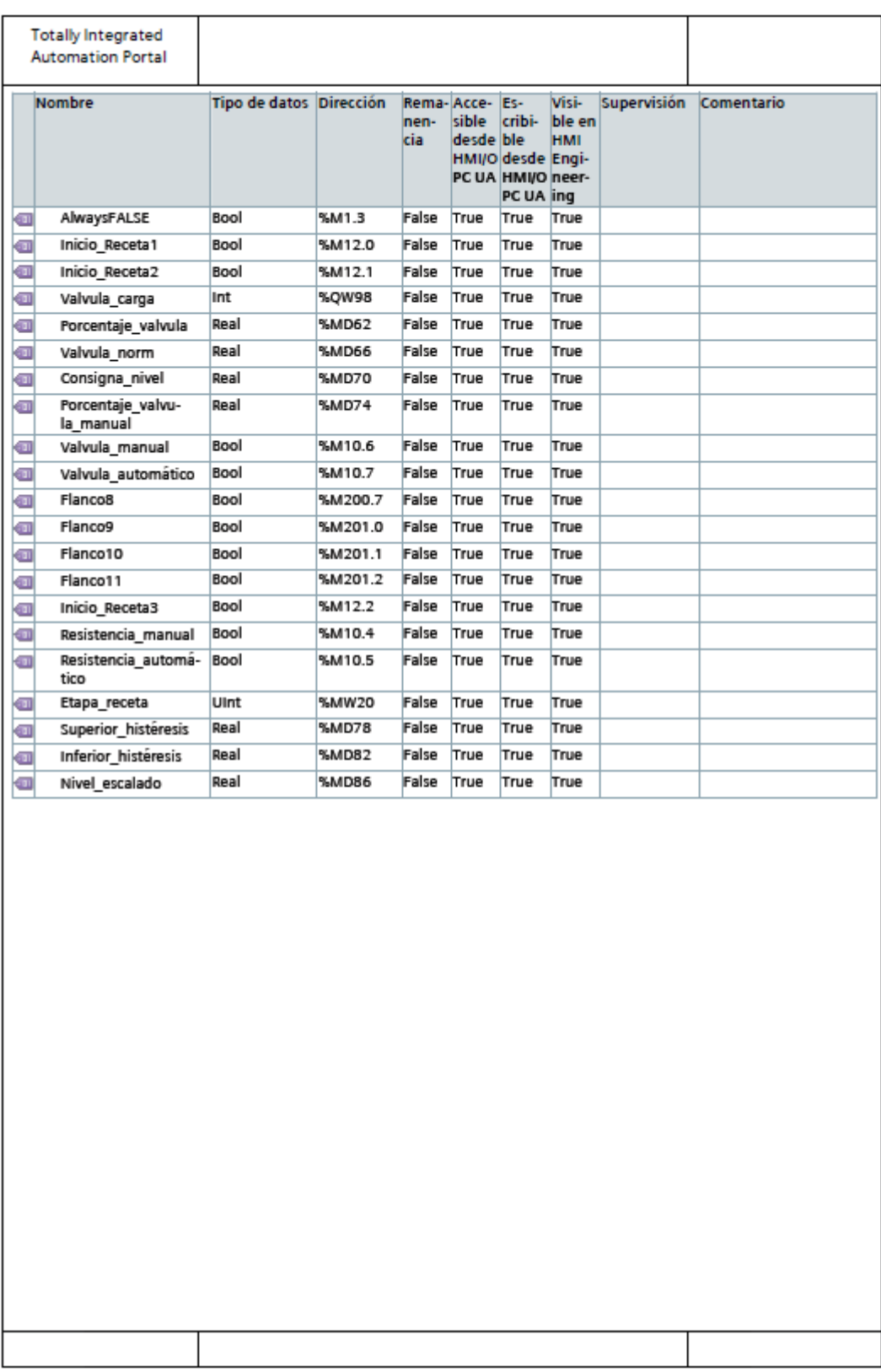

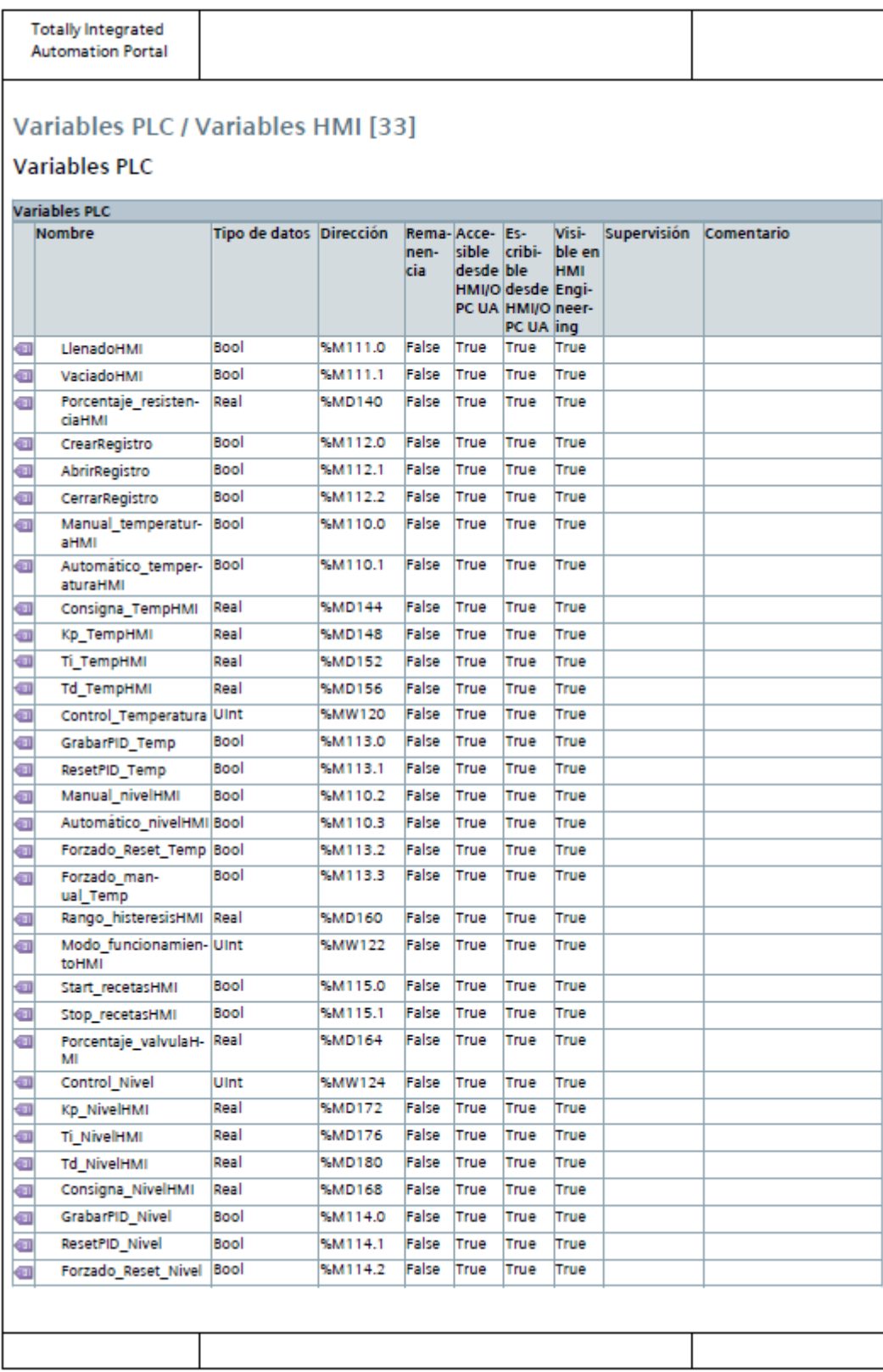

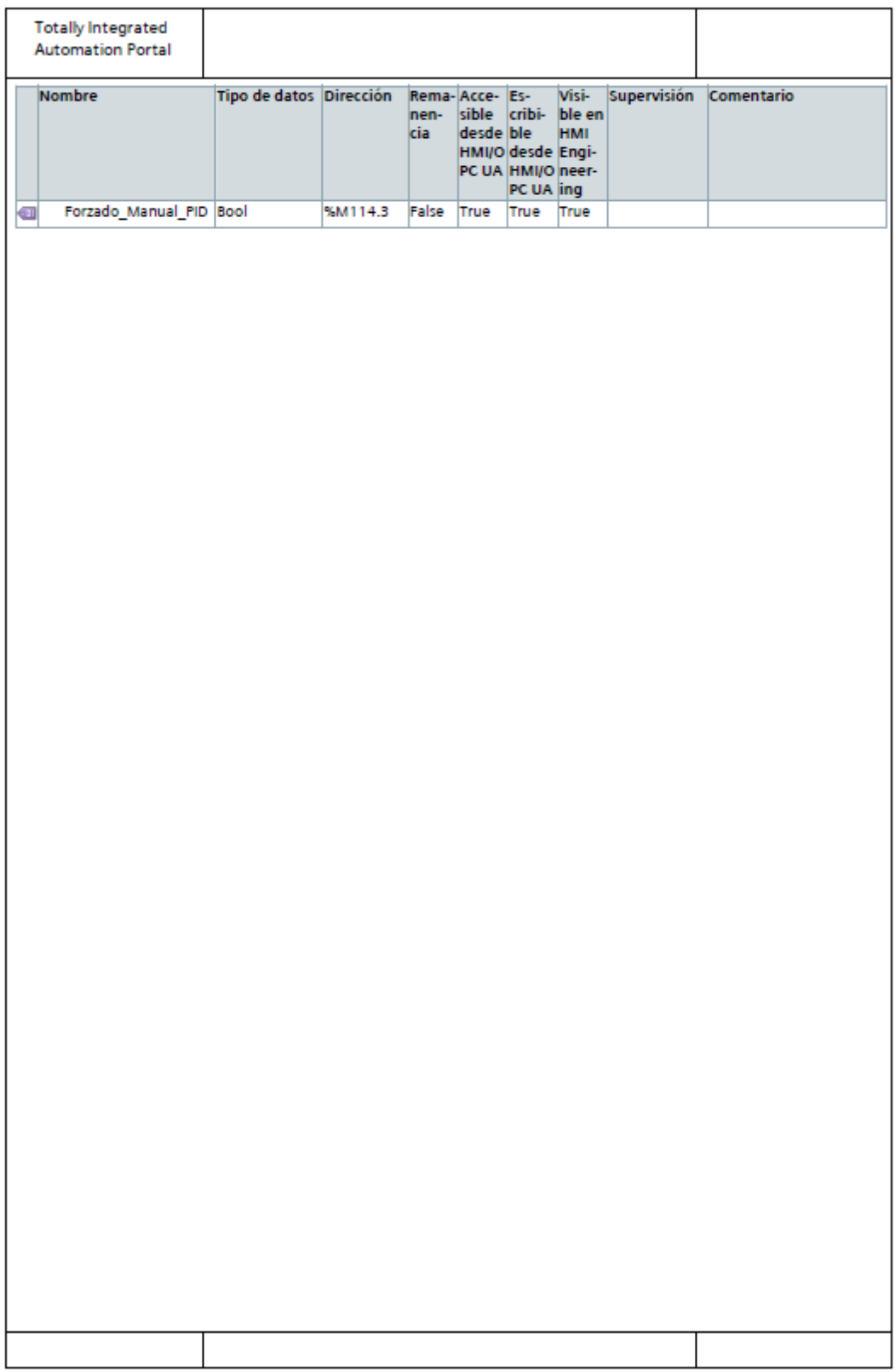

# Anexo III: Bloques de programa

Debido la extensión total de los segmentos de todos los bloques del programa se incluye aquí únicamente el bloque principal *Main* y en el archivo 'BloquesPLC' de la carpeta de Anexos subida se puede acceder a la información de cualquiera de los bloques del programa.

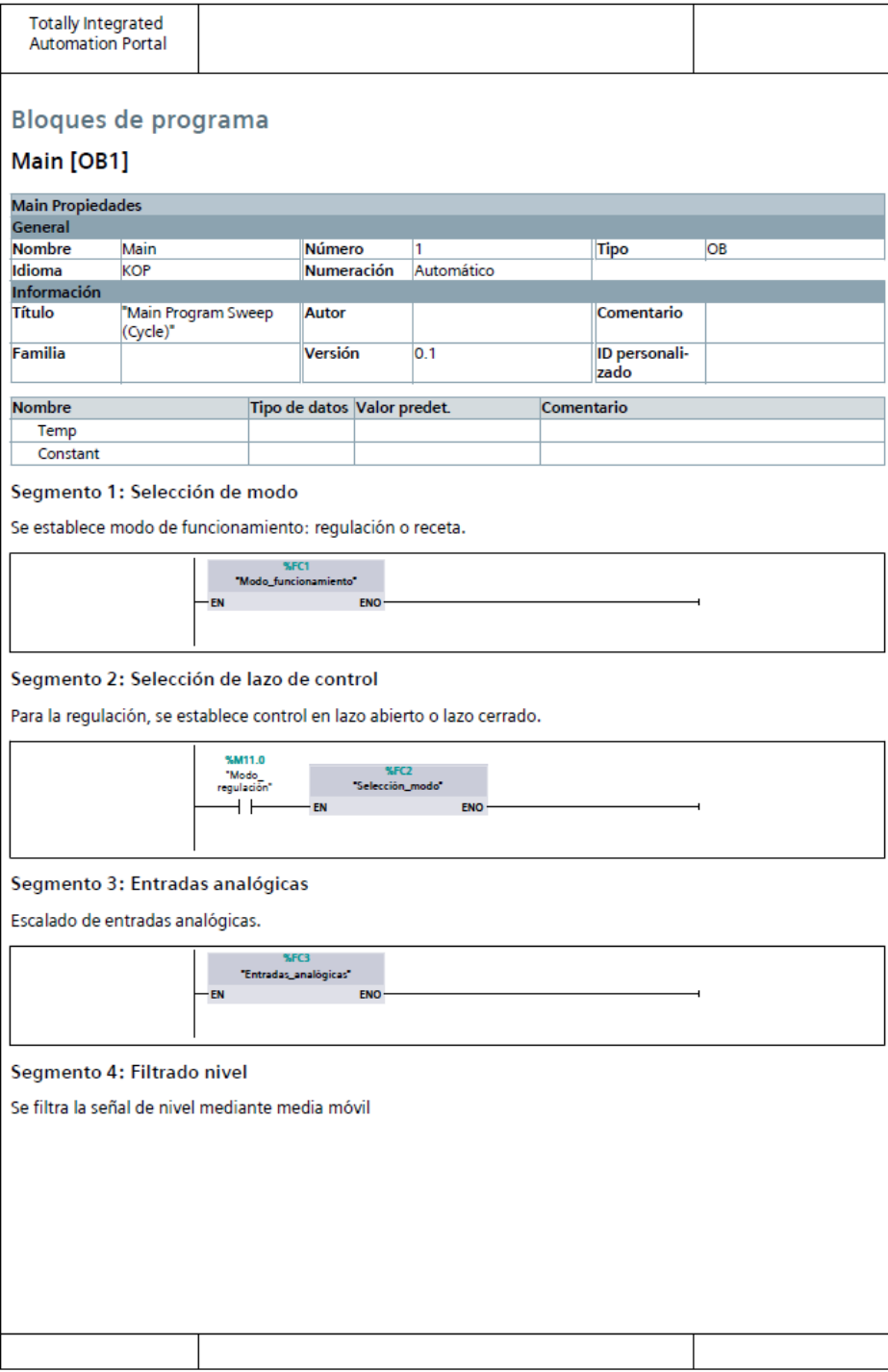

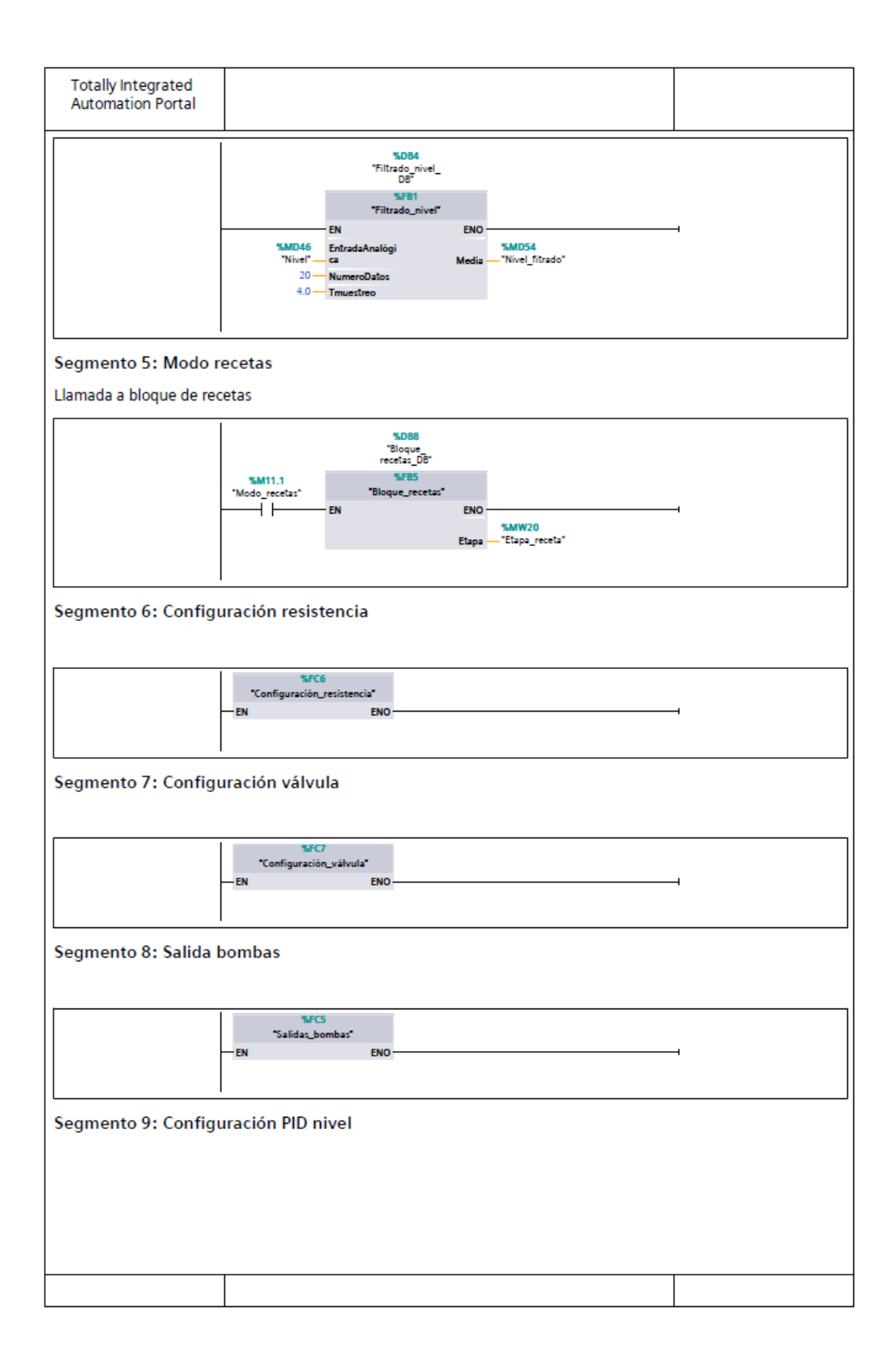
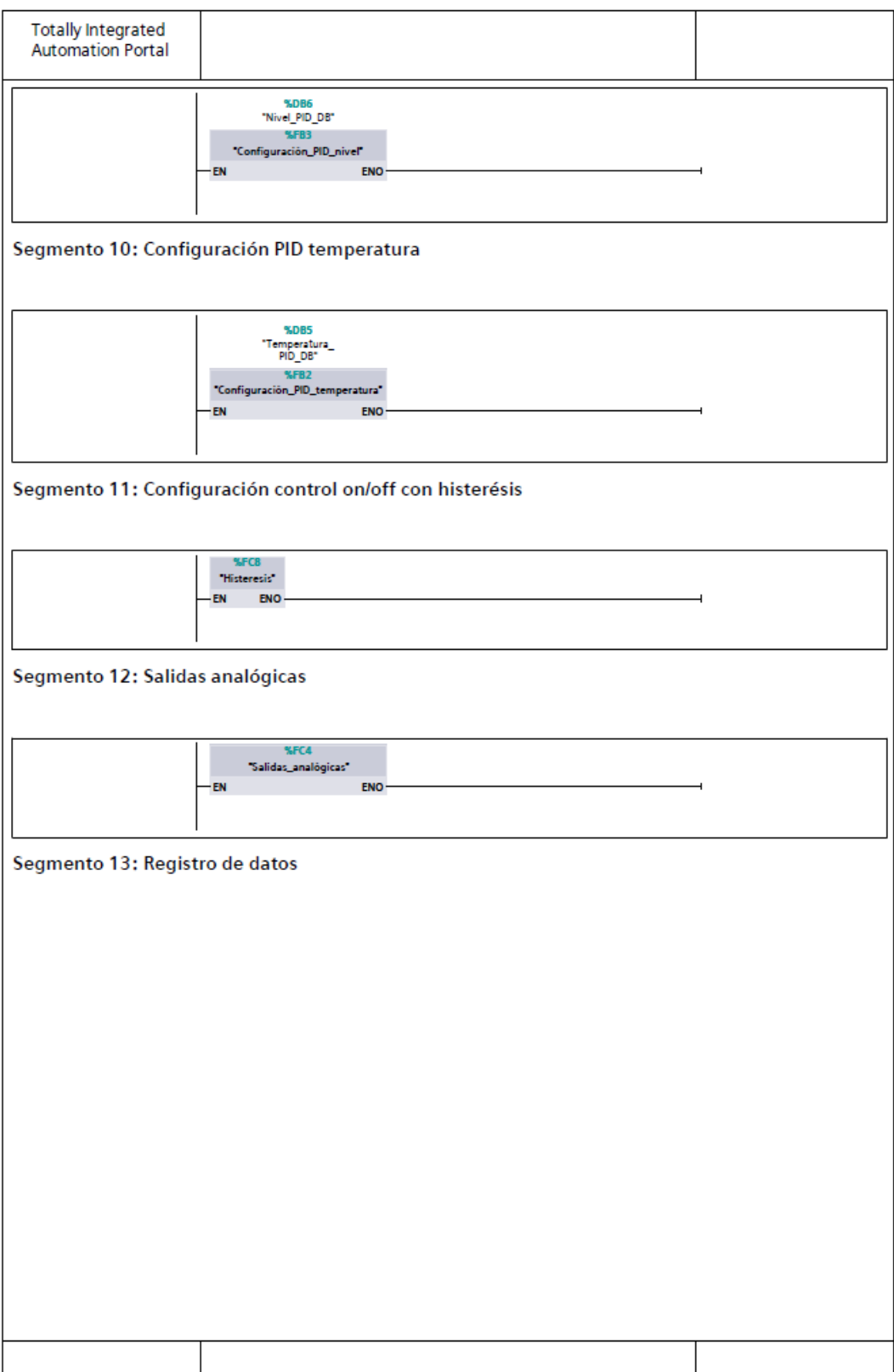

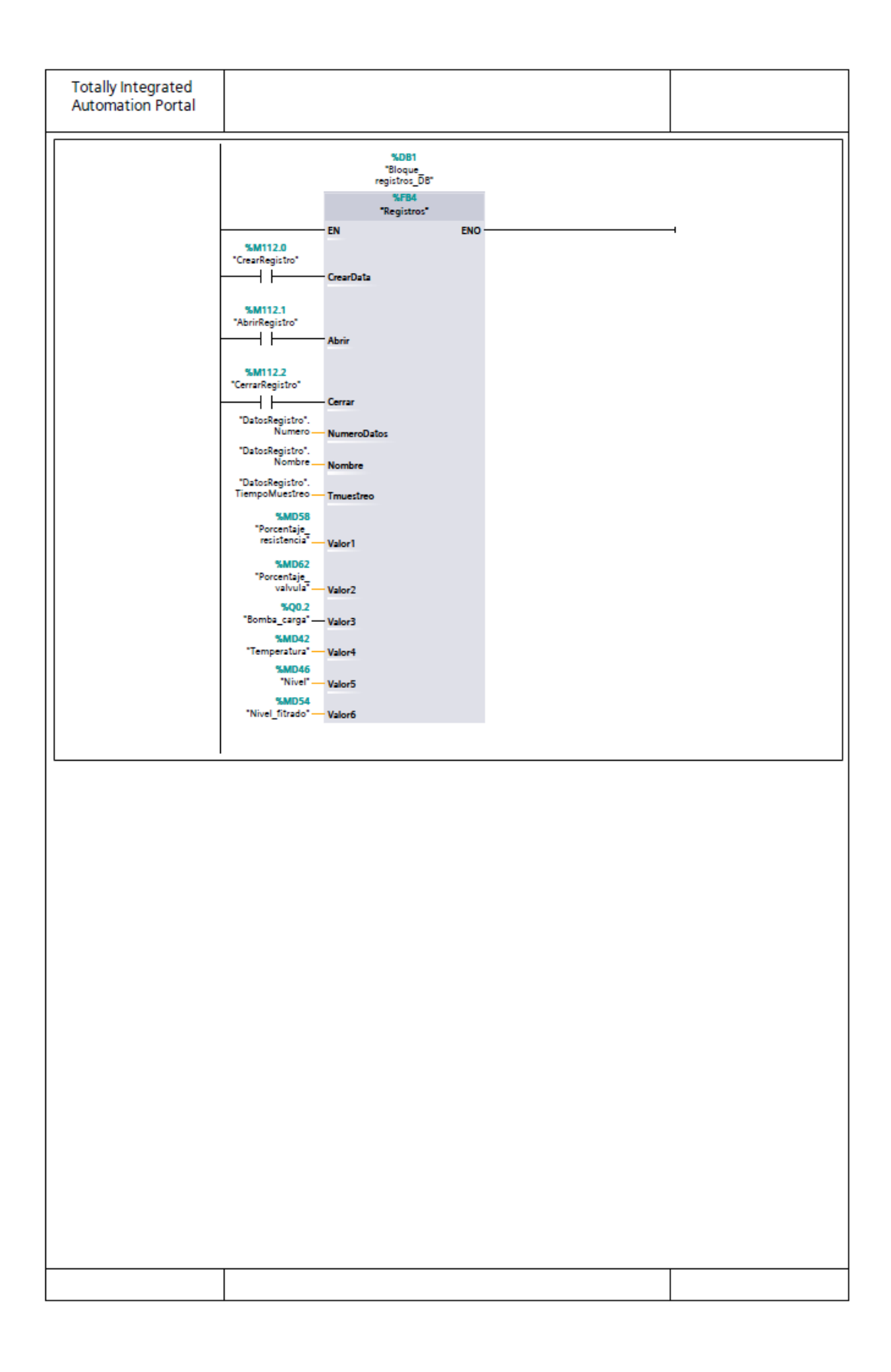

## Anexo IV: Hojas de datos de los componentes

Dentro de anexos, en la carpeta 'Datasheets' se encuentran los archivos con información sobre componentes utilizados en la planta.